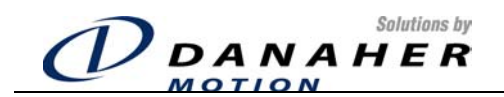

# *CD SynqNet*

*Installation and User Manual* 

**Revision No: 2.7 Date:** 07 September 2004

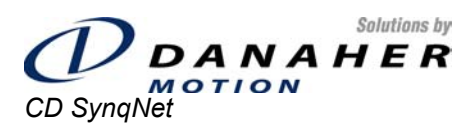

Installation and User Manual

Revision No: 2.7

Page 2 of 96

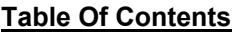

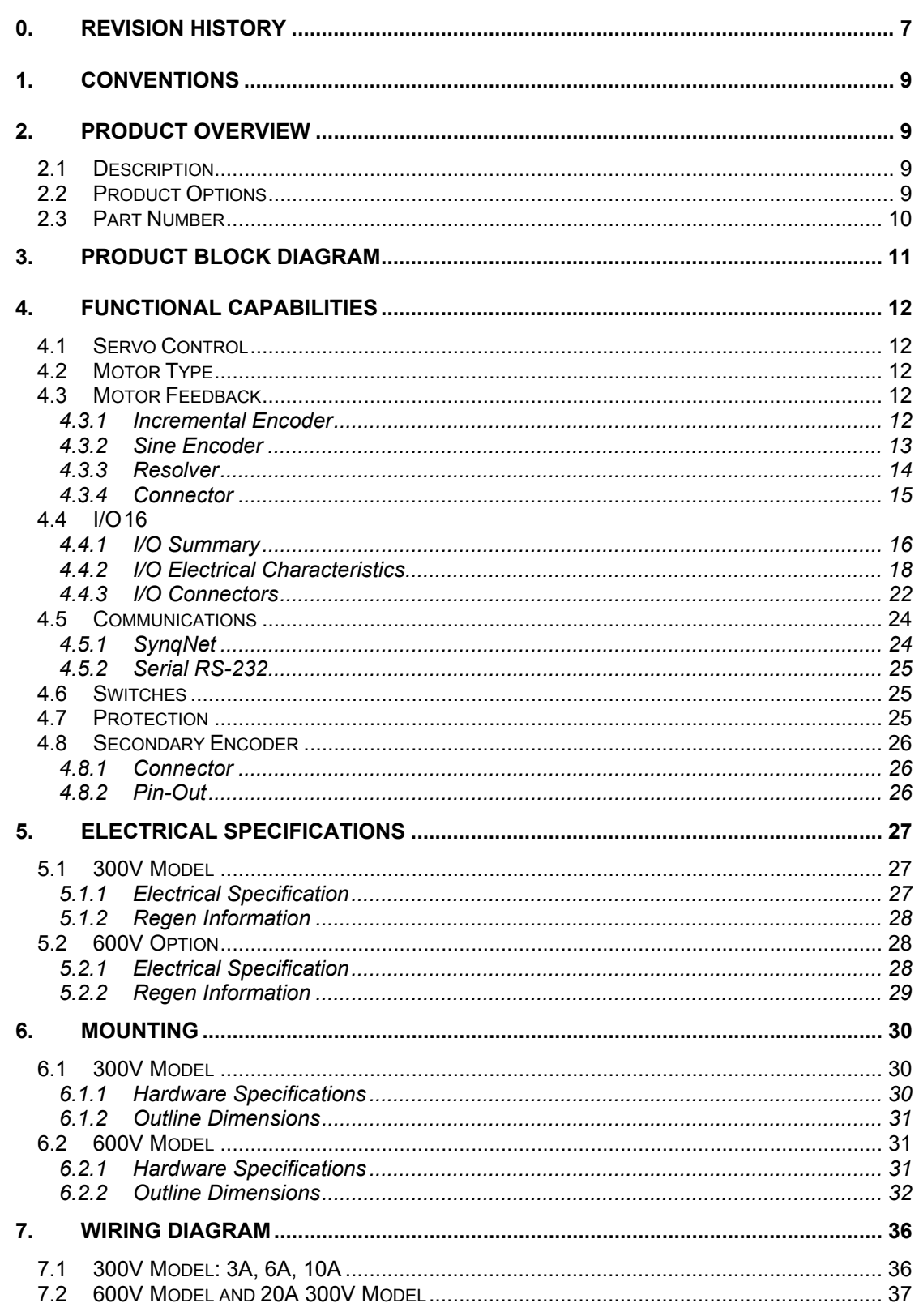

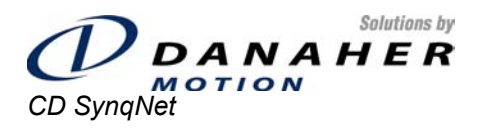

Revision No: 2.7

Installation and User Manual

Page 3 of 96

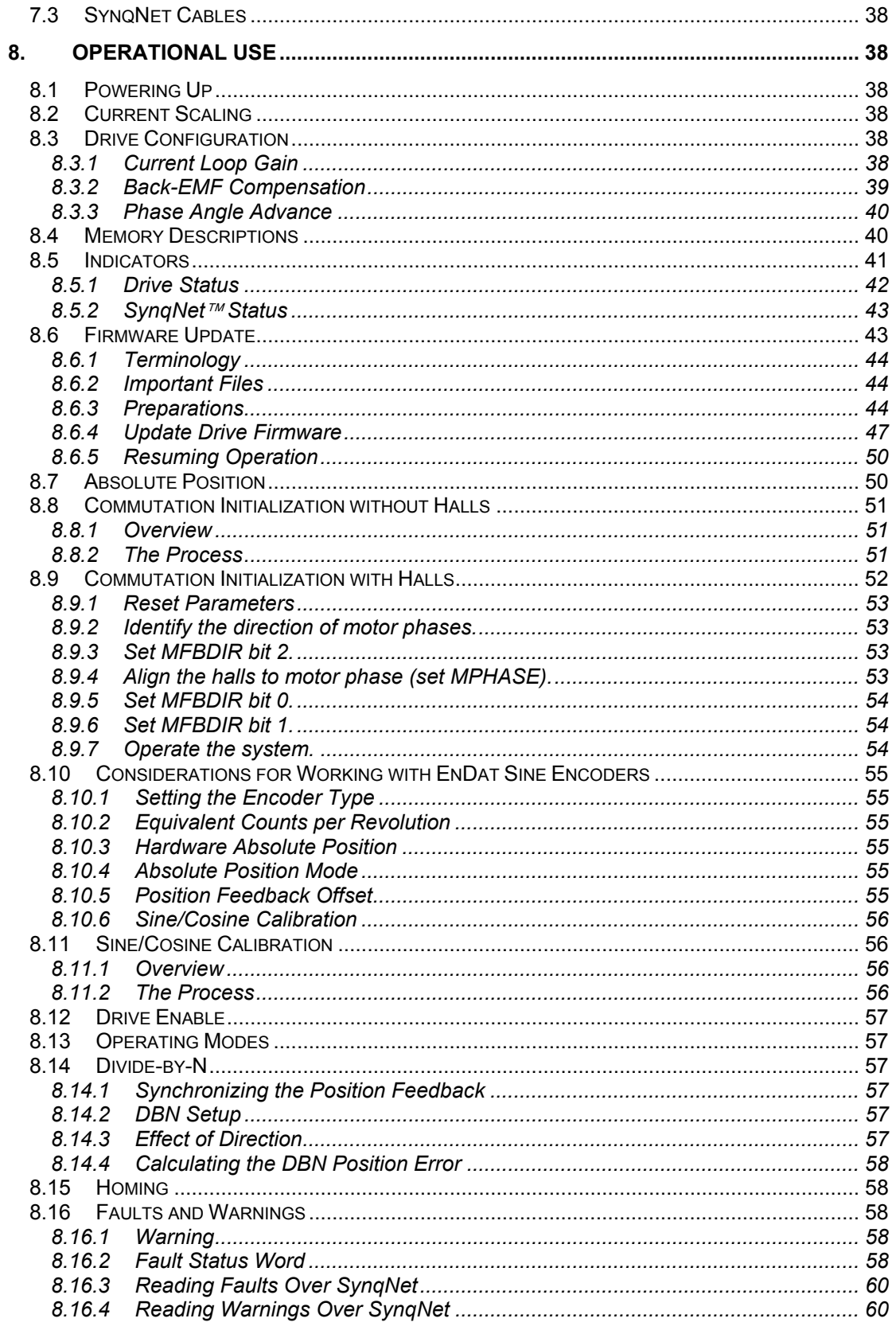

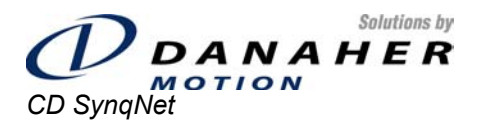

Installation and User Manual

Revision No: 2.7

Page 4 of 96

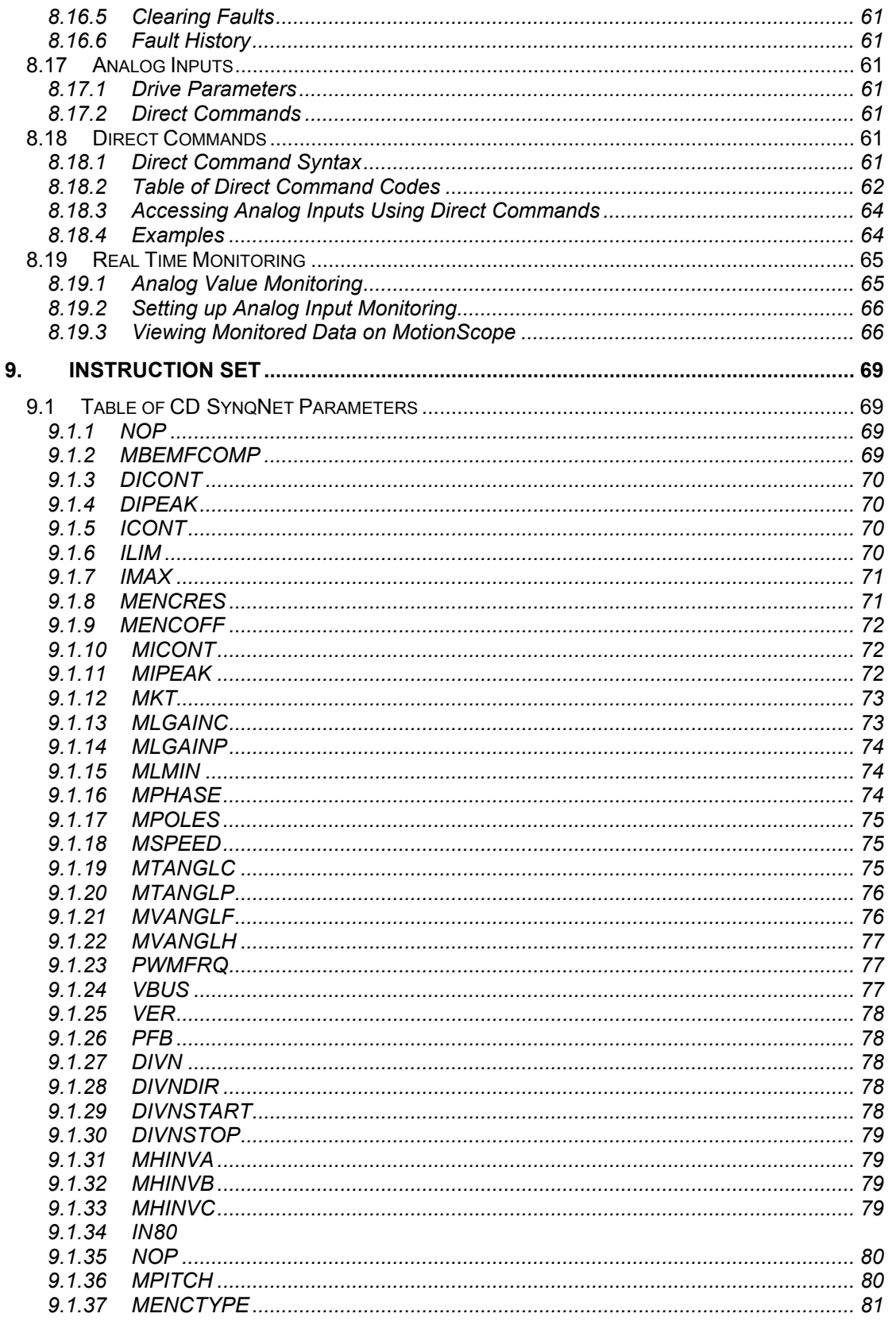

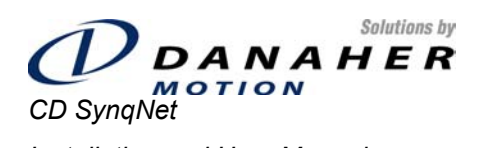

Installation and User Manual

Revision No: 2.7

Page 5 of 96

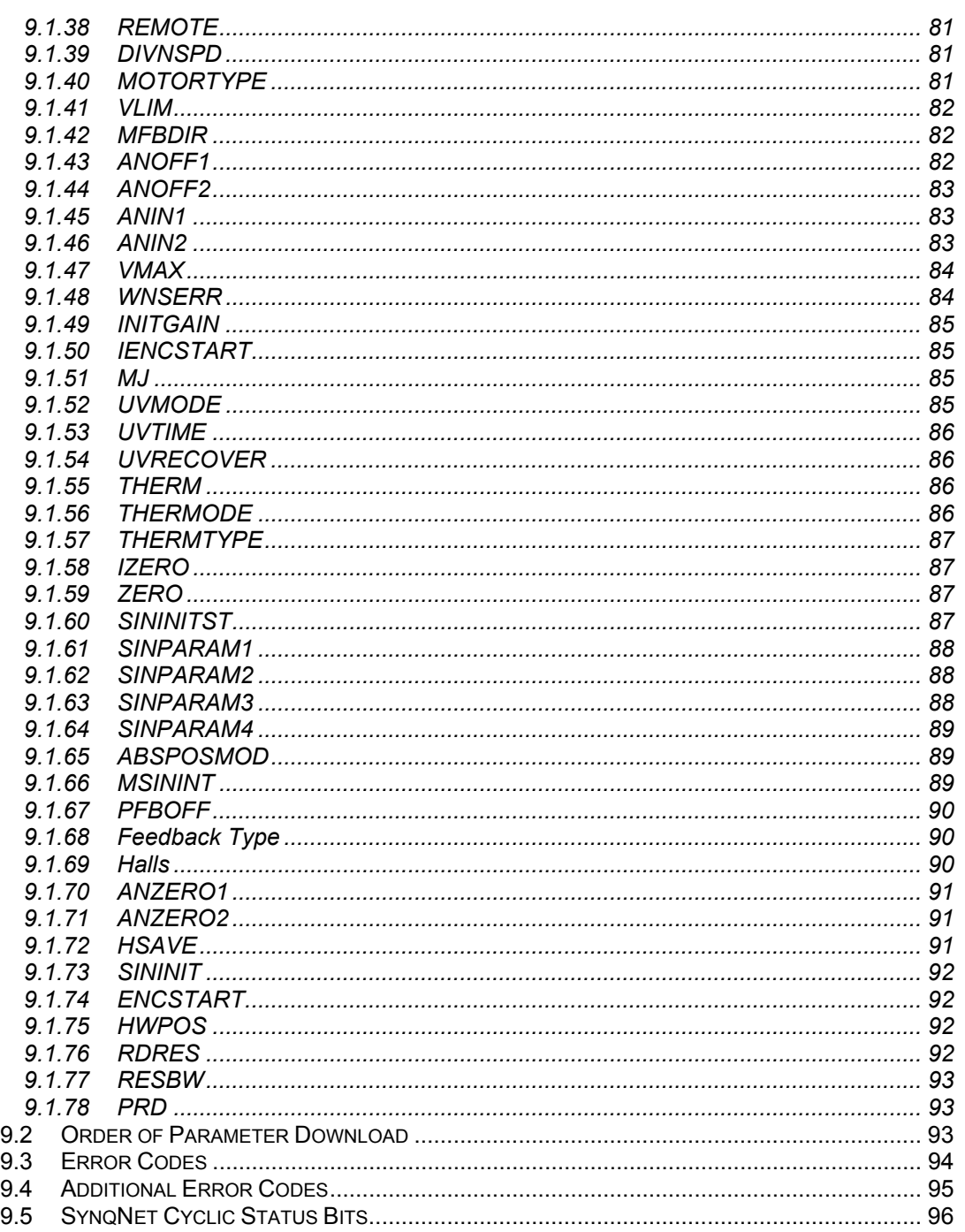

#### **Table of Figures**

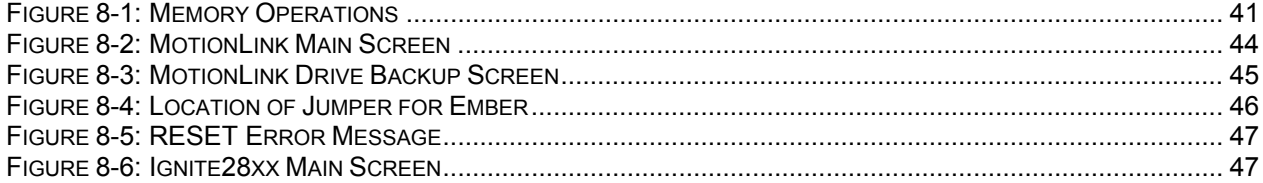

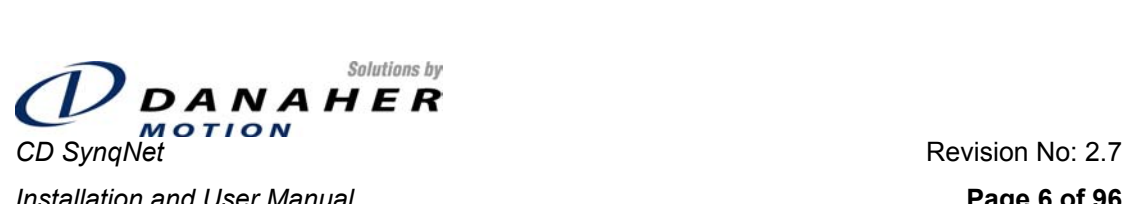

**Installation and User Manual Page 6 of 96** 

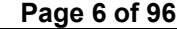

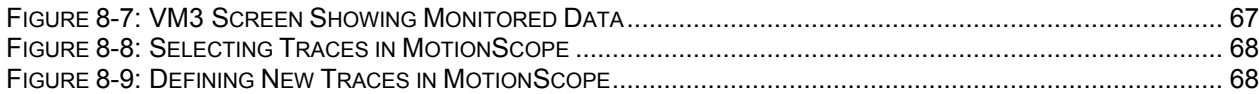

<span id="page-6-0"></span>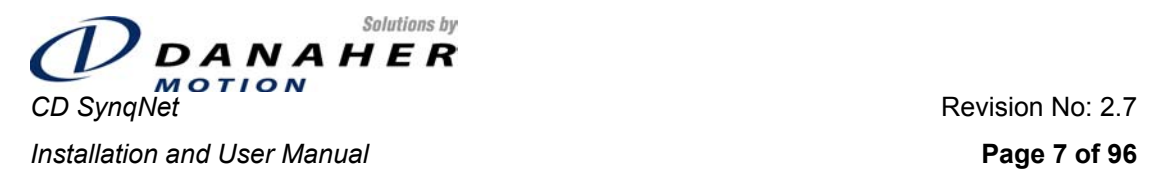

# **0. Revision History**

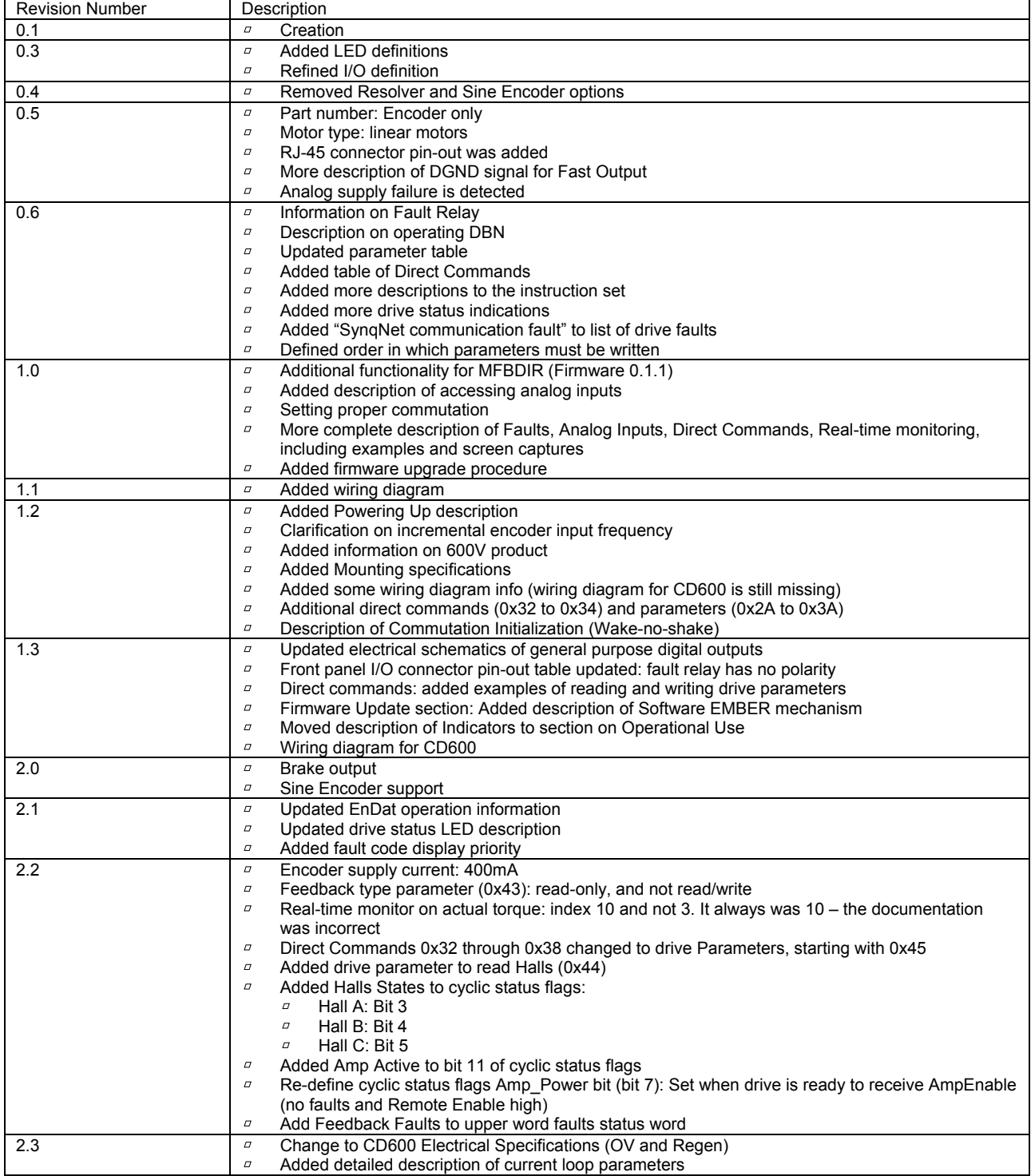

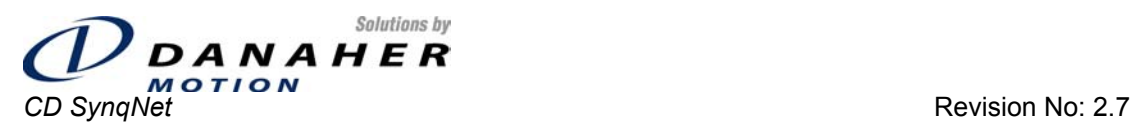

**Installation and User Manual Page 8 of 96 Page 8 of 96** 

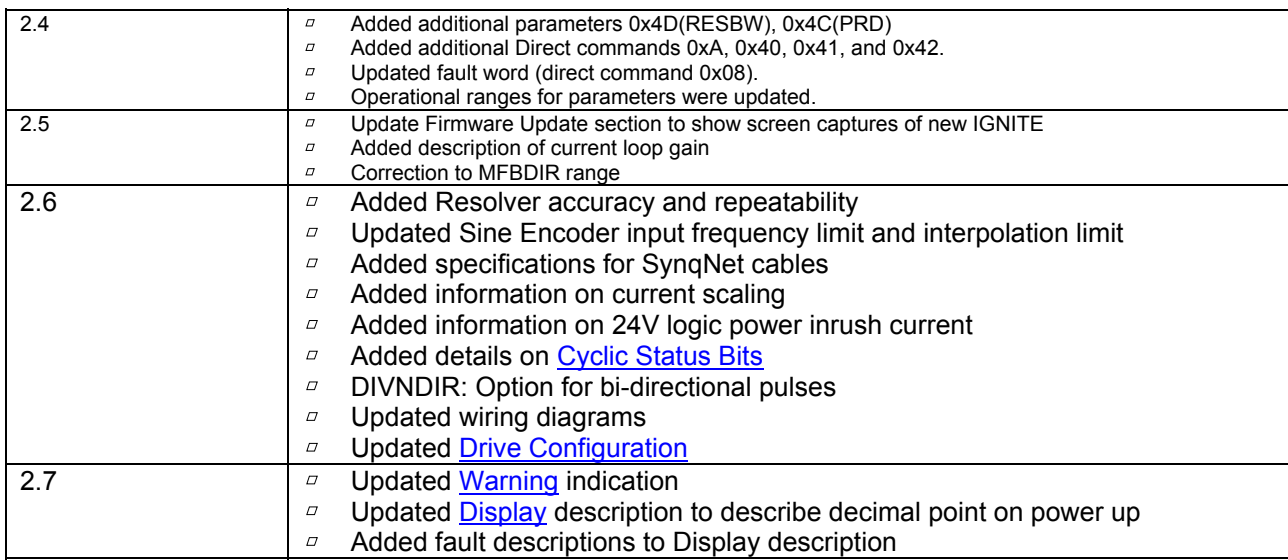

<span id="page-8-0"></span>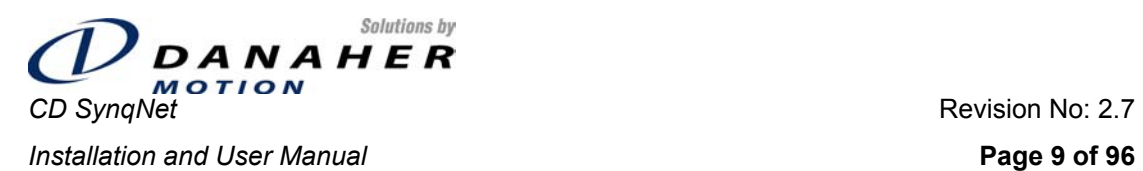

# **1. Conventions**

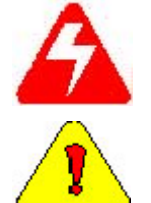

**Caution** identifies hazards that could result in personal injury or equipment

**Warning** identifies hazards that could result in personal injury or death.

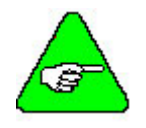

**Note** identifies information critical to the user's understanding or use of the

# **2. Product Overview**

damage.

equipment.

#### **2.1 Description**

The CD SynqNet is a SynqNet<sup>™</sup> servo drive based on the ServoSTAR<sup>™</sup> CD. The power stage is the same as that of the CD, while the control stage is a dedicated SynqNet™ design. . The **CD SyngNet** is designed as a Torque drive, with torque command being provided at high servo update rates from the SynqNet<sup>™</sup> controller. Extensive I/O support is provided, with both function-specific inputs, such as Limit Switches, Home and Brake, and numerous general purpose I/Os. The *CD SynqNet* provides divide-by-N capability, enabling it to be programmed to generate an output pulse every N counts of the drive's encoder counter register. Incremental encoder feedback is supported at hardware revision level 0, while additional types are added in later revisions.

#### **2.2 Product Options**

The *CD SynqNet* is available in both 300V and 600V models. The 300V model is based on a power stage that can take single- or three-phase power in the range 110-230VAC L-L. The 600V model is based on a power stage that can take 380VAC Line-to-Line or 480VAC Line-to-Line power. All models require separate logic power.

In addition to the differences in the power ratings, these models differ in the following characteristics:

- [Electrical specifications](#page-25-0)
- **•** [Mounting](#page-29-0)
- [Wiring diagram](#page-35-0)

<span id="page-9-0"></span>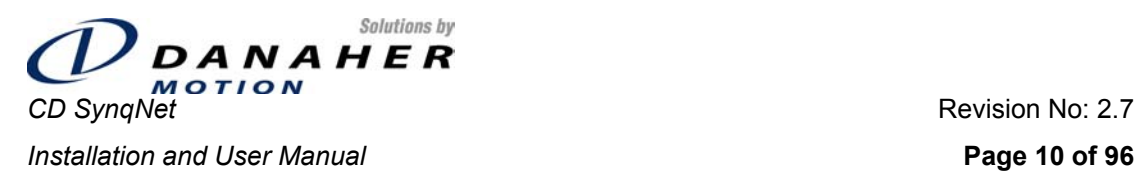

### **2.3 Part Number**

The following diagram illustrates the part number:

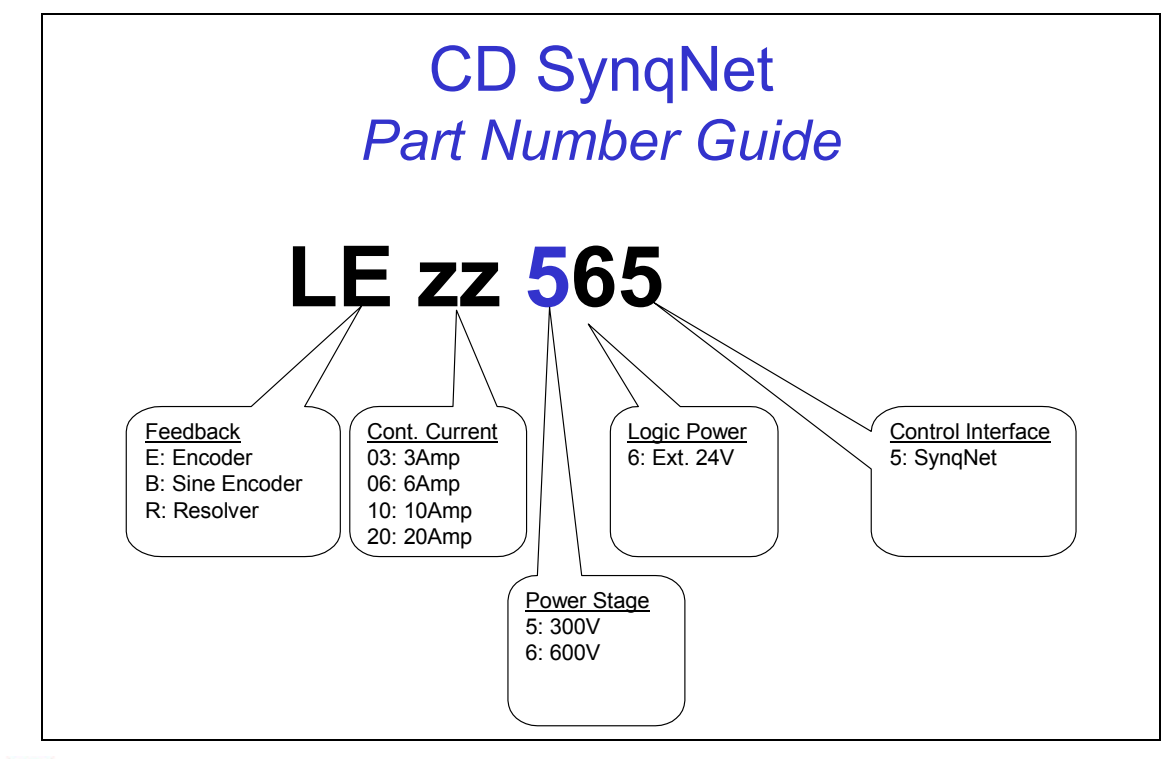

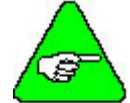

**Note:** Hardware revision 0 supports encoder feedback only. Sine encoder and resolver feedback are available on hardware revision 1 and higher.

<span id="page-10-0"></span>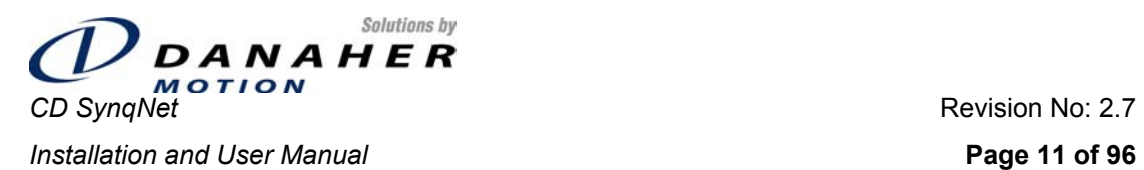

# **3. Product Block Diagram**

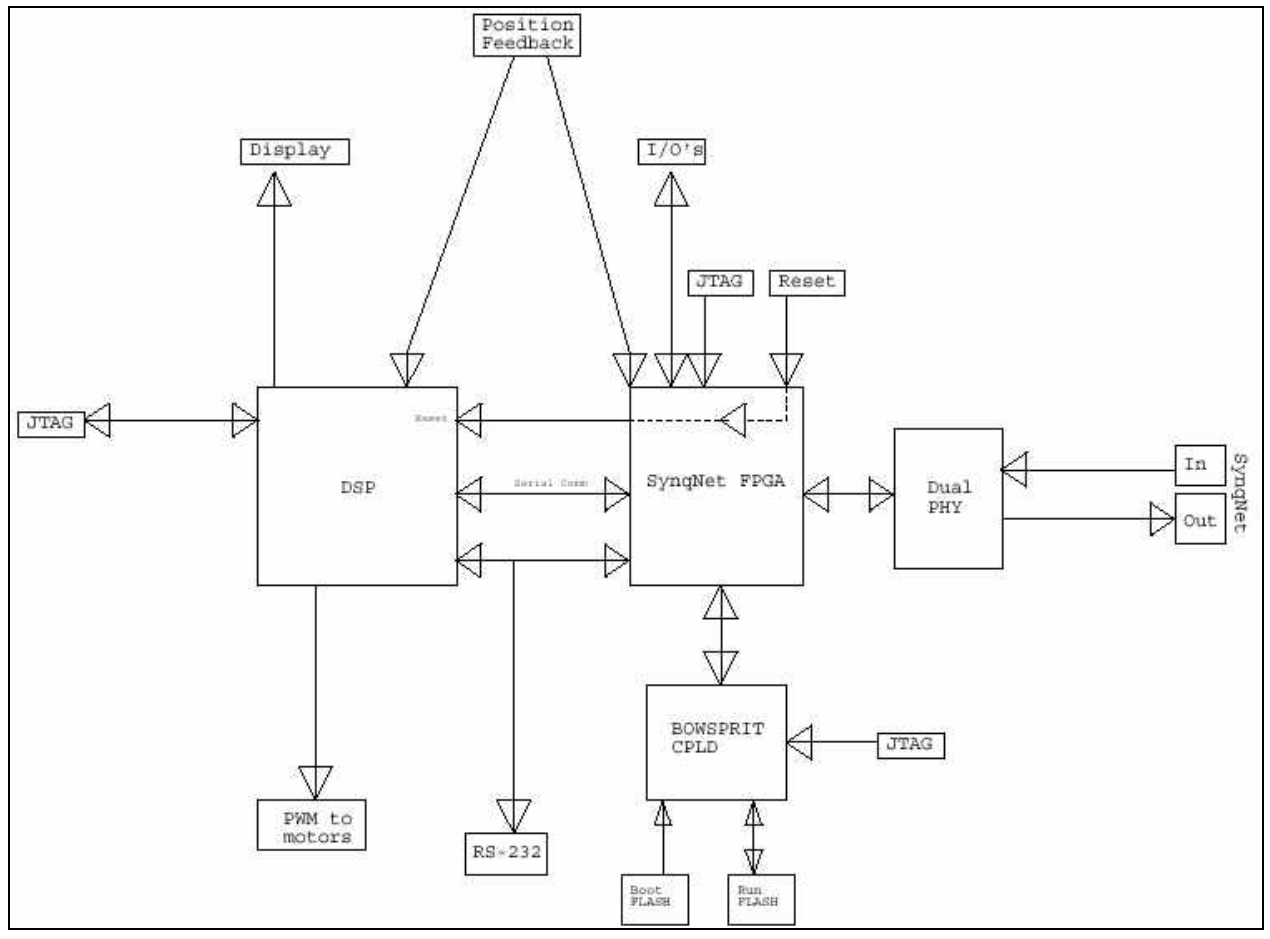

<span id="page-11-0"></span>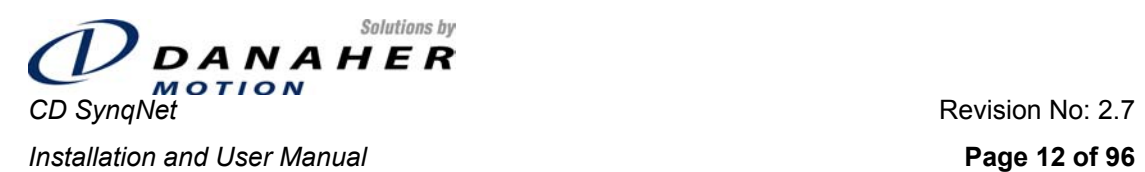

# **4. Functional Capabilities**

#### **4.1 Servo Control**

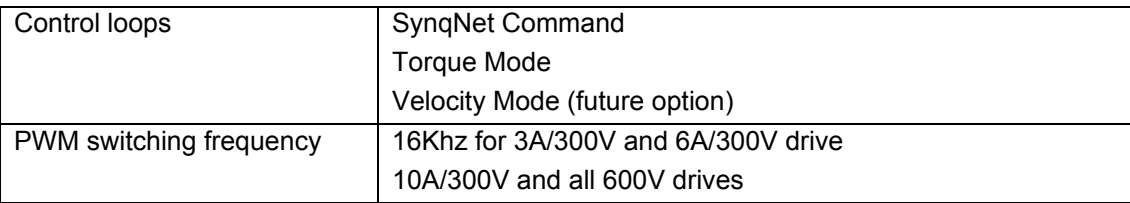

#### **4.2 Motor Type**

The CD SynqNet drives Linear or Rotary motors. The **[MOTORTYPE](#page-80-0)** parameter is used to define the motor type being driven

### **4.3 Motor Feedback**

#### **4.3.1 Incremental Encoder**

#### **4.3.1.1 Description**

The encoder interface includes three groups of wires:

- 1. A/B (and complements) lines make up the encoder quadrature signals. The signals are received differentially through line receivers.
- 2. The narrow Index pulse normally appears once per revolution and indicates a known physical position of the shaft. This pulse is received differentially through a line receiver.
- 3. Commutation signals provide information representing the approximate absolute location of the motor shaft. These signals come either from Hall effect devices in the motor, or commutation tracks on the encoder. From this information, the motor can sinusoidally commutate forward until the index signal is detected - at which time, true position is known. These signals are isolated by an opto-coupler and can be differential or open-collector type signals.

Separate power for encoder and commutation signals

Commutation initialization: either from Commutation signals or WNS (Selectable, using the [MENCTYPE](#page-80-0) drive parameter)

<span id="page-12-0"></span>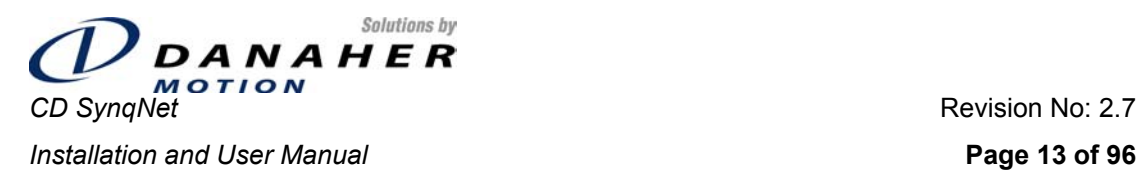

# **4.3.1.2 Specifications**

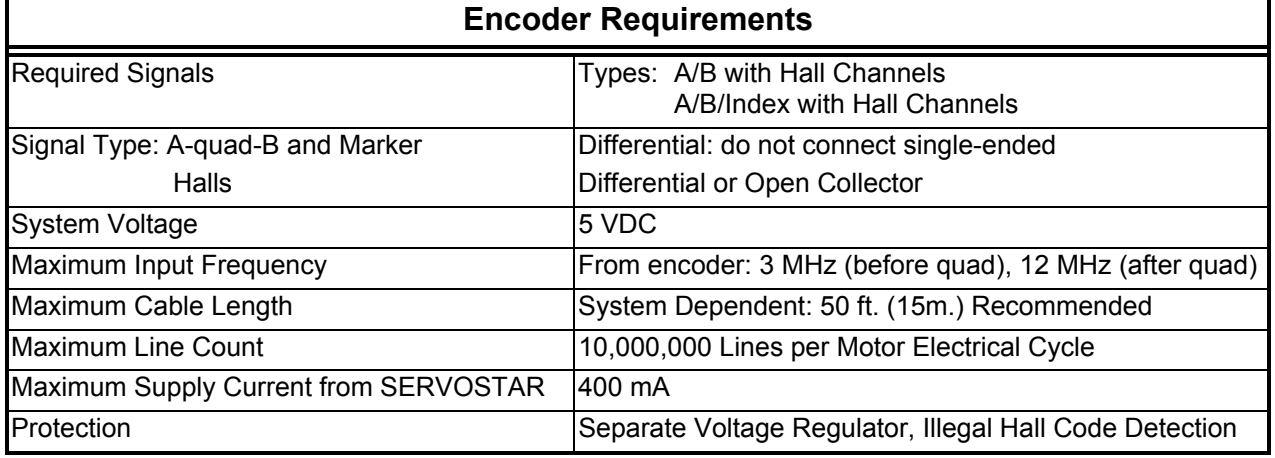

#### **4.3.2 Sine Encoder**

#### **4.3.2.1 Description**

The CD SynqNet supports Heidenhain EnDat single- and multi-turn absolute encoders. The EnDat encoder interface consists of the following signals:

- Sine and Cosine (A/B). The A/B (and complements) lines make up the encoder quadrature signals. The signals are received differentially at 1V peak-to-peak amplitudes before being processed by the interpolation circuitry.
- EnDat (SSI serial data). Absolute position information is stored in the encoder and is serially communicated to the drive upon power up and after a feedback loss fault. The data is received synchronously by a clock signal provided by the drive. Absolute position is known immediately; therefore, an index signal is not needed.

<span id="page-13-0"></span>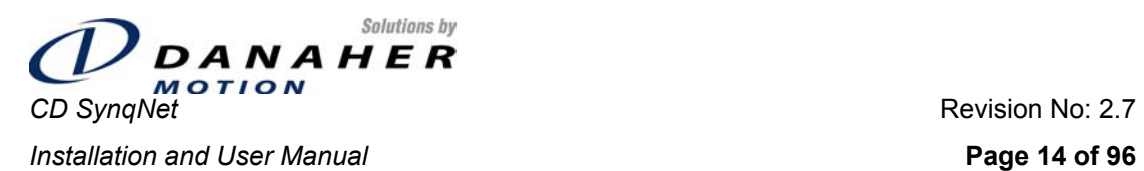

### **4.3.2.2 Specifications**

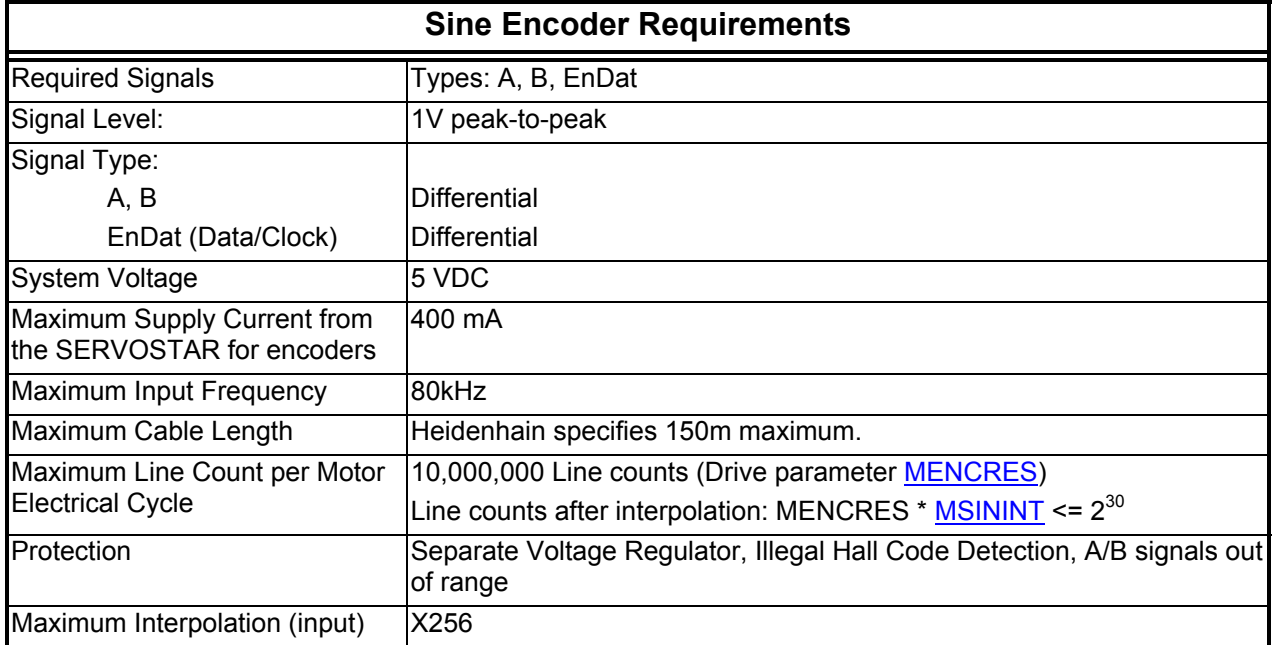

#### **4.3.3 Resolver**

#### **4.3.3.1 Description**

The CD SynqNet can use single-speed (two poles) resolver feedback to monitor the motor shaft position. A resolver can be thought of as a transformer whose output is unique for any given shaft position (an absolute position feedback). The transformer is driven with a sine wave reference signal. Two AC signals are returned from the resolver into the Sine and Cosine inputs.

#### **4.3.3.2 Specifications**

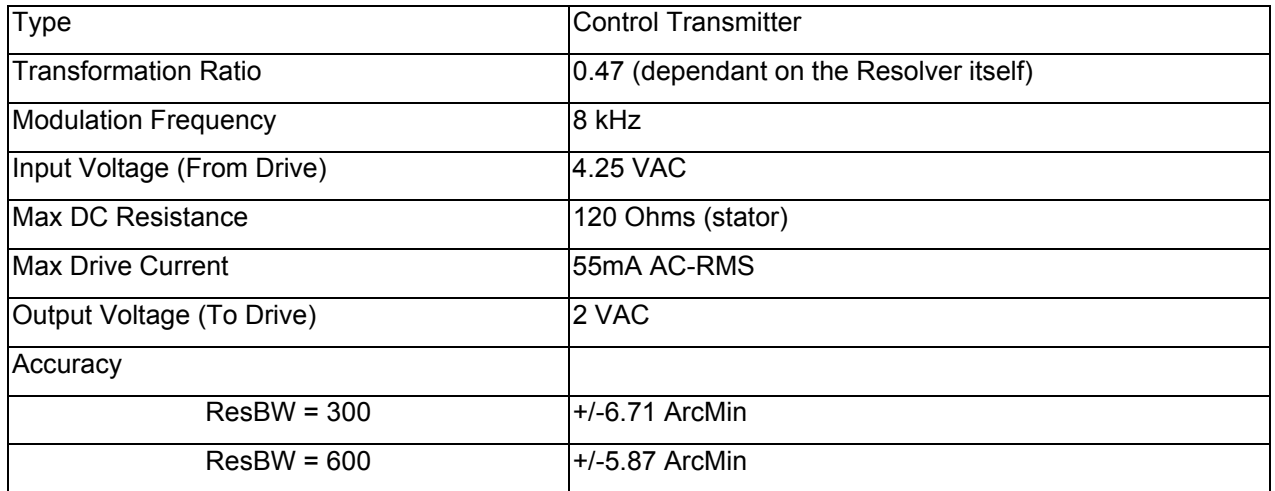

<span id="page-14-0"></span>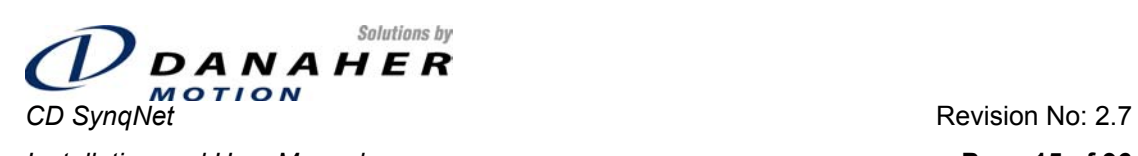

**Installation and User Manual Page 15 of 96 Page 15 of 96** 

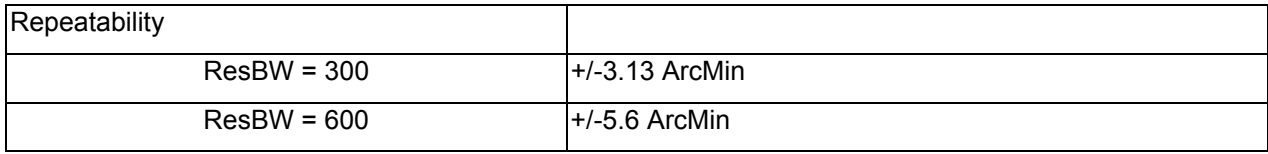

# **4.3.4 Connector**

Female, 25-pin D-sub.

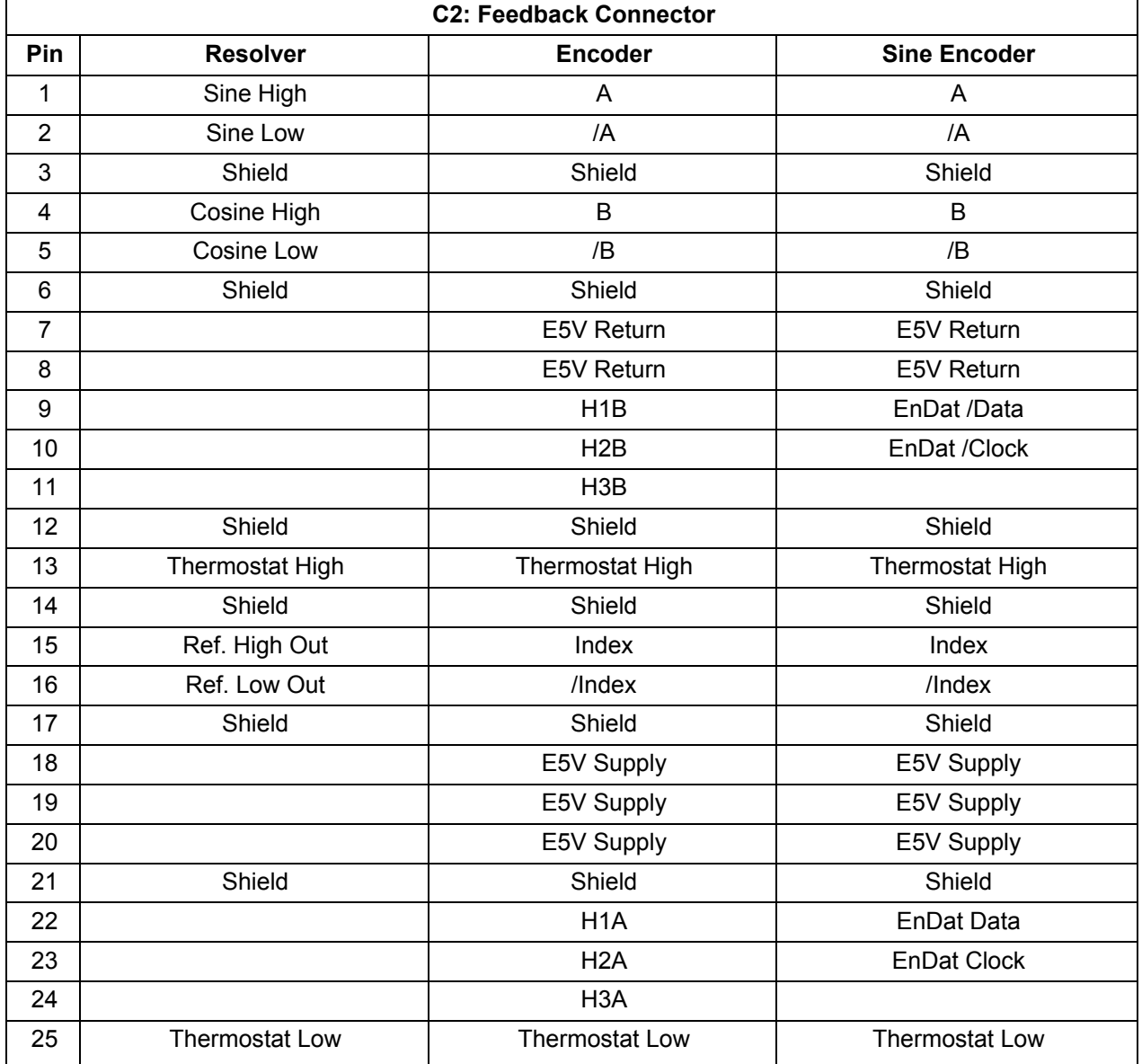

<span id="page-15-0"></span>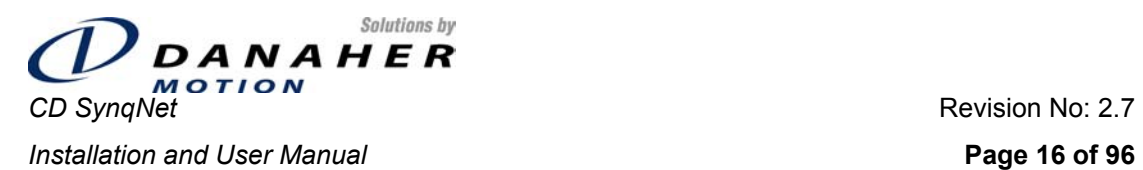

#### **4.4 I/O**

This section describes the control and status signals that pass between the CD SynqNet and the motion controller. The signals are organized in two connectors, one on the front panel, and the other on top (referred to as the Extended I/O Connector). "Provision For" comment means population only if needed or requested.

# **4.4.1 I/O Summary**

#### **4.4.1.1 Fault Relay**

The CD SynqNet drive provides a dry-contact fault relay. This relay is closed as long as no faults exist, and open otherwise. The relay is controlled directly by the SynqNet FPGA, being connected to the FPGA NODE\_ALARM output. The relay terminals are accessible on the front panel I/O connector.

The relay can carry a maximum of 1A. It closes within 3 milli-seconds, and opens within 2 milli-seconds.

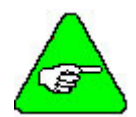

The fault relay operation has to be enabled in order to function. This is done in MotionConsole by enabling the Node Alarm in the SqNode Summary window. See MoCon screen capture below.

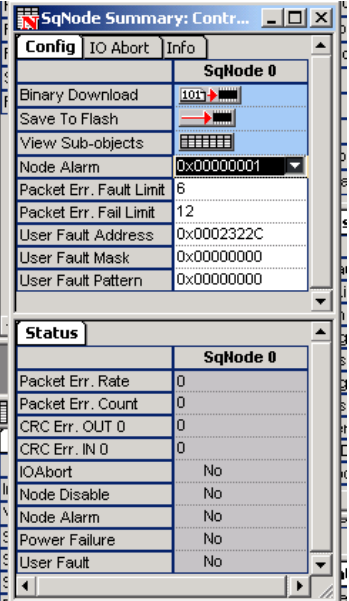

### **4.4.1.2 Limits and Home**

- **•** Positive limit
- **Negative limit**
- Home

These three signals are connected directly to the SynqNet<sup>™</sup> FPGA, for processing by SynqNet<sup>™</sup> without DSP interaction. Limits and Home are connected to the front panel I/O connector.

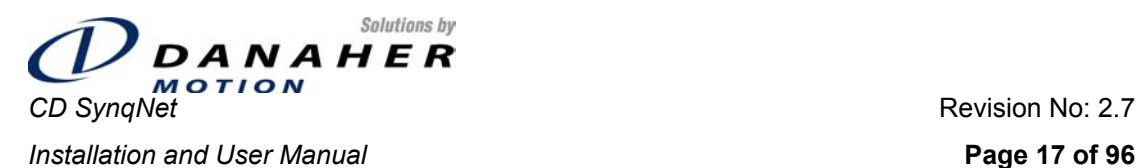

#### **4.4.1.3 Remote Enable**

The Remote Enable signal is connected to the DSP, and the DSP thus controls the Enable state of the drive. This is in addition to the SynqNet™ Enable signal. The Remote Enable signal is connected to the front panel I/O connector.

#### **4.4.1.4 Brake Output**

An electromechanical relay is assembled internally for use as a brake output. This is a dry-contact relay. It can carry up to 2A, and is driven directly from the SynqNet Brake Apply output. An anti-Lenz diode is assembled; the connection to the brake output is thus polarized.

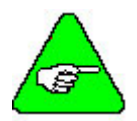

The Brake operation has to be enabled in order to function. This is done in MotionConsole by setting the Brake Mode to *Delay* in the Motor Summary window.

The power supply for the brake *must* be separate from that of the drive's logic power

#### **4.4.1.5 General Purpose I/O**

- 8 general purpose opto-isolated digital inputs. All of these inputs are bi-directional, i.e. the reference signal can be 5-24V or GND.
- 4 general purpose opto-isolated uni-directional digital outputs.

These I/O signals are wired to the SyngNet<sup>™</sup> FPGA, and are controlled directly over SyngNet<sup>™</sup> without interference by the DSP.

The 8 inputs and the 4 uni-directional outputs are connected to the extended I/O connector.

#### **4.4.1.6 Divide-By-N Output**

Divide-by-N generates an output pulse every N counts of a motor's encoder counter register. The divisor is programmable. The following capabilities are supported for this function; more capabilities may be supported in future versions of this product.

- Enable/Disable: turn divide by n on and off
- Start position: If div-by-N is enabled, start generating pulses from this position
- Stop position: Stop generating pulses at this position
- Direction (forward or reverse): Indicates whether divide by n should work in the forward or reverse direction
- Period (number of encoder counts between divide by n pulses): The range is 1..65535.

The pulse width is fixed at 13µsec.

An output is dedicated to the Divide-by-N feature. The output circuit contains a fast opto-coupler, enabling generation of signals having sub-microsecond rise time. The Divide-by-N output appears on the extended I/O connector.

#### **4.4.1.7 RS422 I/O**

Two differential RS422 I/O ports are provided. The direction is selectable through SyngNet™. These I/O points appear on the Extended I/O connector.

<span id="page-17-0"></span>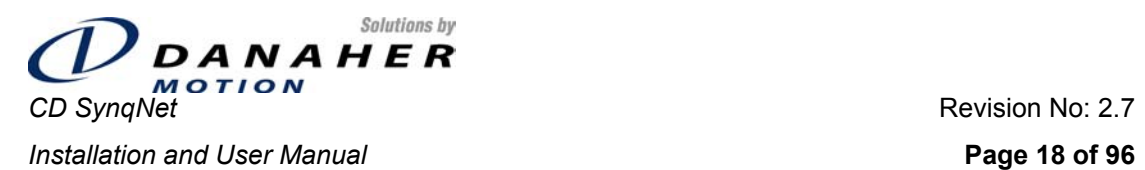

#### **4.4.1.8 Analog Inputs**

2 differential analog inputs, connected to the DSP. The analog inputs have 12-bit resolution. The input voltage range is  $\pm 10V$ , which is scaled to the DSP's input voltage range of  $0 - 3V$ . The analog inputs have an accuracy of ±5% or better.

One analog input is connected to the front panel connector, and the other is connected to the Extended I/O connector.

### **4.4.2 I/O Electrical Characteristics**

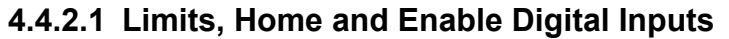

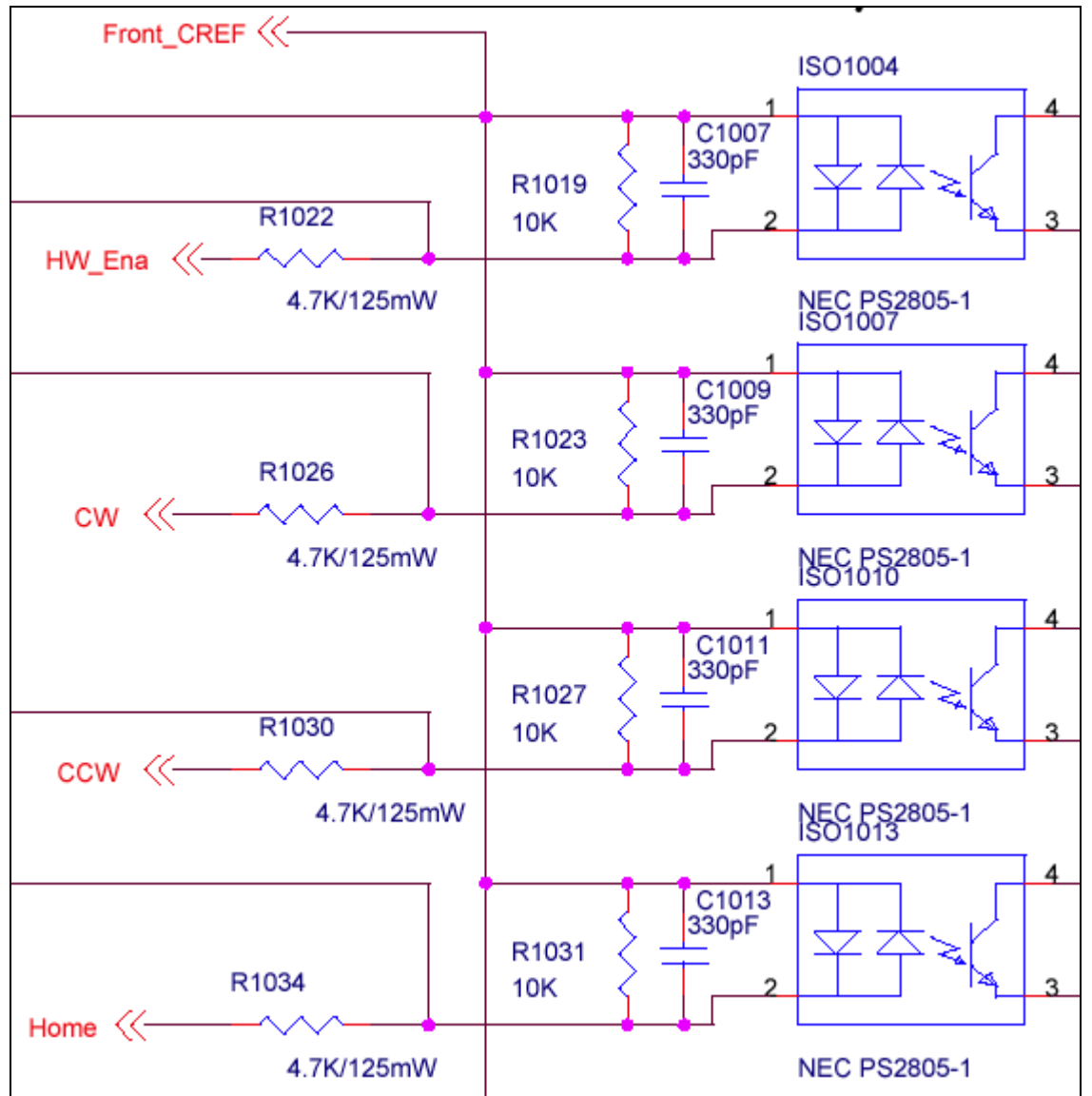

The user connects to the signals marked "HW\_Ena" (Enable), "CW", "CCW", "Home". The signals labeled "Front CREF" is the reference signal for the I/O, and can be either 5-24V or GND – the inputs are bipolar.

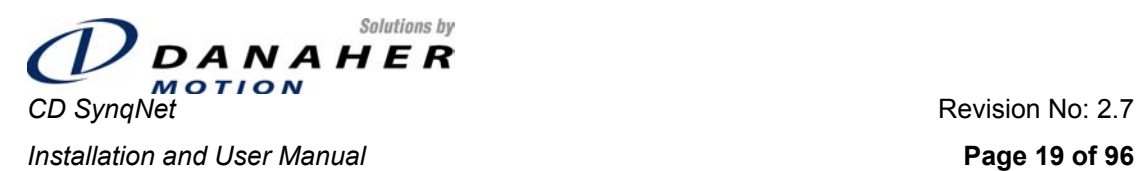

# **4.4.2.2 General Purpose Digital Inputs**

The following diagram shows the electrical interface for 4 of the 8 General Purpose digital inputs. The interface for the other 4 is exactly the same. On this diagram, the inputs are labeled In4 through In7.

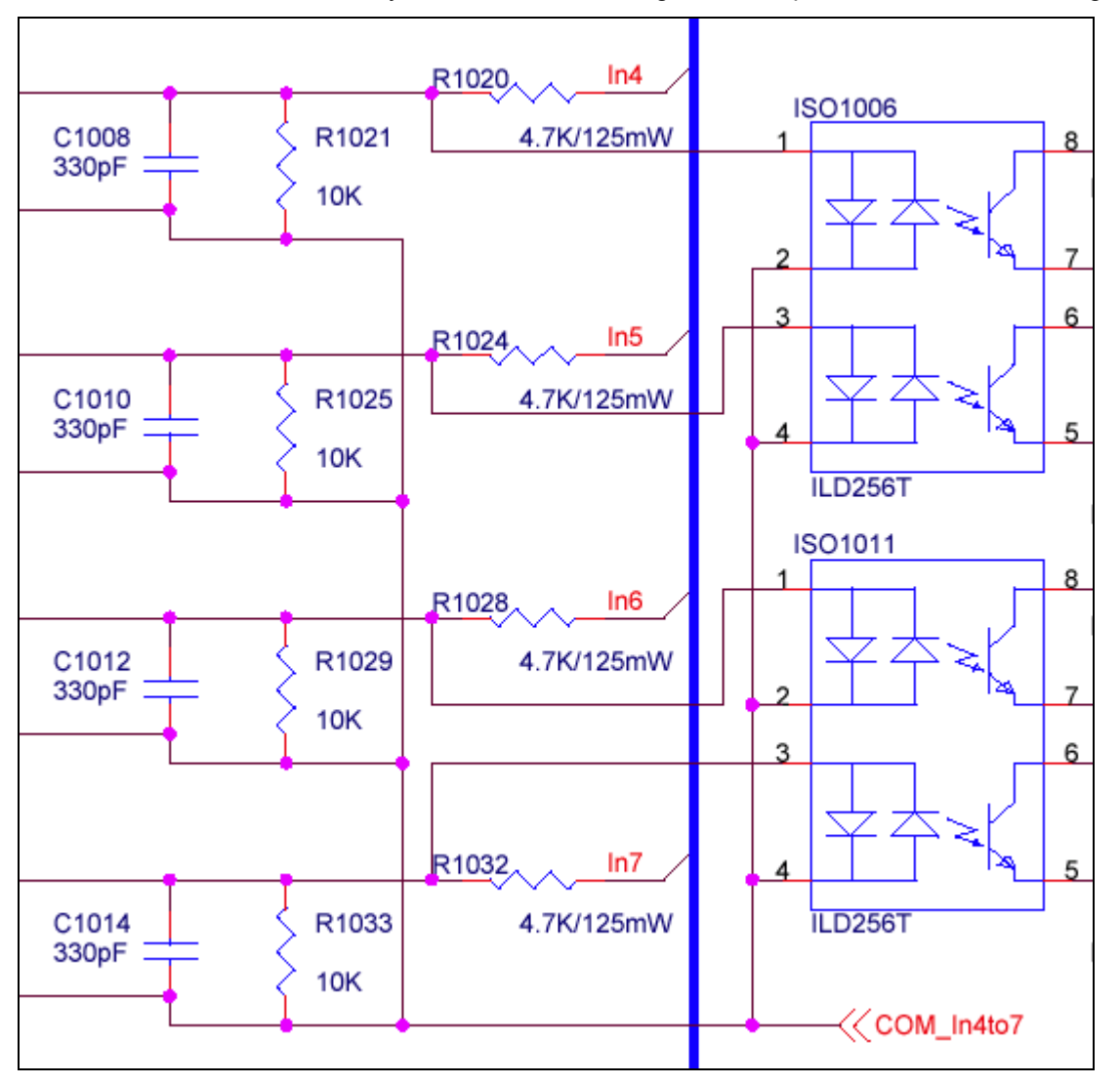

The user connects to signals labeled "In4", In5", "In6", "In7", and the reference signal is connected to "COM\_In4to7". The reference can be either 5-24V or GND – the inputs are bi-polar.

Similar circuitry applies to the other 4 digital inputs.

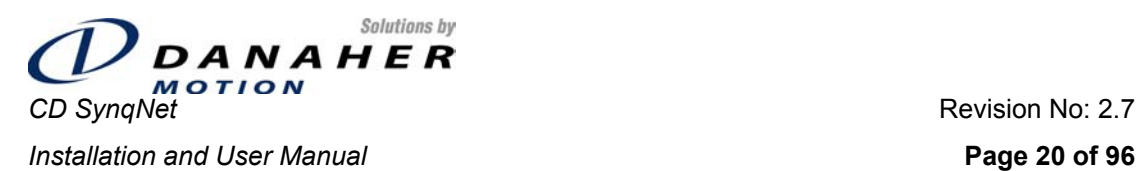

# **4.4.2.3 Brake Output**

The following circuit diagram shows the electrical interface for the brake output.

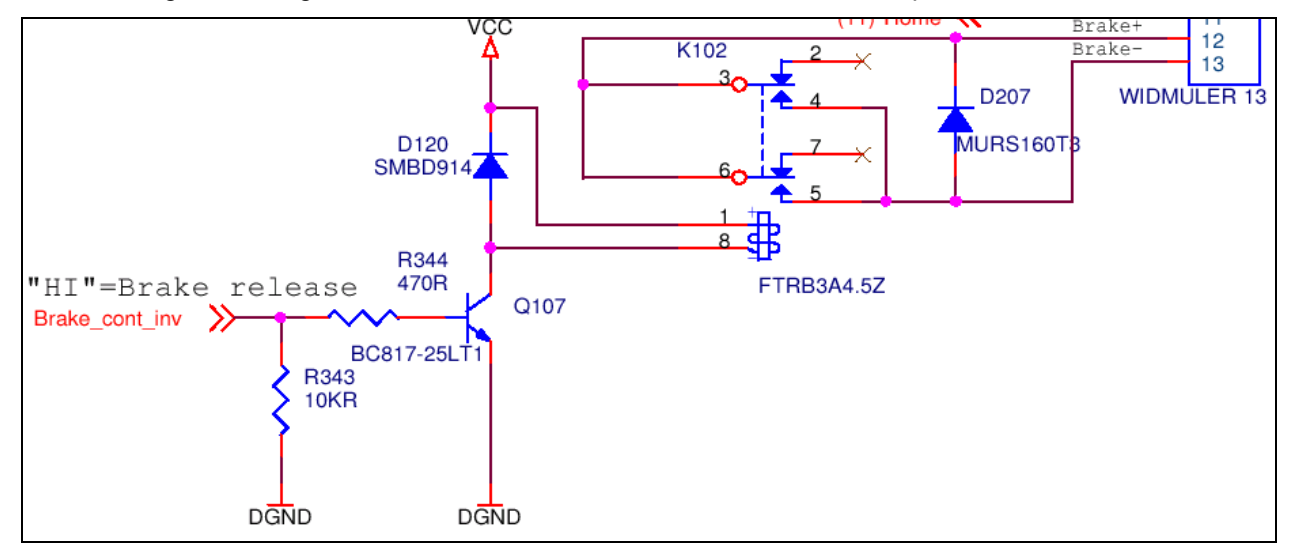

The user connects to the signals labeled "Brake+" and "Brake-".

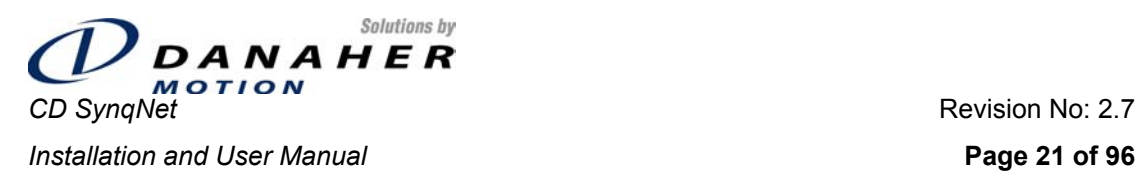

# **4.4.2.4 General Purpose Digital Outputs**

The following circuit diagram shows the electrical interface for the four uni-directional general purpose digital outputs.

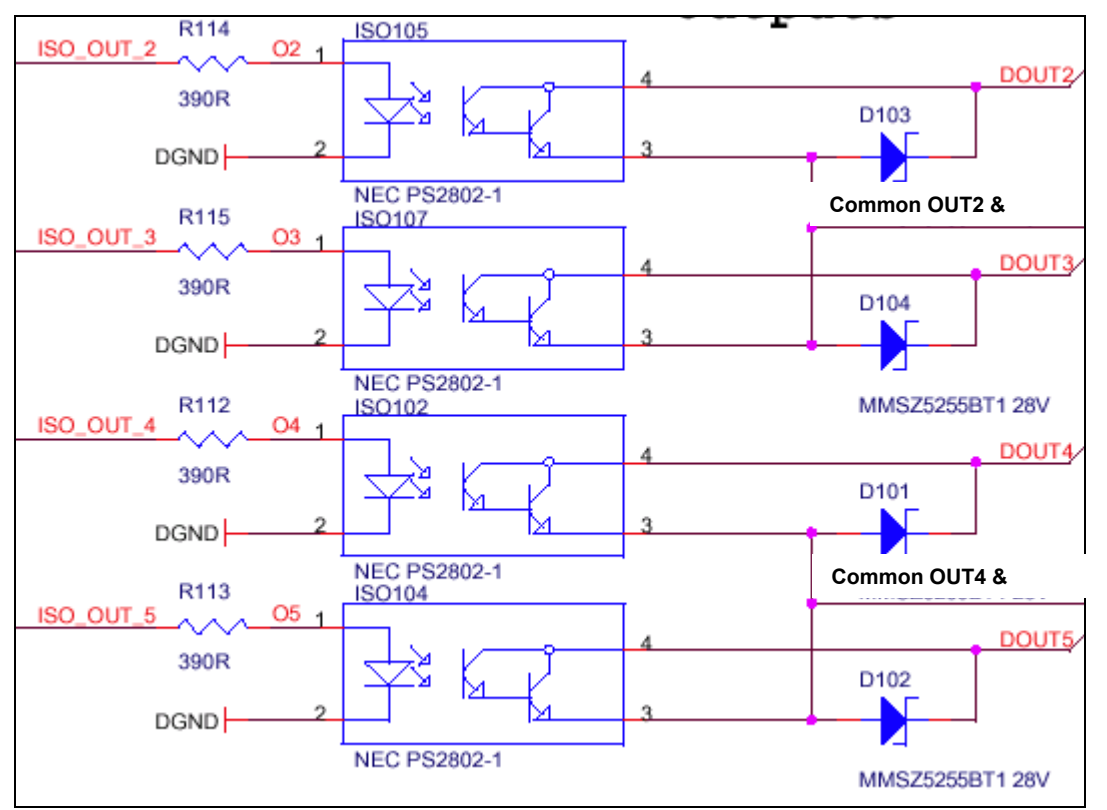

The user connects to the signals labeled *DOUT2*, *DOUT3*, *DOUT4* and *DOUT5*. Each pair of outputs share a common ground line.

<span id="page-21-0"></span>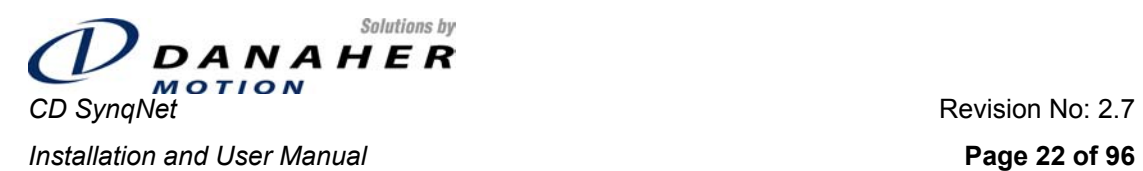

# **4.4.2.5 Divide-by-N Output**

The following circuit diagram shows the electrical interface for the Divide-by-N digital output.

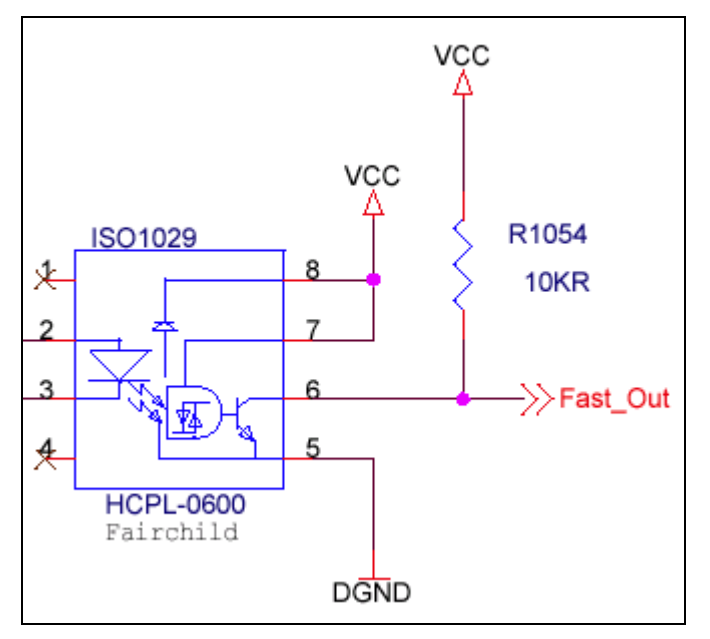

The output is an open-collector stage. The pull-up resistor may be un-assembled if the customer's device has its own pull-up resistor. *VCC* is +5VDC. The DGND is the common for the output collector of this output. The input stage DGND at the user end has to be connected to this DGND.

# **4.4.2.6 Analog Inputs**

The following circuit diagram shows the electrical interface for the differential analog inputs.

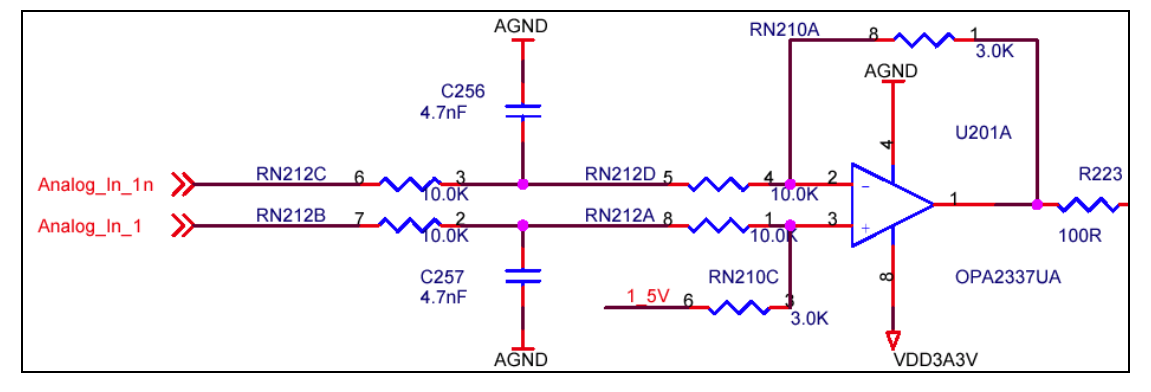

The analog inputs may be in the range  $\pm 10$ Vdc.

### **4.4.3 I/O Connectors**

#### **4.4.3.1 Front Panel I/O**

Weidmuller BL3.5/13, 13-pin. Mating connector is supplied with the drive.

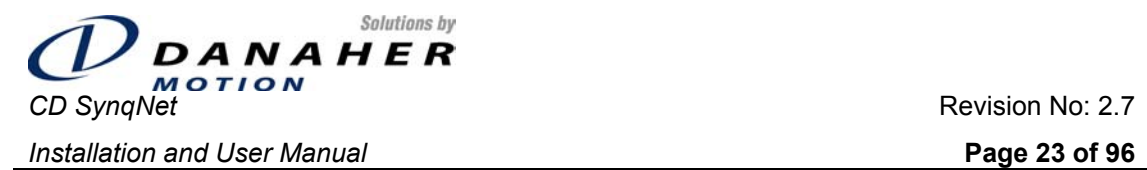

All front panel digital /O is wired to the SynqNet™ FPGA, for direct processing through SynqNet™. Analog I/O is wired to the DSP.

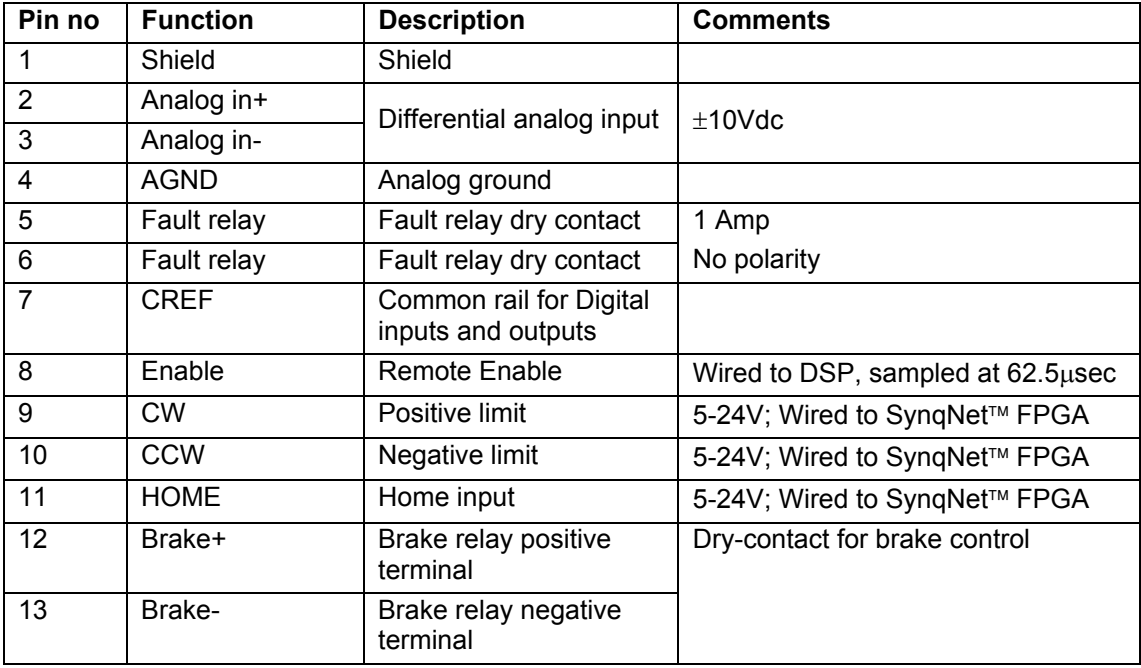

#### **4.4.3.2 Extended I/O Connector**

Male, 25-pin D-sub.

All digital Extended I/O is wired to the SynqNet FPGA, for direct processing by SynqNet™ without interaction from the DSP. Digital inputs on this connector are numbered IN4 through IN11, in consideration of 3 digital inputs that are on the front panel I/O connector. Digital outputs are similarly numbered OUT2 through OUT5.

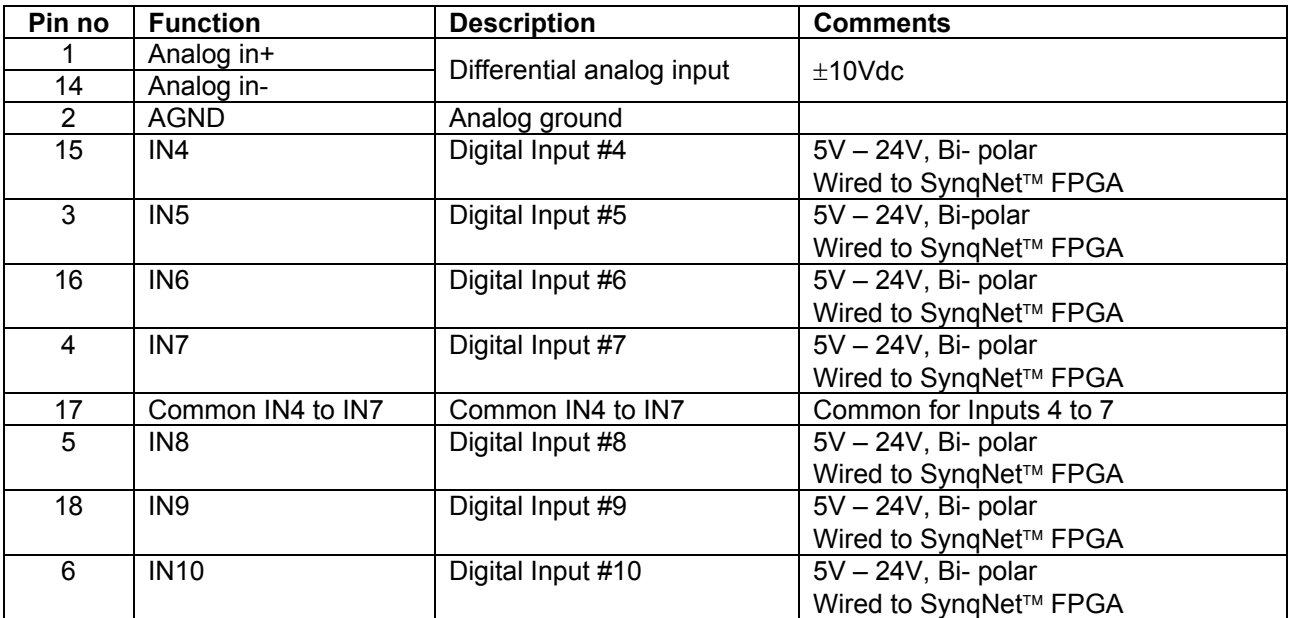

<span id="page-23-0"></span>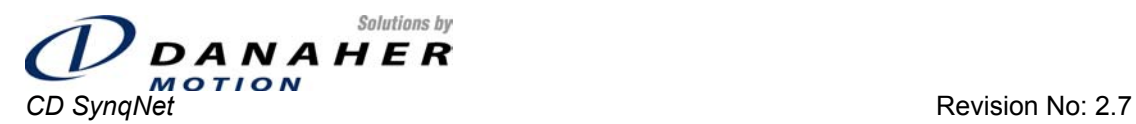

**Installation and User Manual Page 24 of 96** 

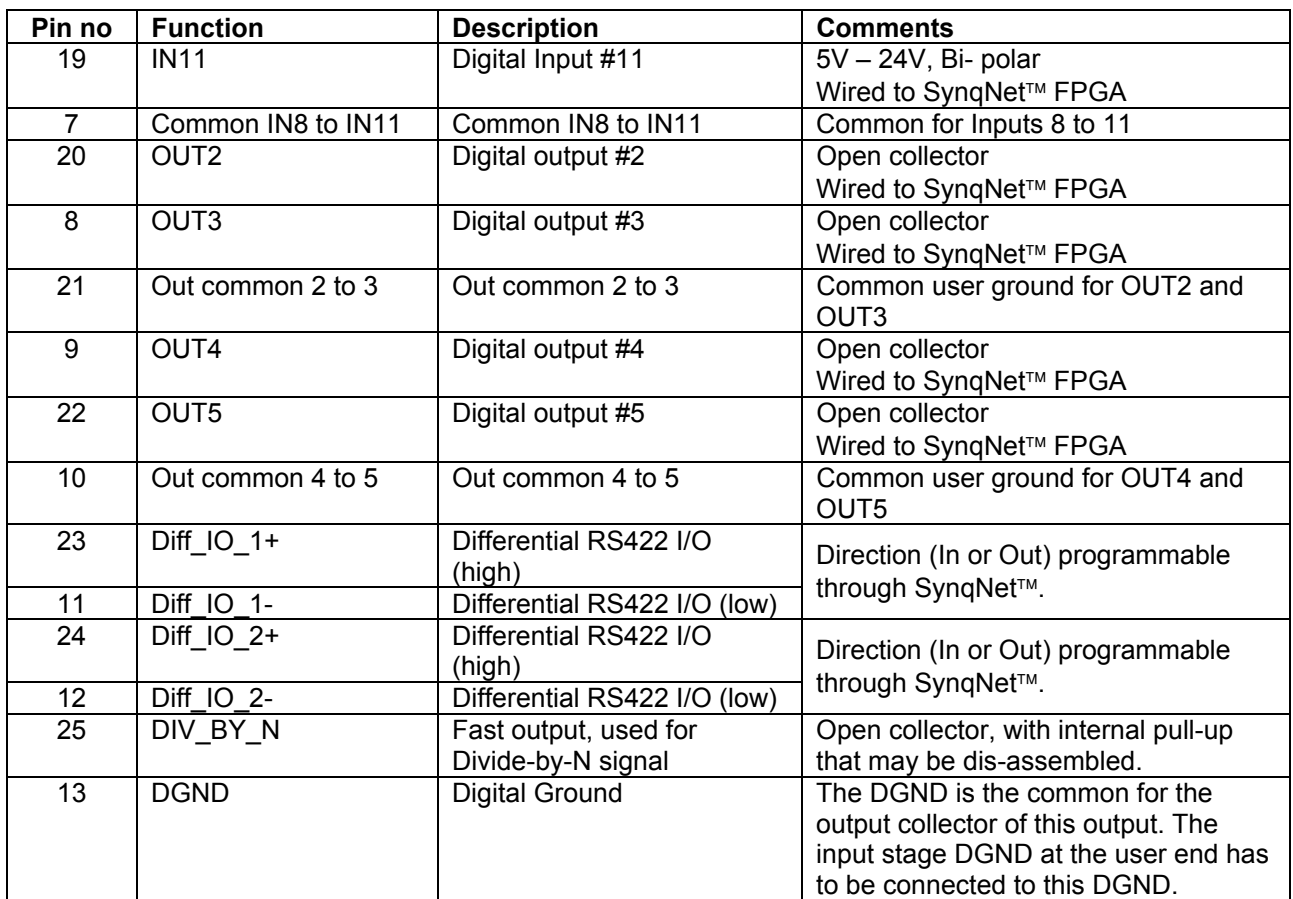

#### **4.5 Communications**

### **4.5.1 SynqNet**

#### **4.5.1.1 Connector**

Shielded RJ-45 connectors are used for the SynqNet™ connection. There are two connectors, one for SynqNet<sup>™</sup> IN and one for SynqNet<sup>™</sup> OUT. The connectors have built-in LEDs to display SynqNet™ link status (see section on Indicators).

#### **4.5.1.2 Pin-Out**

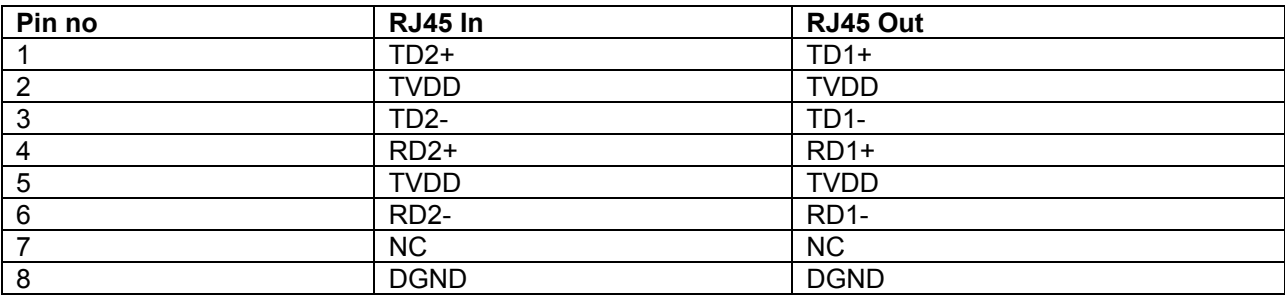

<span id="page-24-0"></span>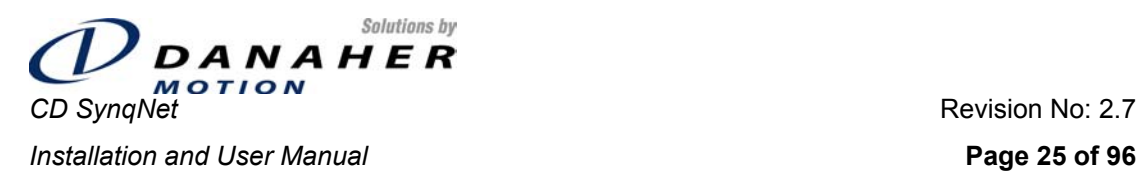

#### **4.5.2 Serial RS-232**

#### **4.5.2.1 Connector**

Male, 9-pin D-sub.

#### **4.5.2.2 Pin-Out**

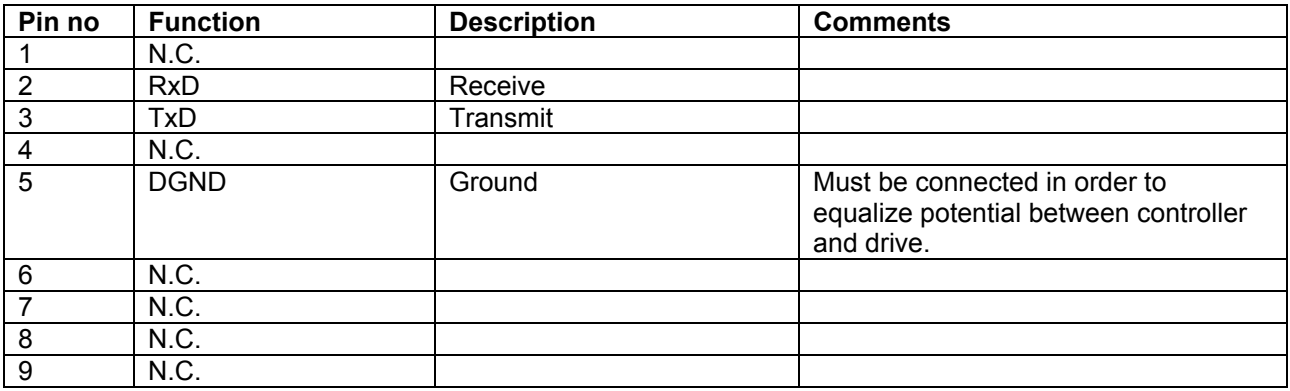

#### **4.6 Switches**

The CD SynqNet™ drive is equipped with 1 10-pole rotary switch. The switch is connected to the SynqNet<sup>™</sup> FPGA and its use is application specific. The switch is mounted on the top of the drive.

#### **4.7 Protection**

This section describes the faults that the drive will react to.

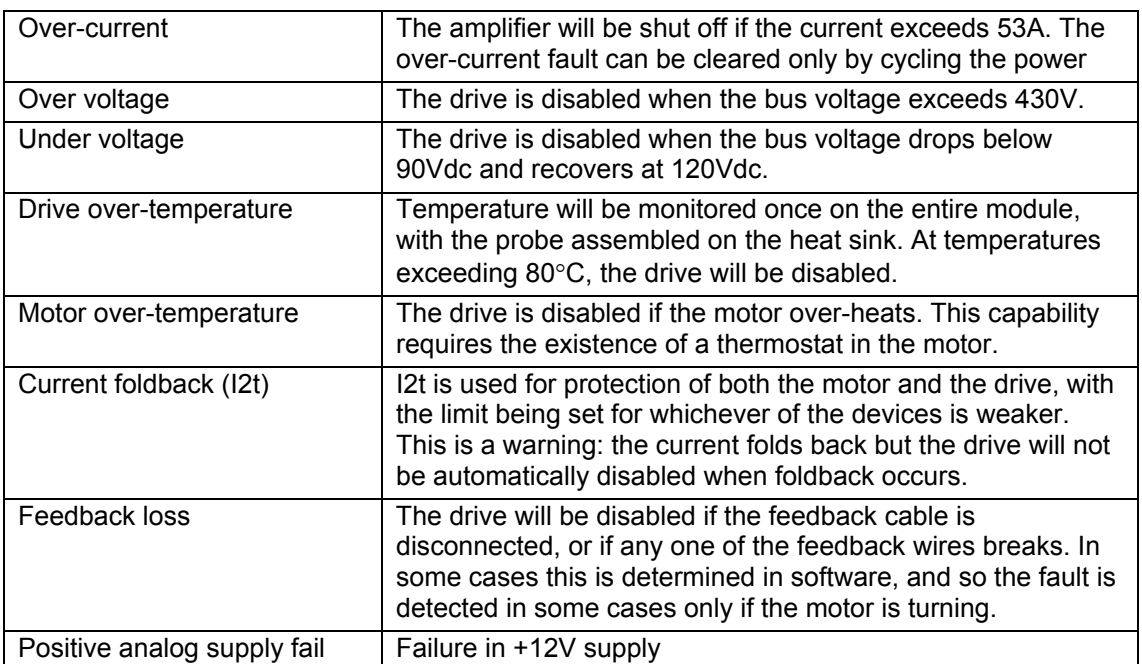

<span id="page-25-0"></span>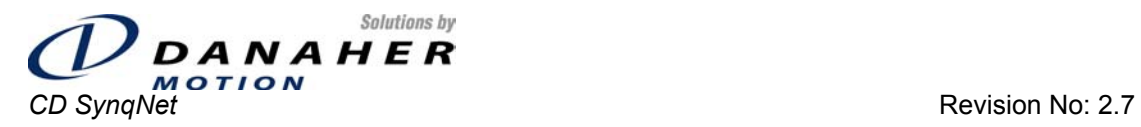

**Installation and User Manual Page 26 of 96** 

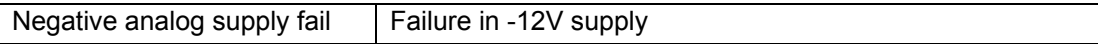

#### **4.8 Secondary Encoder**

A secondary encoder input exists on the CD SynqNet™ drive. The encoder signals are connected internally to the FPGA.

#### **4.8.1 Connector**

Female, 9-pin D-sub

#### **4.8.2 Pin-Out**

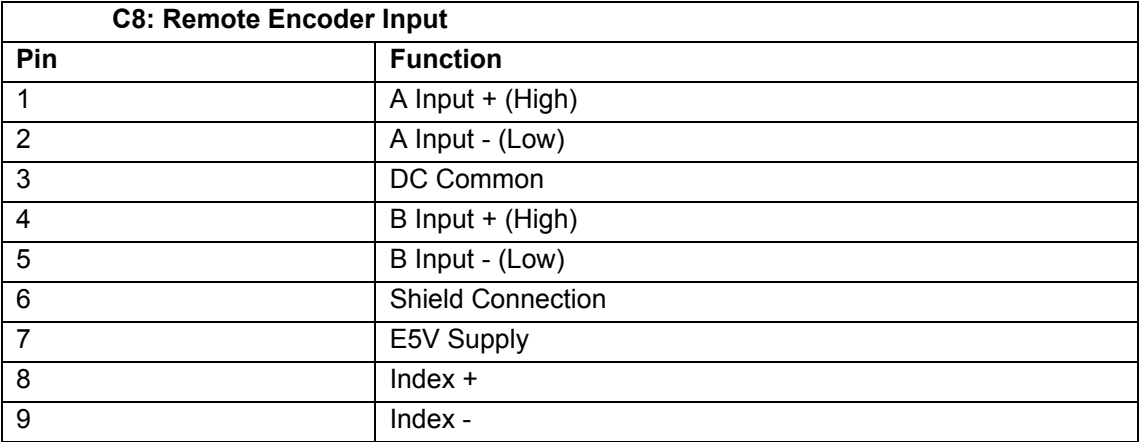

<span id="page-26-0"></span>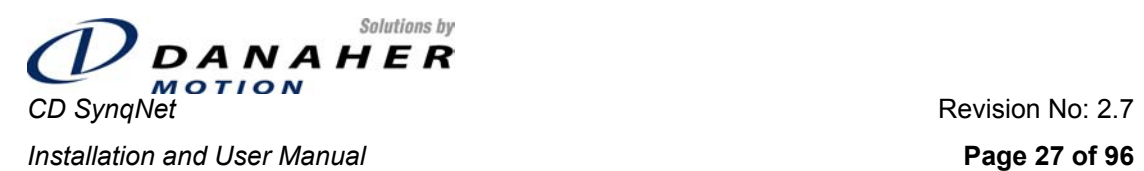

# **5. Electrical Specifications**

#### **5.1 300V Model**

#### **5.1.1 Electrical Specification**

| <b>Product Model</b>                       |                                                                        | Lx03                                  | Lx06                 | <b>Lx10</b>              |  |
|--------------------------------------------|------------------------------------------------------------------------|---------------------------------------|----------------------|--------------------------|--|
| Main Input Power                           | Voltage (VACL-L) Nominal ±10%                                          | 110 to 230                            | 230                  |                          |  |
|                                            | <b>115VAC</b>                                                          | $1\phi$ or $3\phi$                    | 3¢ only              |                          |  |
|                                            | <b>230VAC</b>                                                          | $1\phi$ or $3\phi$                    |                      |                          |  |
|                                            | Line Frequency                                                         | 47-63                                 |                      |                          |  |
|                                            | <b>KVA at 115</b>                                                      | $0.44(1\phi)$                         | $0.89(1\phi)$        |                          |  |
|                                            |                                                                        | $0.6(3\phi)$                          | $1.1(3\phi)$         | $2.4$ (3 $\phi$ only)    |  |
|                                            | KVA at 230 VAC                                                         | $0.88(1\phi)$                         | 1.8(1 <sub>φ</sub> ) |                          |  |
|                                            |                                                                        | 1.4(3 <sub>0</sub> )                  | $2.8(3\phi)$         | $4.6$ (3 $\phi$ only)    |  |
|                                            | Continuous Current (amps)                                              | $6.2(1\phi)$                          | $10(1\phi)$          |                          |  |
|                                            |                                                                        | $4(3\phi)$                            | $7.8(3\phi)$         | $13(3\phi$ only)         |  |
|                                            | Peak Current (amps) for 500 mSec                                       | $18.6(1\phi)$                         | 30(1 <sub>0</sub> )  |                          |  |
|                                            |                                                                        | 12(3 <sub>φ</sub> )                   | $23.4(3\phi)$        | $26(3\phi \text{ only})$ |  |
|                                            | Peak Current (amps) for 2Sec                                           | $12.4(1\phi)$                         | $20(1\phi)$          |                          |  |
|                                            |                                                                        | $8(3\phi)$                            | $15.6(3\phi)$        | $26(3\phi$ only)         |  |
|                                            | Line Fuses (FRN-R, LPN, or equivalent)                                 | 10                                    | 15                   | 15                       |  |
| Logic Input Power<br>Lx XX 565 Models only | +24 VDC Ext. Logic Voltage (volts) <sup>1</sup>                        | 22 to 27                              |                      |                          |  |
|                                            | +24 VDC Ext. Logic Current (amps sink)                                 | 600mA                                 |                      |                          |  |
|                                            | +24 VCD Ext. Logic Current (amps max<br>surge)                         | 2A for 5msec, and then 1.5A for 7msec |                      |                          |  |
| SoftStart                                  | Max. Surge Current (amps)                                              | 30                                    |                      |                          |  |
|                                            | Max. Charge Time (sec)                                                 | 0.25                                  |                      |                          |  |
| <b>Protection Functions</b>                | <b>Fault Contact Rating</b>                                            | 1A                                    |                      |                          |  |
|                                            | Fault Contact Closing Period (mSec)                                    | Close = $3$ mS, Open = $2$ mS         |                      |                          |  |
|                                            | OverTemperature trip                                                   | 80°C (176°F)                          |                      |                          |  |
|                                            | Continuous Power (KVA) at 115 VAC<br>Line Input (45°C (113°F) Ambient) | $0.35(1\phi)$                         | $0.7(1\phi)$         |                          |  |
|                                            |                                                                        | $0.55(3\phi)$                         | $1.1(3\phi)$         | $1.8(3\phi)$             |  |
|                                            | Continuous Power (KVA) at 230 VAC<br>Line Input (45°C (113°F) Ambient) | $0.7(1\phi)$                          | $1.4(1\phi)$         |                          |  |
|                                            |                                                                        | $1.1(3\phi)$                          | $2.2(3\phi)$         | 3.5(3)                   |  |
| <b>Rated Main Output</b>                   | Continuous Current (Arms)                                              | 3                                     | 6                    | 10                       |  |
| (Ma, Mb, Mc)                               | Peak Current (Arms) for 500 mSec                                       | 9                                     | 18                   | 20                       |  |
|                                            | Peak Current (Arms) for 2 Sec                                          | 6                                     | 12                   | 20                       |  |
|                                            | PWM Frequency (kHz)                                                    | 16                                    | 8                    | 8                        |  |
|                                            | PWM Motor Current Ripple (kHz)                                         | 32                                    | 16                   | 16                       |  |
|                                            | Form Factor (rms/avg)                                                  | ≤1.01                                 |                      |                          |  |
|                                            | UnderVoltage Trip (nominal)                                            | 90 VDC                                |                      |                          |  |

<span id="page-26-1"></span> $1$  The drive will continue operating through a logic power drop-out of up to 14msec. If logic power is removed for 15msec or longer, the drive will behave as if power was cycled.

<span id="page-27-0"></span>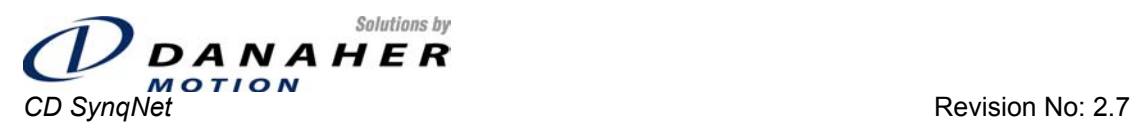

#### **Installation and User Manual Page 28 of 96**

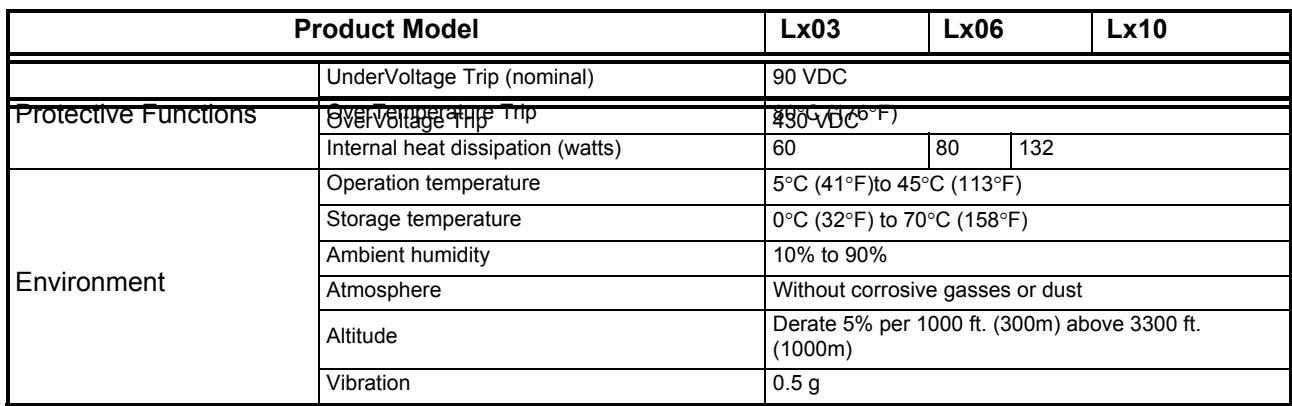

# **5.1.2 Regen Information**

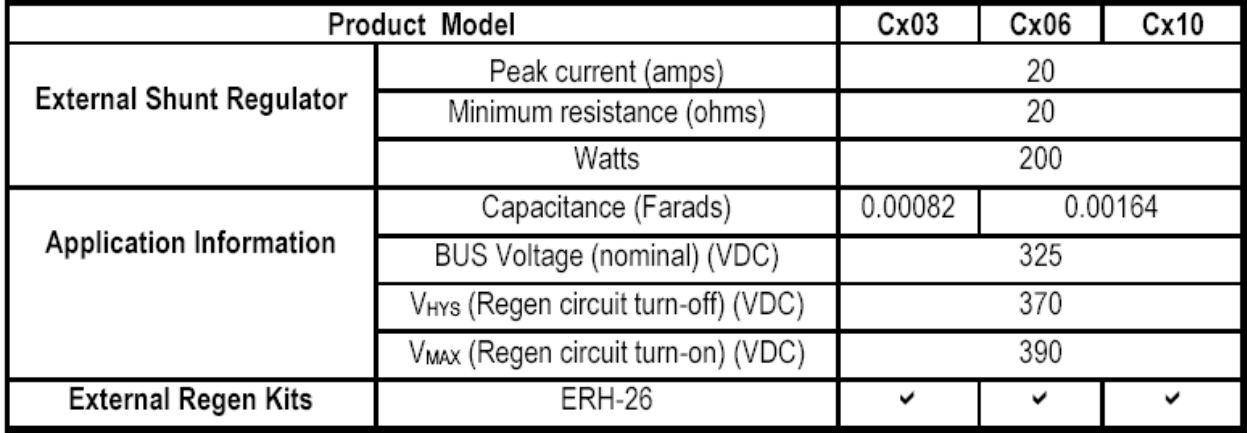

# **5.2 600V Option**

# **5.2.1 Electrical Specification**

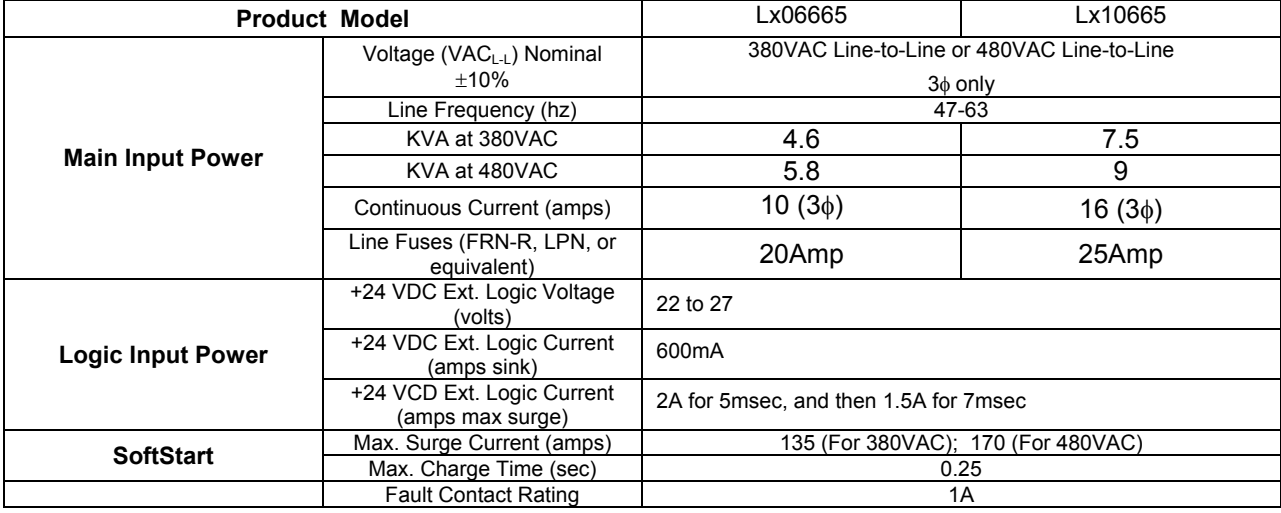

<span id="page-28-0"></span>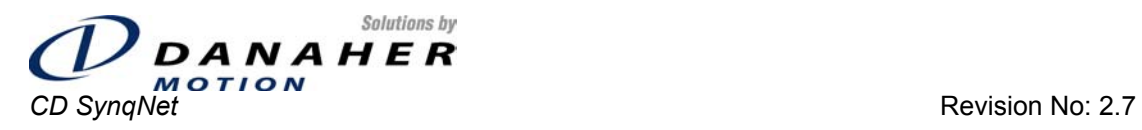

#### **Installation and User Manual Page 29 of 96**

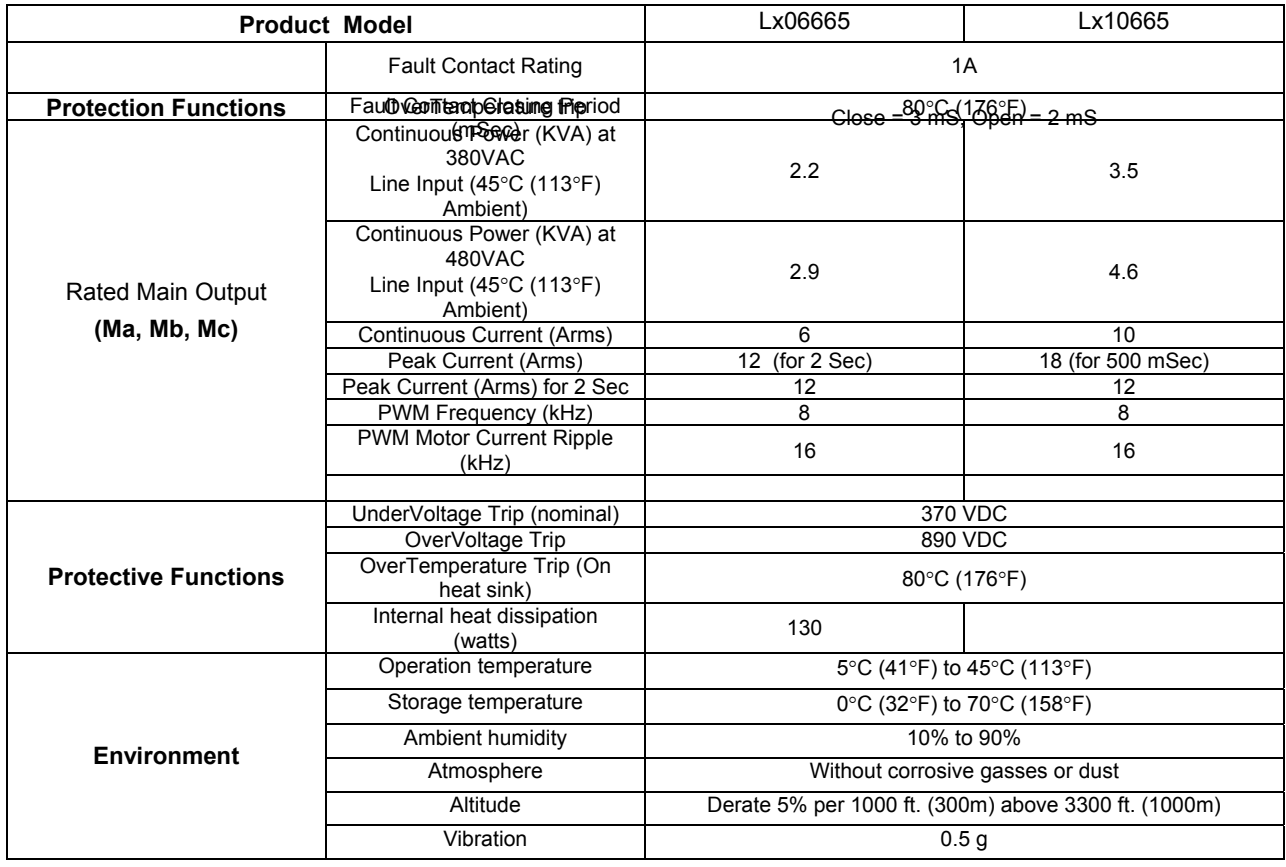

# **5.2.2 Regen Information**

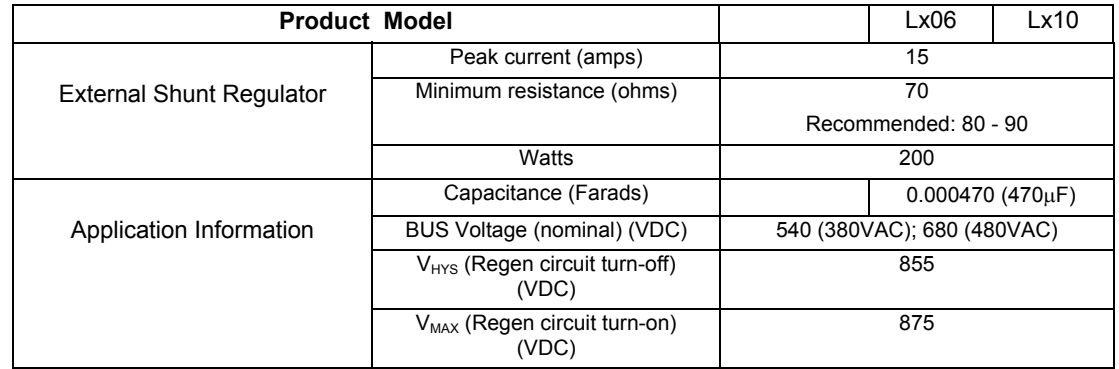

<span id="page-29-0"></span>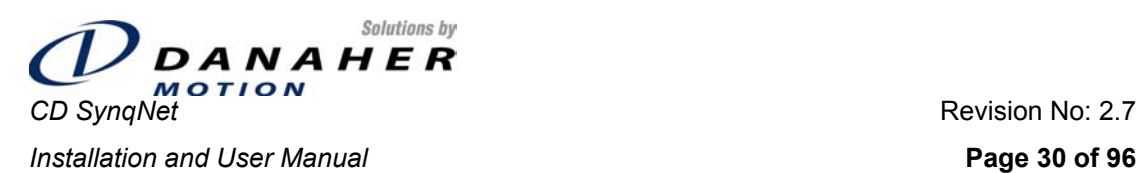

# **6. Mounting**

#### **6.1 300V Model**

#### **6.1.1 Hardware Specifications**

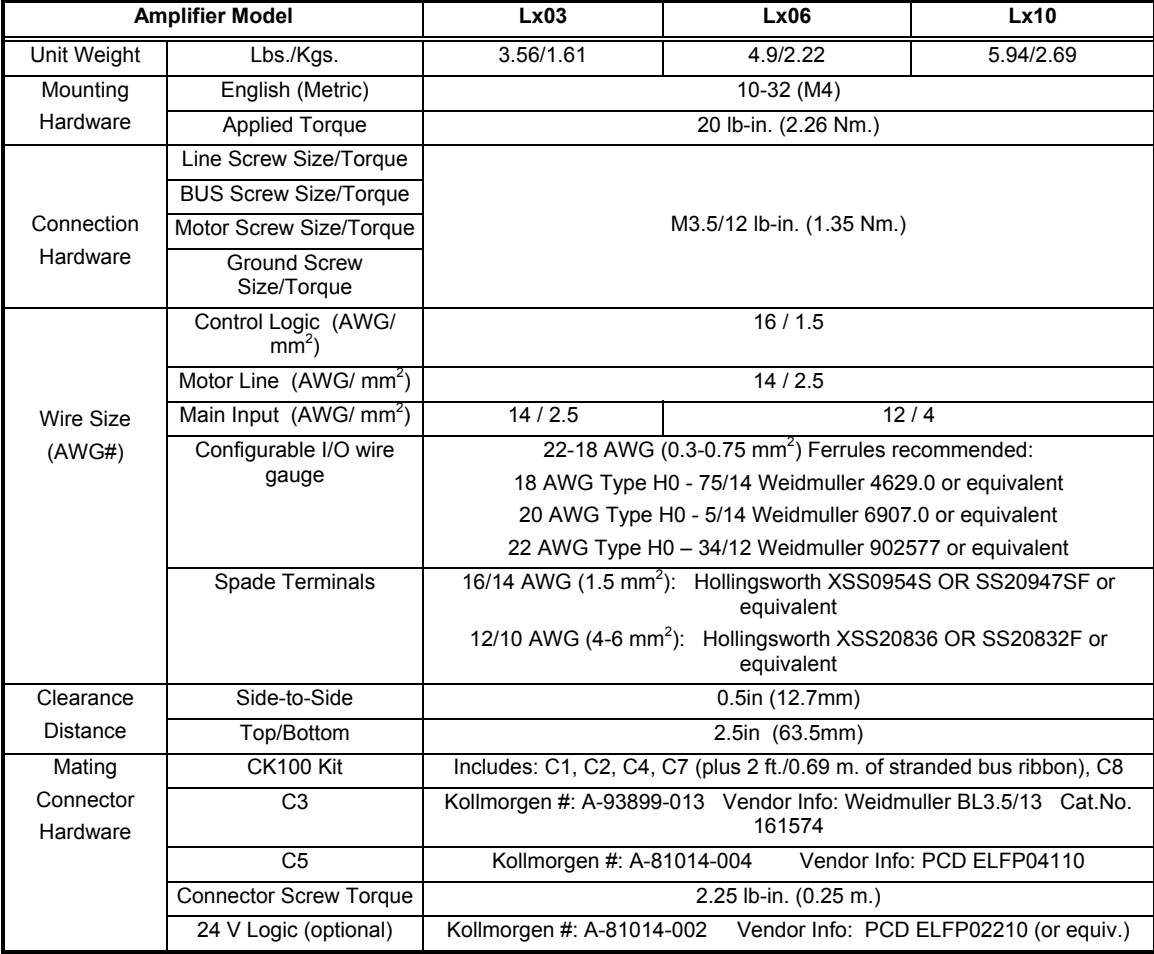

<span id="page-30-0"></span>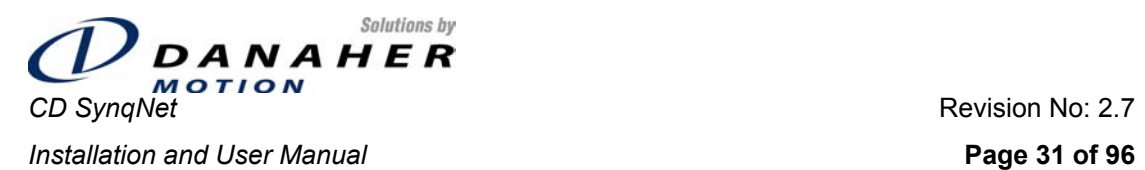

### **6.1.2 Outline Dimensions**

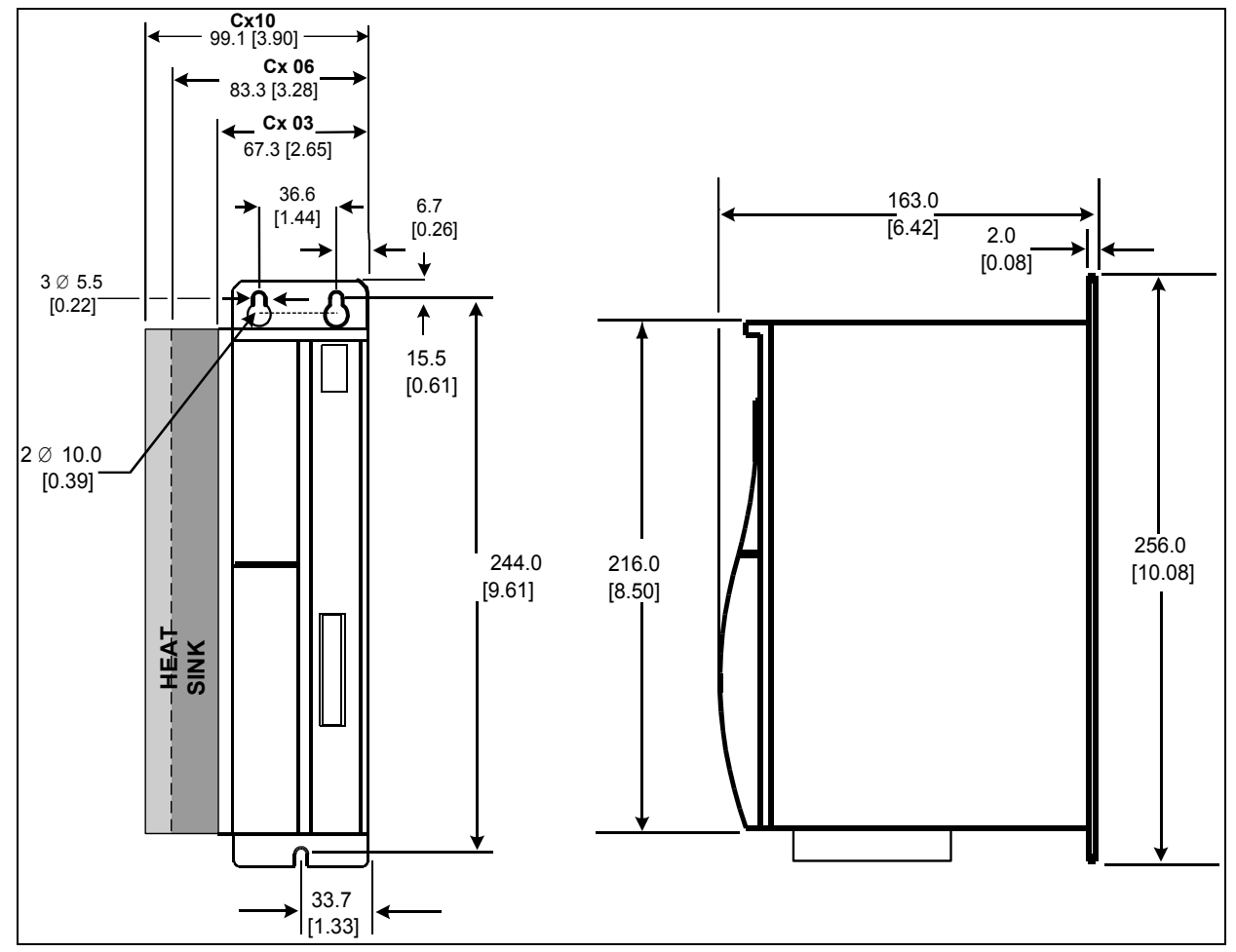

#### **6.2 600V Model**

# **6.2.1 Hardware Specifications**

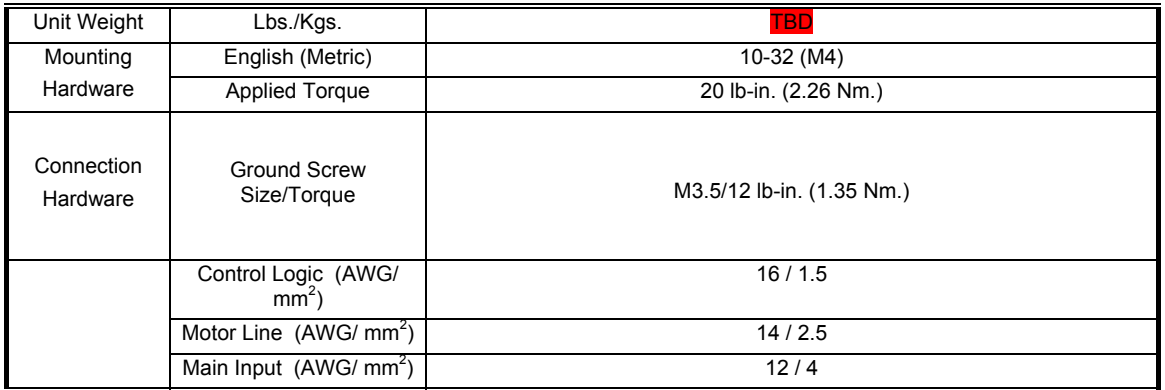

<span id="page-31-0"></span>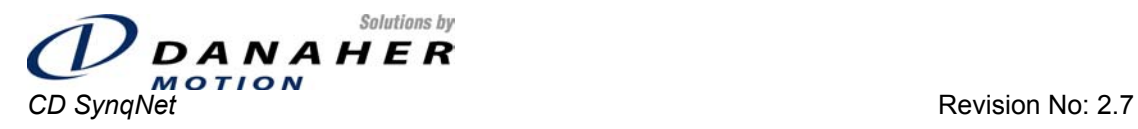

**Installation and User Manual Page 32 of 96** 

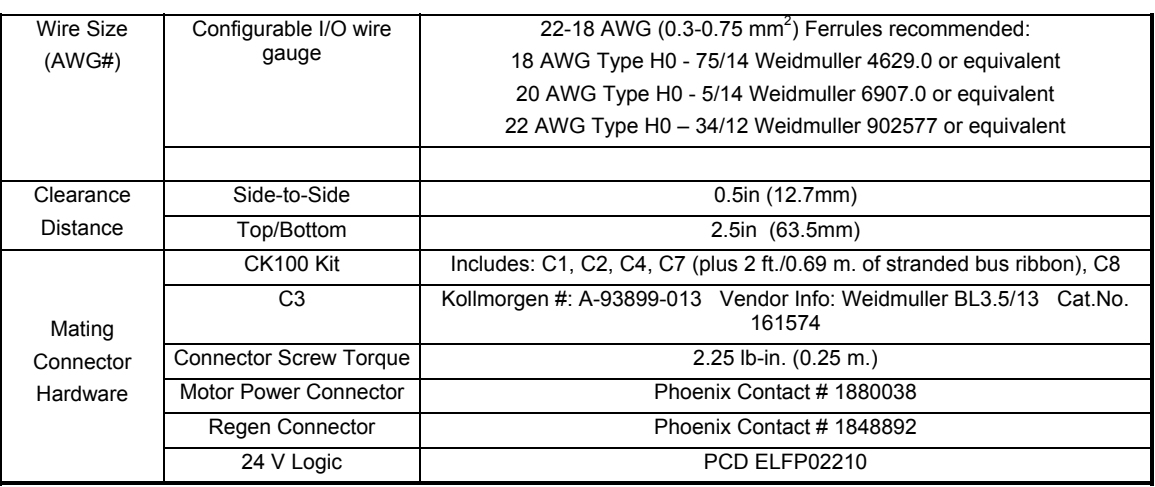

# **6.2.2 Outline Dimensions**

All dimensions are in mm.

Height (including fan): 255 Width: 110 Depth (excluding mating connectors): 185.50

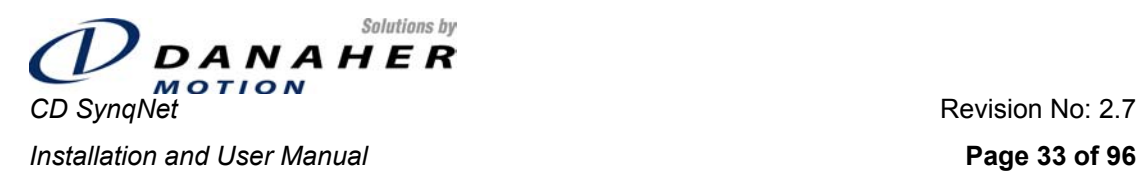

# **6.2.2.1 Front View**

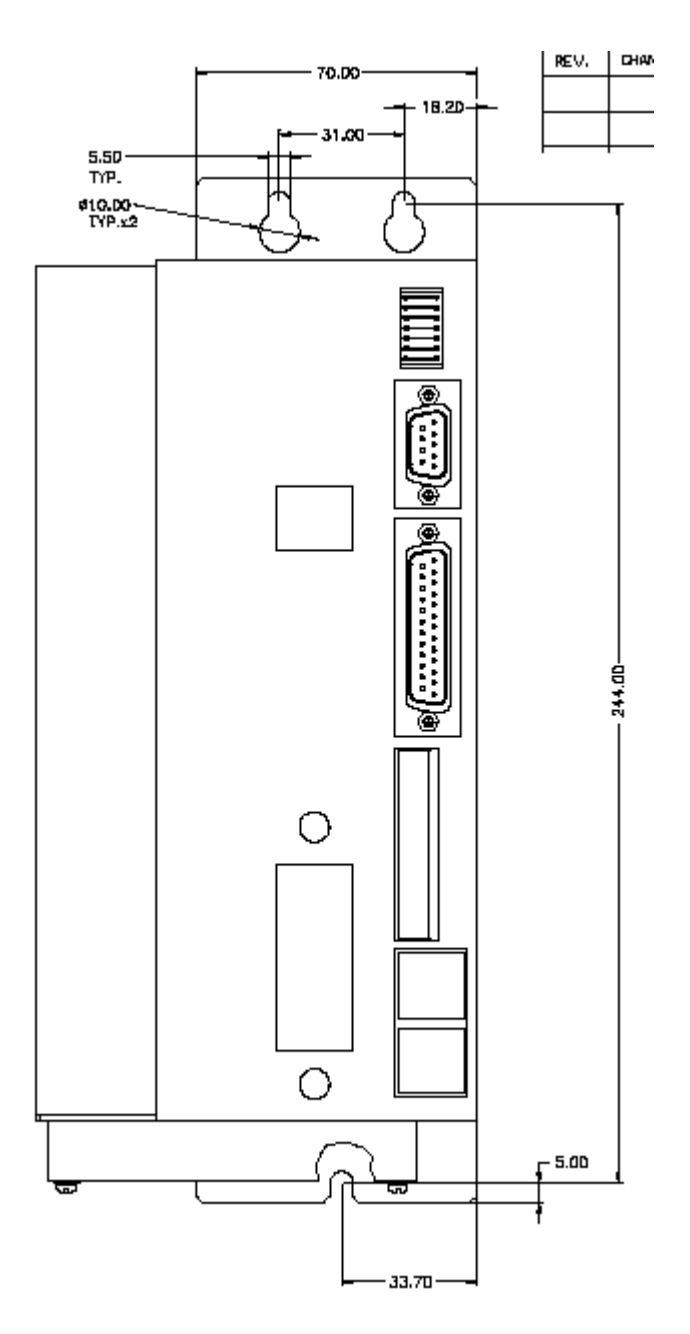

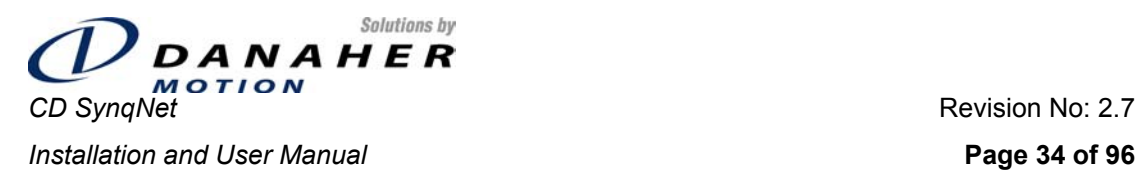

# **6.2.2.2 Top View**

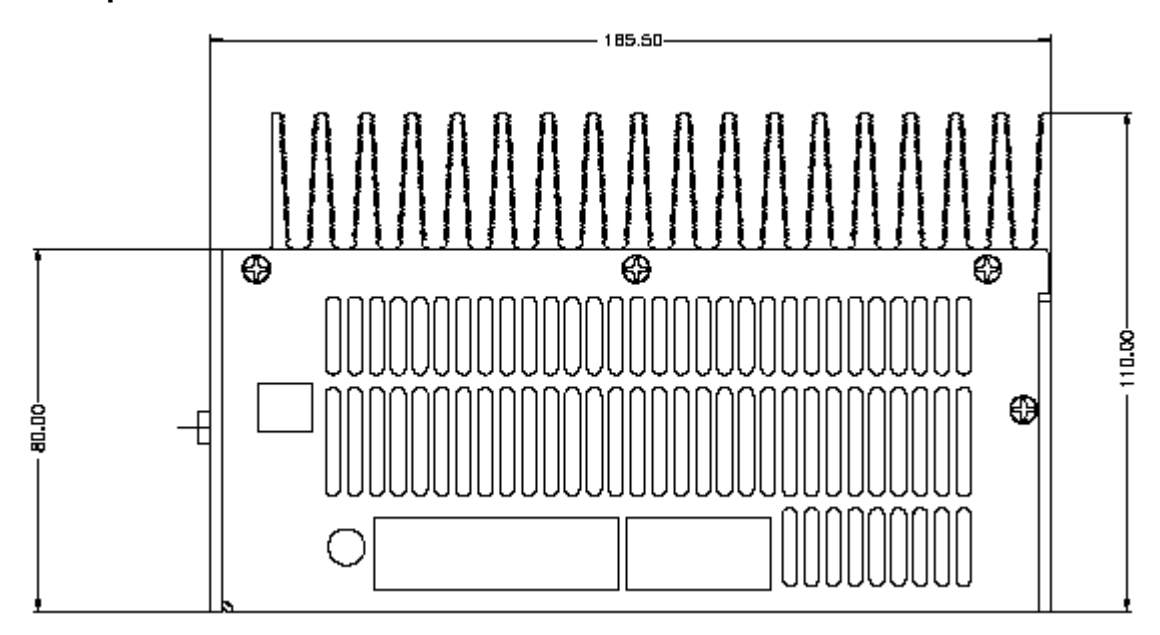

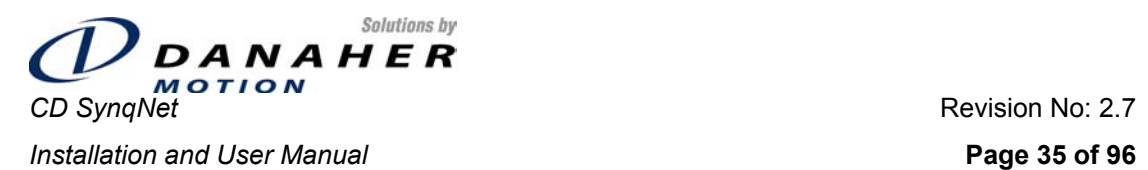

#### **6.2.2.3 Side View**

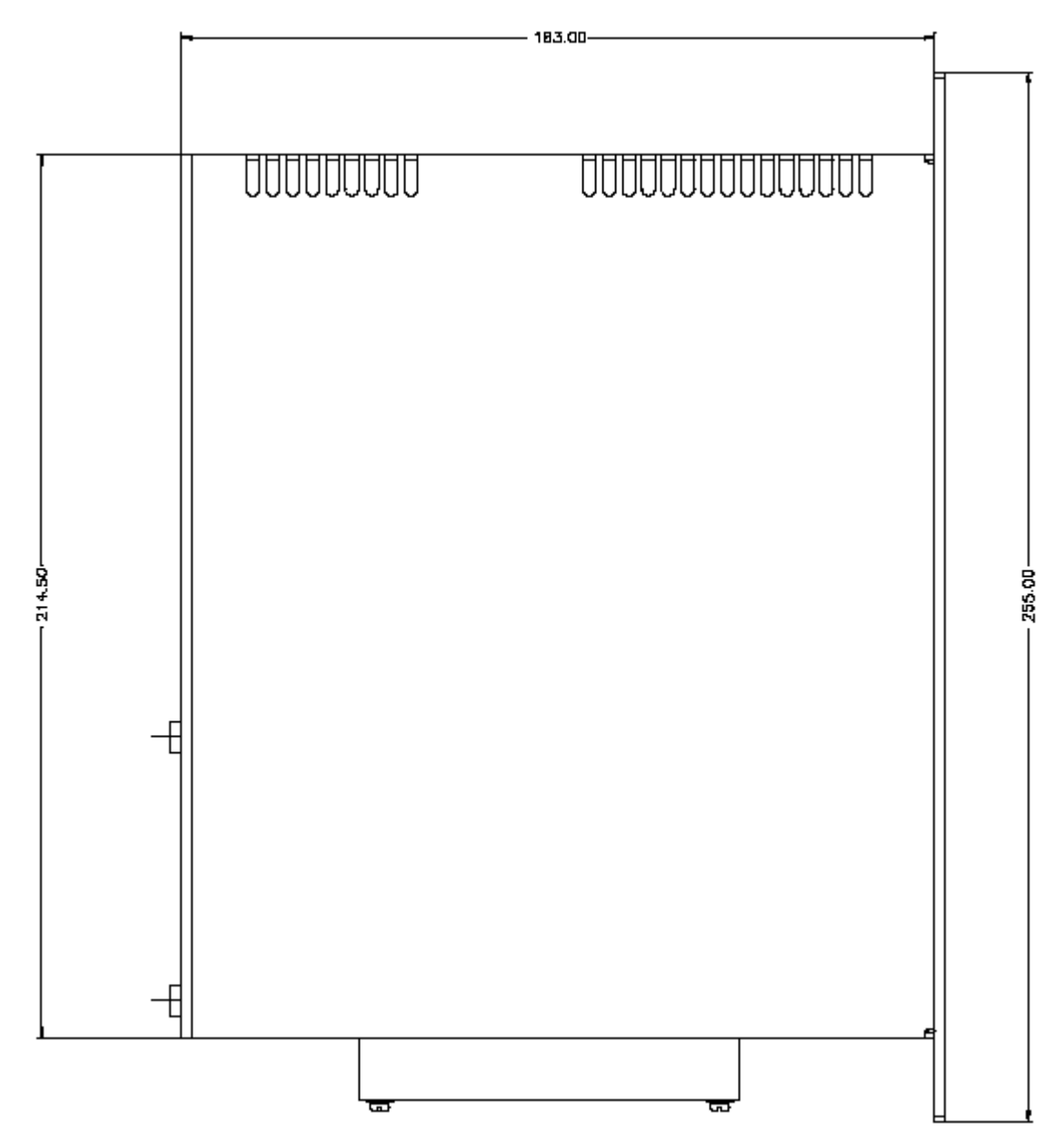

<span id="page-35-0"></span>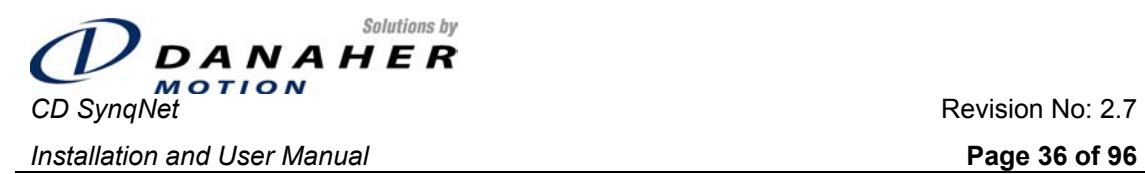

# **7. Wiring Diagram**

### **7.1 300V Model: 3A, 6A, 10A**

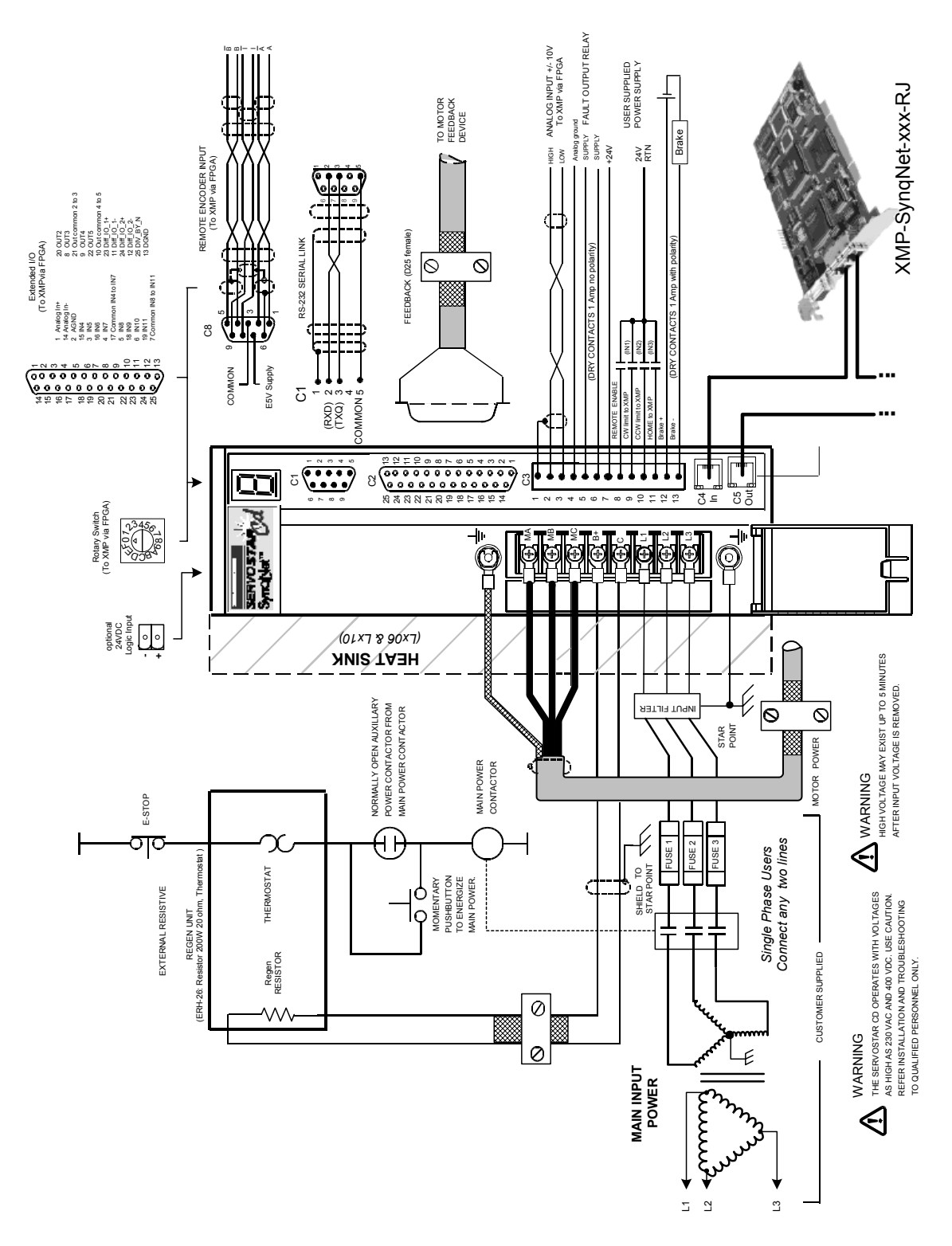
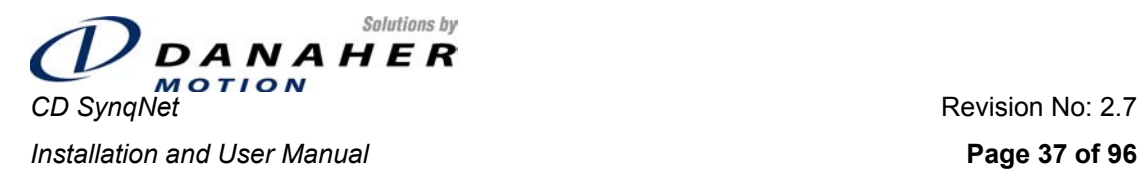

# **7.2 600V Model and 20A 300V Model**

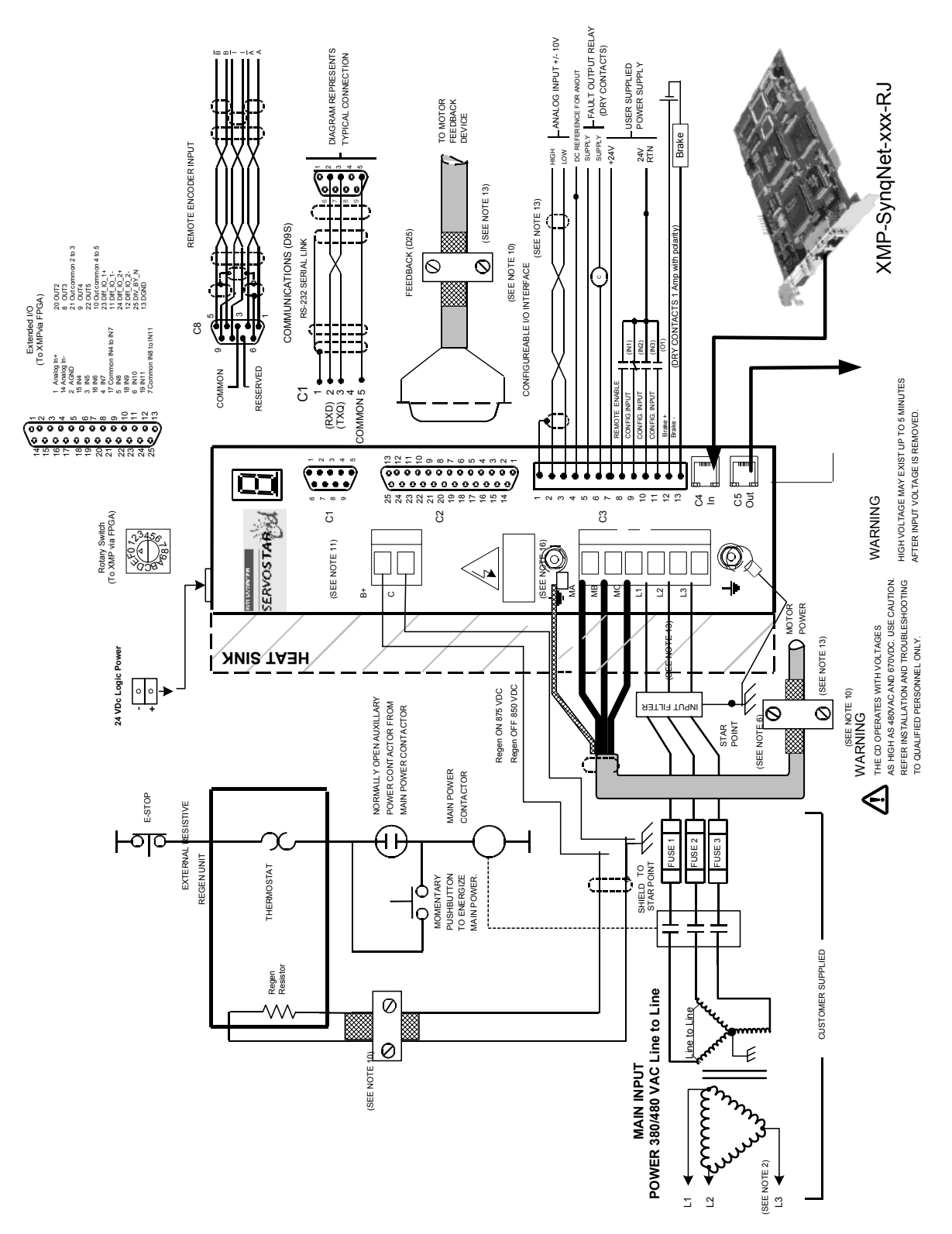

<span id="page-37-0"></span>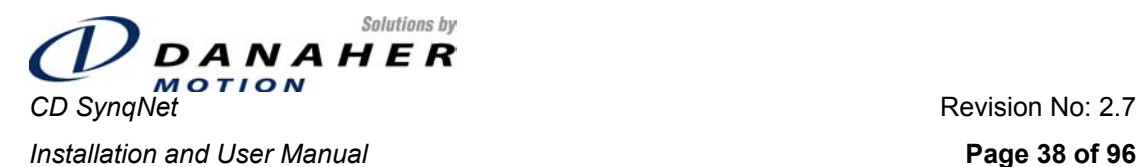

## **7.3 SynqNet Cables**

Use standard shielded CAT5e RJ45 cables. These can be purchased from MEI or MOLEX in lengths of 1.2m, 3m and 10m, or from most electronics and office equipment stores. Refer to <http://www.synqnet.org/cabling.html>

# **8. Operational Use**

## **8.1 Powering Up**

One of the characteristics of SynqNet drives is that at power up, the drive DSP is held in a RESET state by the SynqNet FPGA in the drive. The DSP reset is only released when a SynqNet RESET command is issued from the controller. Once this is done, the drive will come up.

The SynqNet RESET can be done in two ways:

- Using MotionConsole: Click on the RESET button in the Controller Summary window (on the ACTIONS tab)
- Using a DOS command:
	- o Open a DOS PROMPT window in C:\ MEI\ XMP\ Bin\ (assuming MotionConsole has been installed to C:\MEI)
	- o Type RESET at the command prompt

## **8.2 Current Scaling**

The drive multiplies currents by 0.8, and therefore full scale controller torque (32767) is equivalent to DIPEAK \* SQRT(2) / 0.8, or

DIPEAK \* SQRT(2) = 32767 \* 80%.

Where DIPEAK is the drive peak current rating in units of Arms.

## **8.3 Drive Configuration**

The drive functionality is set using various drive parameters and instructions, which are communicated over the serial port or over SynqNet™. The parameters are stored in non-volatile memory in the drive, to be used on each power-up. A list of parameters appears in Section titled Table of CD SyngNet [Parameters.](#page-68-0)

## **8.3.1 Current Loop Gain**

The Current controller gain is proportional to (G\*I\*L/V), where

- $\triangleright$  G is the [adaptive gain](#page-72-0)
- $\triangleright$  I is [DIPEAK](#page-69-0)
- $\triangleright$  L is **MLMIN**
- ¾ V is [VBUS.](#page-76-0)

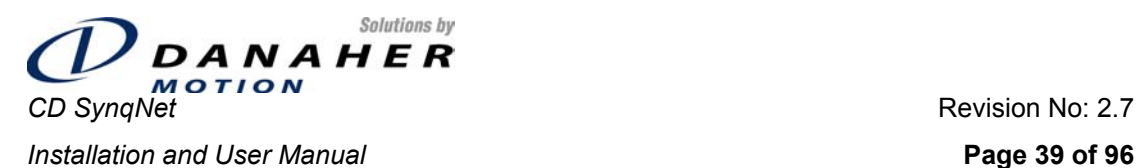

#### **[VBUS,](#page-76-0) [MLMIN](#page-73-0)**

These two parameters set the basic gain of the current loop. The current loop gain is directly proportional to MLMIN, but inversely proportional to VBUS. The current loop gain is further modified by MLGAINC and MLGAINP.

#### **[MLGAINC,](#page-72-0) [MLGAINP](#page-73-0)**

Set the adaptive gain of the current controller as a function of the motor current.

MLGAINC sets the adaptive gain at motor continuous current (MICONT).

MLGAINP sets the adaptive gain at motor peak current (MIPEAK).

Together, with unity gain at zero current, it creates two piece linear curve, where the drive calculates the adaptive gain for a given motor current.

The current-based adaptive gain algorithm is a gain calculation method that increases current loop stability by reducing the current loop gain as the motor current increases (there are motors that their magnetic flux decreases when the current increases, and so their gain increases). A value of 10 (unity gain) is a good starting point.

MLGAINC, MLGAINP units are gain\*0.1 (10 means unity gain).

MLGAINC, MLGAINP range is 1 to 100.

### **8.3.2 Back-EMF Compensation**

#### **[MBEMFCOMP,](#page-68-0) [MKT](#page-72-0)**

MBEMFCOMP sets the amount of BEMF compensation, while MKT is part of the Back-EMF compensation algorithm.

The Back-EMF is a feed-forward for the current loop. It takes the velocity, multiplies it by motor torque constant (set using MKT), and multiplies the result by the specified Back-EMF gain (MBEMFCOMP). Then it performs commutation (multiplies the above result by the same sin, sin+120, and sin+240, as it multiplies the current command). The results (one per phase) are added to the output of the corresponding current controller outputs, and the sums generate the PWM commands for each phase. One can consider the Back-EMF of the motor as a disturbance to the current loop. The drive has the capability to estimate the amount of Back-EMF, and to inject feed-forward correction.

Higher currents will be used when Back-EMF compensation is on, since the Back-EMF is a feed-forward to the current loop. The advantage of using Back-EMF compensation is that it bypass the current controller with its finite bandwidth (the back EMF comp is a gain only, and has "unlimited" bandwidth). As the motor speed increases, the commutation frequency increases, the current controller gets closer to its bandwidth, and the Back-EMF compensation effect is more emphasized. The disadvantage with using Back-EMF compensation is that it injects noise since it has "unlimited" bandwidth. As always, a balance needs to be found.

MBEMFCOMP units are percentage.

MBEMFCOMP range is 0 to 130.

MBEMFCOMP=0 means no BEMF compensation.

MBEMFCOMP=100 means that BEMF compensation equals to the estimated BEMF.

Typical values of MBEMFCOMP are 50 to 80.

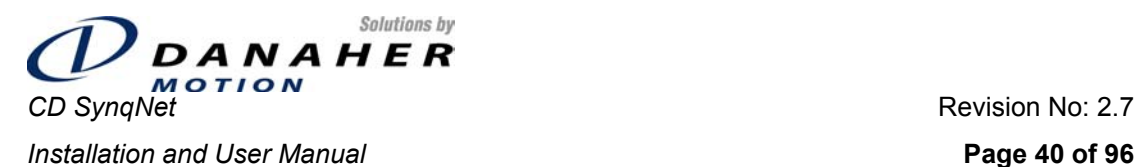

### **8.3.3 Phase Angle Advance**

#### **[MVANGLH,](#page-76-0) [MVANGLF](#page-75-0)**

Set the phase advance angle as a function of the motor velocity.

MVANGLH sets the phase advance angle at half of motor speed (MSPEED/2) in electrical degrees.

MVANGLF sets the phase advance angle at motor speed (MSPEED) in electrical degrees.

Together, with zero angle advance at zero speed, it creates two piece linear curve, where the drive calculates the phase advance for a given motor speed.

The phase advance helps to achieve higher torque for a given current and a given motor speed. These parameters are independent of the rotor magnets. They come to compensate for computing time and current loop phase lag. In general, they shouldn't be set to 0.

MVANGLH, MVANGLF units are electrical degrees.

MVANGLH, MVANGLF range is 0 to 90.

#### **[MTANGLC](#page-74-0), [MTANGLP](#page-75-0)**

Set the phase advance angle as a function of the motor current.

MTANGLC sets the phase advance angle at motor continuous current (MICONT) in electrical degrees.

MTANGLP sets the phase advance angle at motor peak current (MIPEAK) in electrical degrees.

Together, with zero angle advance at zero current, it creates two piece linear curve, where the drive calculates the phase advance for a given motor current.

The phase advance helps to achieve higher torque for a given motor current. Usually, it is applicable for buried magnet rotor (as opposed to surface mounted magnet rotor). For a surface mounted magnet rotor the MTANGLx parameters should be set to 0. However, if MVANGLx parameters were not set optimally, non-zero MTANGLx parameters can help to get more torque.

MTANGLC, MTANGLP units are electrical degrees.

MTANGLC, MTANGLP range is 0 to 45.

### **8.4 Memory Descriptions**

The drive contains a number of different memory types:

- **Flash Memory: used to store the drive firmware**
- RAM: used to store drive parameters during run-time
- DSP EEPROM: non-volatile memory used to store drive parameters even when the power is off

At power up, the drive will attempt to load parameter values from the EEPROM into the RAM. A checksum of these parameter values is kept, and this is verified when the EEPROM contents are loaded. If the checksum is invalid, default values for drive parameters are loaded into RAM. These default values are hard-coded, and are as such part of the firmware file.

When parameter values are set, these values are stored in RAM, and will be lost when power is removed form the drive. Once a working set of drive parameters has been found, the parameters can be stored in non-volatile EEPROM memory. This is done using either the serial SAVE command, or the SynqNet 0x1C Direct Command (see section [Direct Commands\)](#page-60-0).

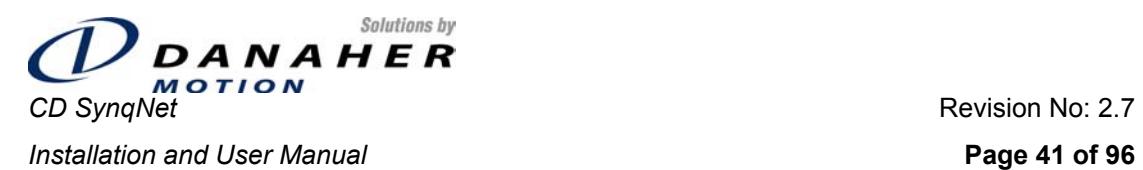

Changes made to parameter values are stored in RAM. It is possible to revert to a saved configuration by explicitly loading the parameters from the EEPROM. This is done using either the serial LOAD command, or the SynqNet 0x1E Direct Command.

The default parameter values can be loaded into RAM by executing either the serial RSTVAR command, or the SynqNet 0x1D Direct Command.

The EEPROM may be cleared using either the serial CLREEPROM command, or the SynqNet 0x1F Direct Command.

The following diagram illustrates the relationship between the different type of memory.

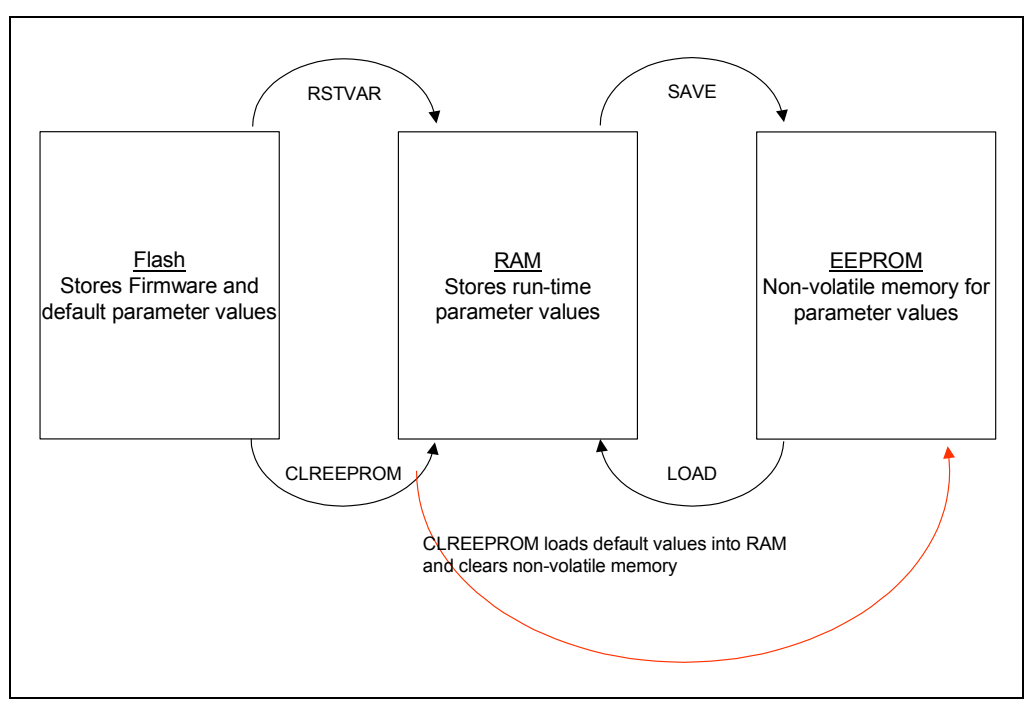

*Figure 8-1: Memory Operations* 

### **8.5 Indicators**

A 7-segment LED on the front panel is used to display the drive status. Four LEDs embedded into the SynqNet<sup>™</sup> connectors display the SynqNet<sup>™</sup> status.

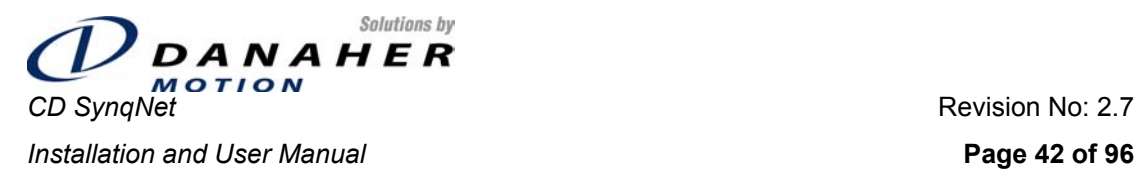

## **8.5.1 Drive Status**

Drive Status is indicated using the 7-segment LED that is located on the front panel. This display shows drive status and drive fault codes. In the case that more than one fault exists, fault codes are displayed on the 7-segment LED according to their priority and only one fault code will be displayed. Read the Fault [Status Word](#page-57-0) for a complete fault summary.

Most faults (except for Over-Current) are resettable, and do not require power cycling. When a fault occurs, remove the source of the fault and then execute the Fault Clear instruction. See section on [Clearing Faults](#page-60-1).

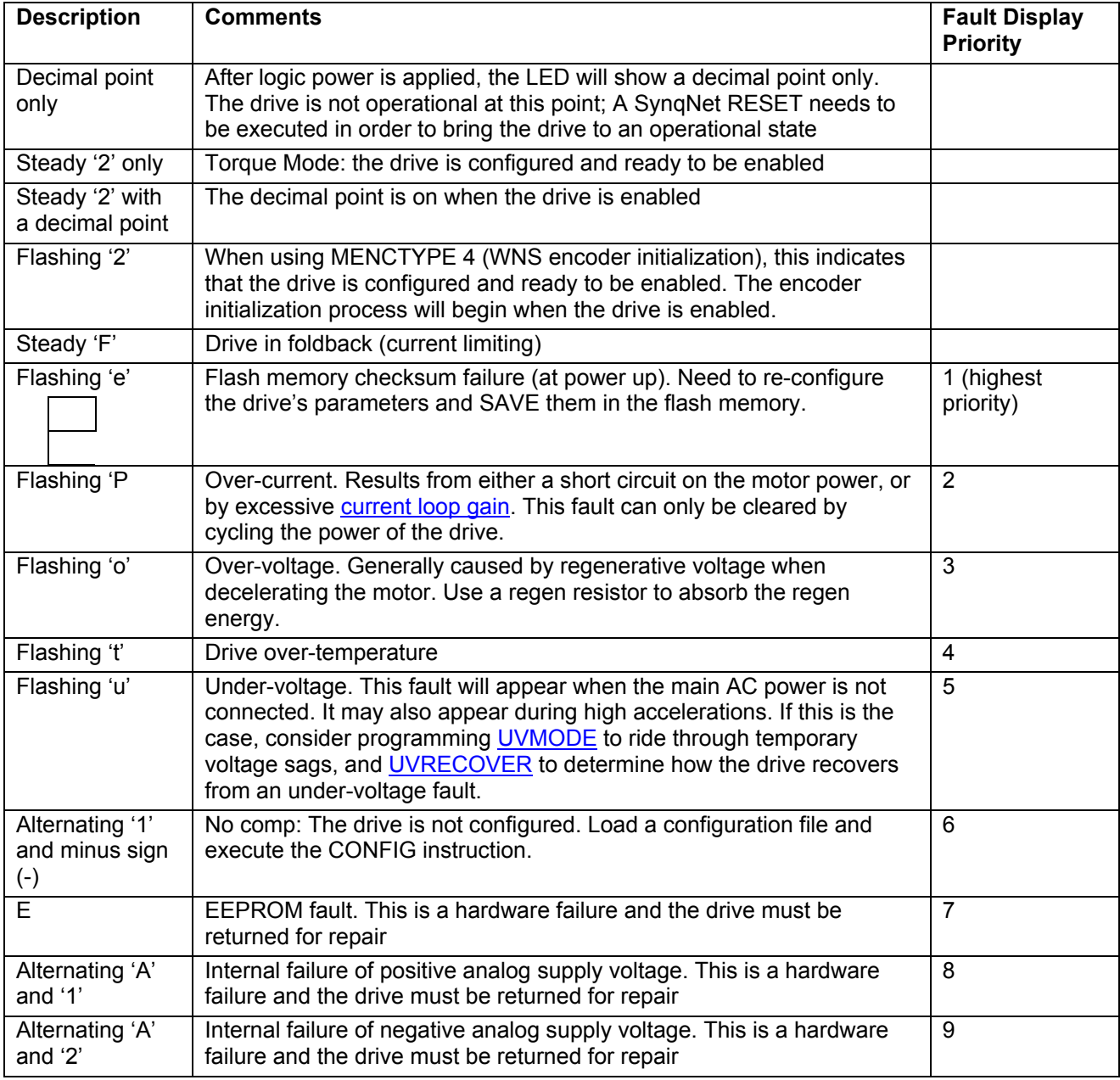

The following table shows the display codes, the description and the fault priority.

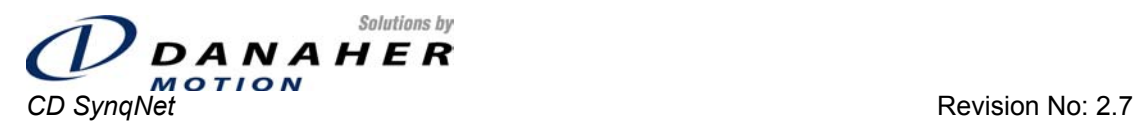

**Installation and User Manual Page 43 of 96** 

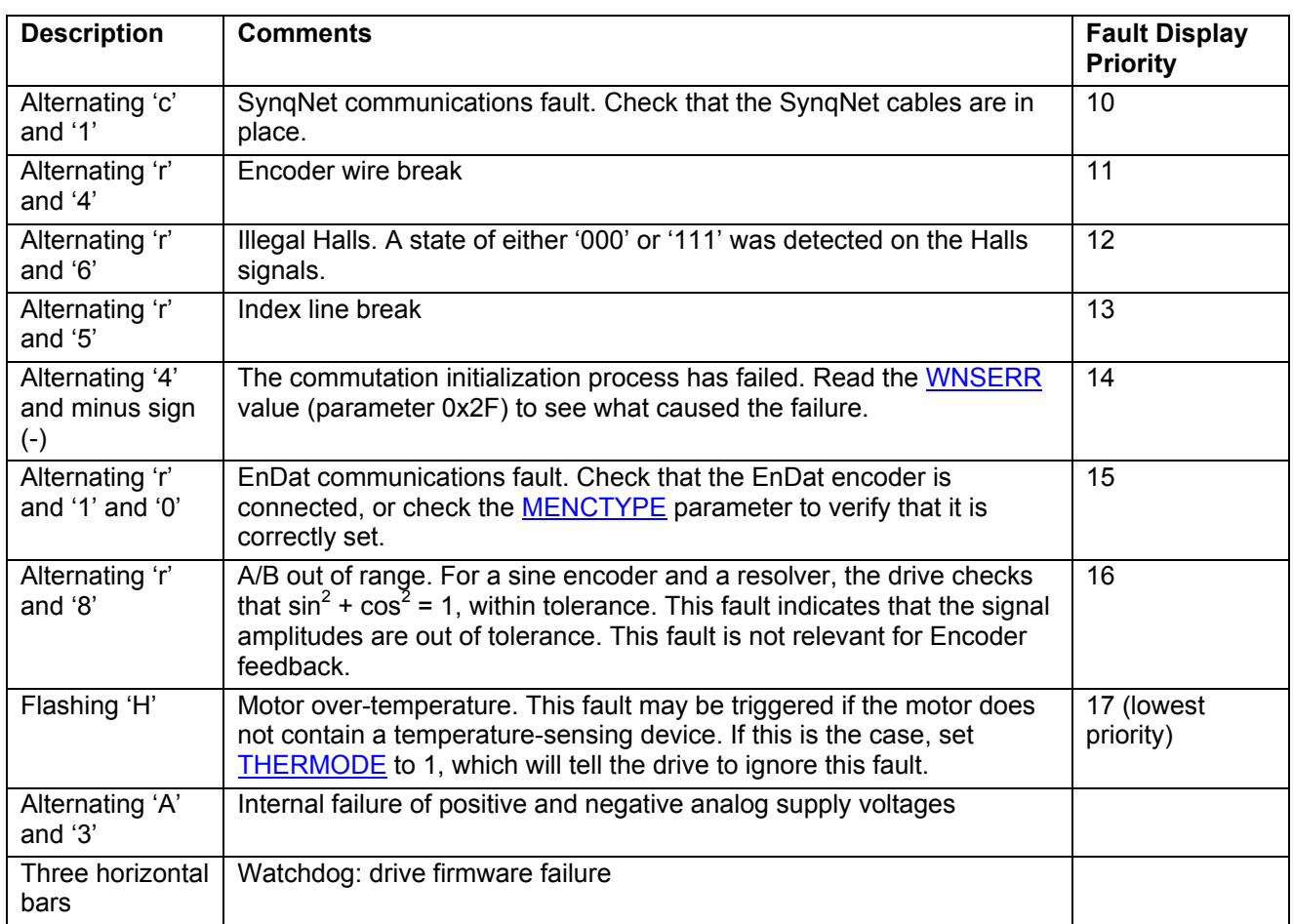

## **8.5.2 SynqNet Status**

Each port has two LEDs. The function of the LEDs is as follows:

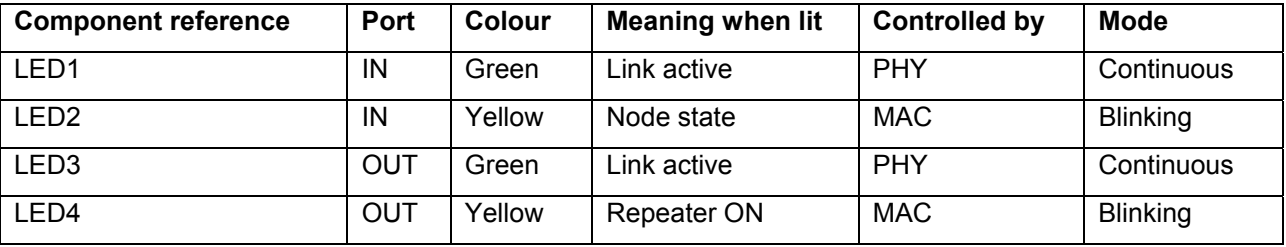

### **8.6 Firmware Update**

Firmware on the drive is updated using a process called EMBER. Kollmorgen provides a program that downloads the firmware file to the drive over the RS232 serial communications link. At the prototype phase, firmware update is available over the serial port only. At a later stage, it will be available over SynqNet<sup>™</sup> as well.

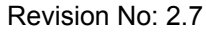

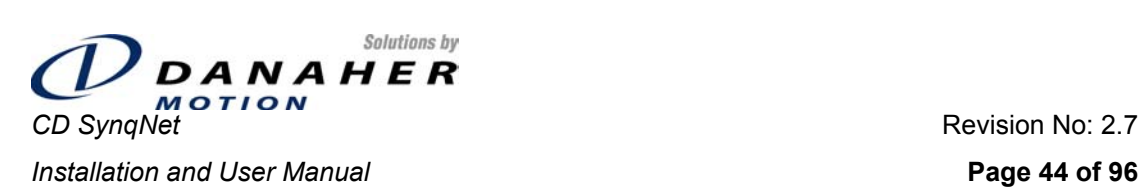

## **8.6.1 Terminology**

- **EMBER: Kollmorgen's terms for the firmware upgrade process**
- **IGNITE:** the name of the utility that you use to upgrade the firmware

## **8.6.2 Important Files**

- Ember.a00: The name of the file that manages the firmware upgrade and programs the DSP
- cdsynq\_vvv.i00: The firmware file. The file extension has no relevance to the firmware version. The version is indicated in the 3 letter/digit suffix of the file name.

## **8.6.3 Preparations**

## **8.6.3.1 Retrieve Drive Parameters**

It is recommended to retrieve and store the drive parameters before upgrading the firmware. New versions of firmware may have different sets of parameters; the drive verifies the checksum of the parameters and if a checksum error is found then the parameters are not loaded. Thus, if the new version has a different parameter set, the checksum will fail when the drive is powered up and the parameter settings will be lost.

## • **Using MotionLink**

#### 1. Go the Drive Backup screen

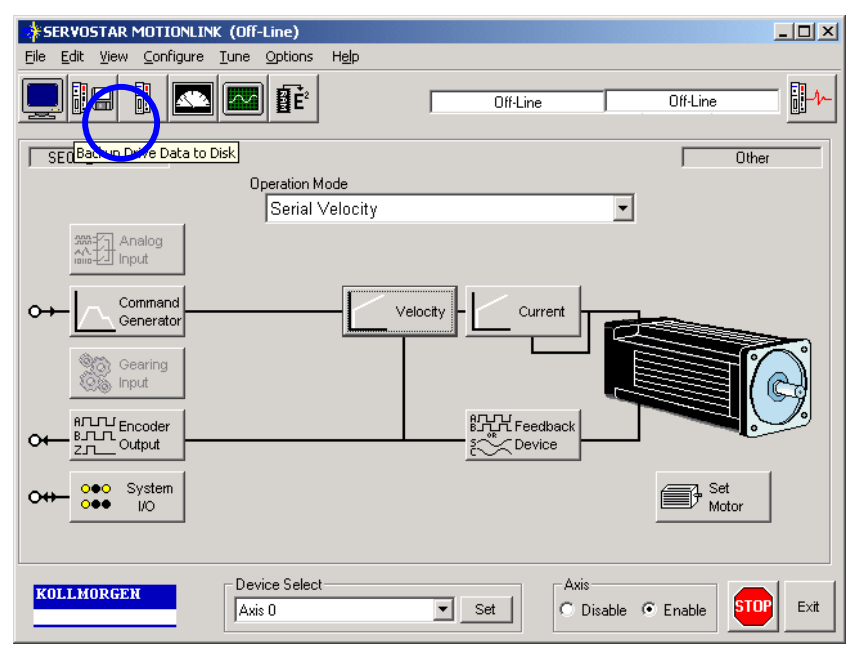

*Figure 8-2: MotionLink Main Screen* 

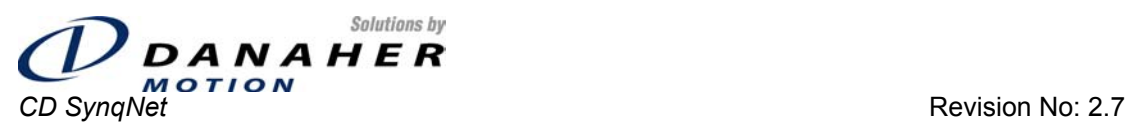

**Installation and User Manual Page 45 of 96** 

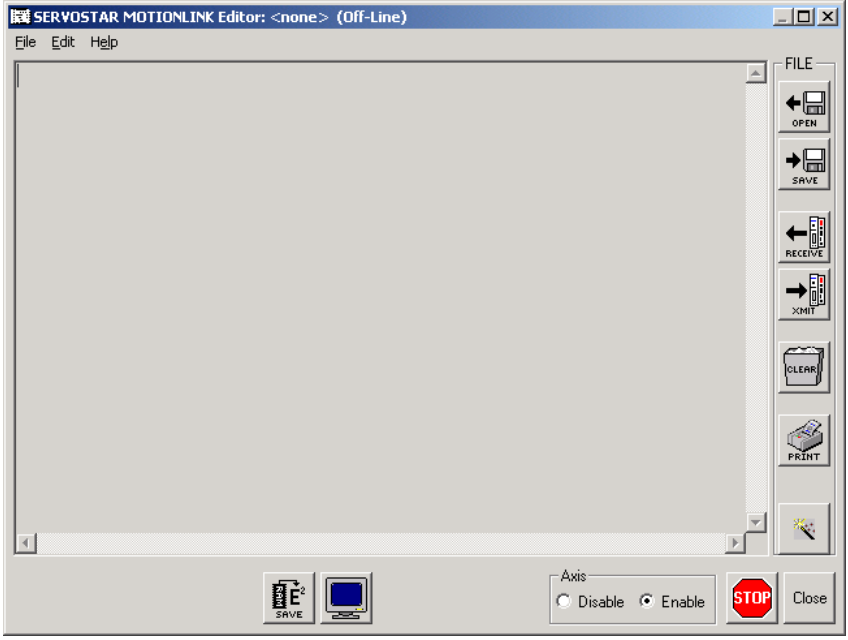

### *Figure 8-3: MotionLink Drive Backup Screen*

- 2. Click on the Receive button to get the parameters from the drive.
- 3. Click on the Save button to save the file to disk.

### • **Using SynqNet Direct Commands**

- 1. Open a DOS PROMPT window in C:\ MEI\XMP\Bin\
- 2. Use the *CDDriveConfig.exe* utility to retrieve the drive parameters to a file on your disk. For example:
	- A. Open a DOS PROMPT window in C:\ MEI\XMP\Bin\
	- B. Execute the following command:

CDDriveConfig –upload –file MyParams.txt

### **8.6.3.2 Clear the Drive Parameters**

#### • **Using MotionLink**

1. Execute a CLREEPROM instruction from the command prompt

### • **Using SynqNet Direct Commands**

- 1. Open a DOS PROMPT window in C:\ MEI\XMP\Bin\
- 2. Use the synqCmd.exe utility to clear the drive non-volatile parameters memory. This is done by executing Direct Command 0x1F, as follows:

synqCmd –flags 0x003d0000 –blockNum 0 –addr 0x1F

3. Power off

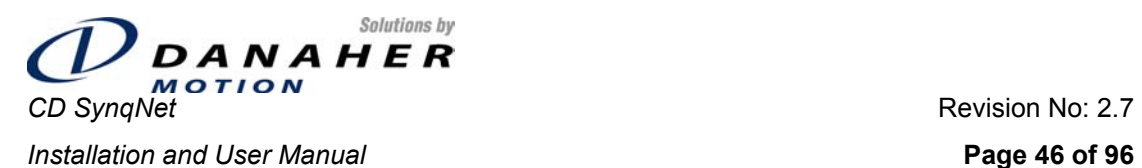

## **8.6.3.3 Put the CD SynqNet Unit into Ember mode**

When updating firmware from versions up to and including 0.1.2, the CD SynqNet has to be out into Ember mode using a *hardware* mechanism (jumpers). For versions from 0.1.3 and up, the hardware mechanism may be used, but a *software* mechanism is available that obviates the need to disassemble the drive in order to assemble the jumpers.

#### **Hardware Mechanism**

- 1. Close any program (such as MotionLink) that may be using the serial port of the PC.
- 2. Remove all power wiring.
- 3. Remove the cover. There are 3 flat-head Phillips screws on each of the top side and bottom side, and 2 screws on the back side of the CD.
- 4. Identify jumper JP101. The following diagram shows the layout of the bottom half of the PCB. JP101 is adjacent to the 13-pin front-panel I/O connector.

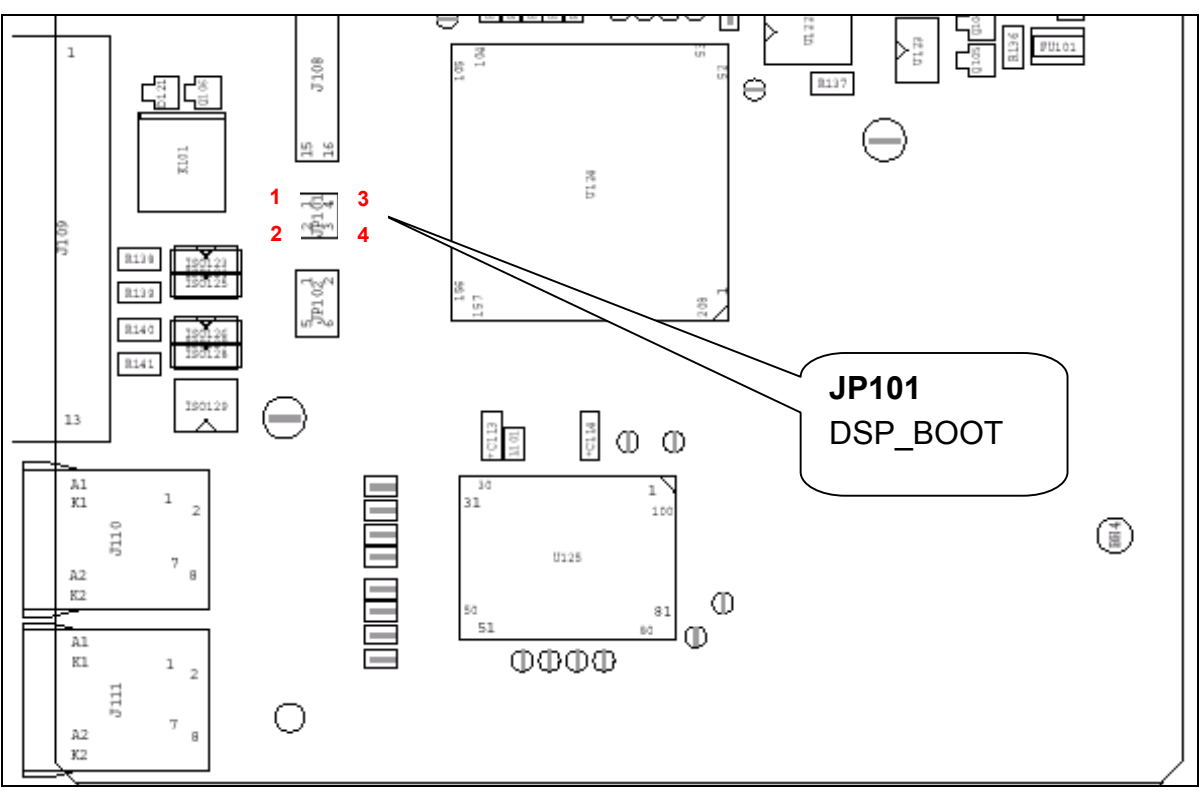

*Figure 8-4: Location of Jumper for Ember*

- 5. Connect a 2-pin jumper between pins 1 and 2, and a second 2-pin jumper between pins 3 and 4. The presence of these jumpers causes the drive to power up in Ember mode.
- 6. Apply 24V logic power to the drive. On power up the 7-segment LED will be blank, but the fan will work.
- 7. Execute a SynqNet reset command. This is necessary since the drive processor is held in a reset state by the SynqNet FPGA, and thus the processor is inactive until this reset is done.
	- A. Open a DOS PROMPT window in C:\ MEI\XMP\Bin\
	- B. Type RESET at the command prompt

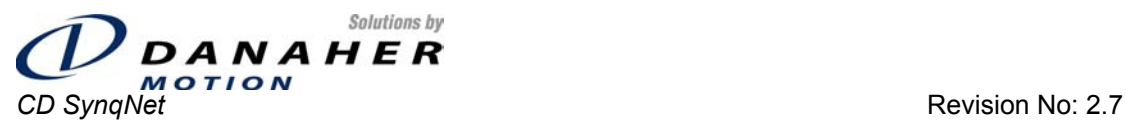

**Installation and User Manual Page 47 of 96** 

An error message is expected, as shown in the picture below. The error message appears because the RESET command expects a response from the drive, but receives none since the drive is in Ember mode, and not in its operational mode.

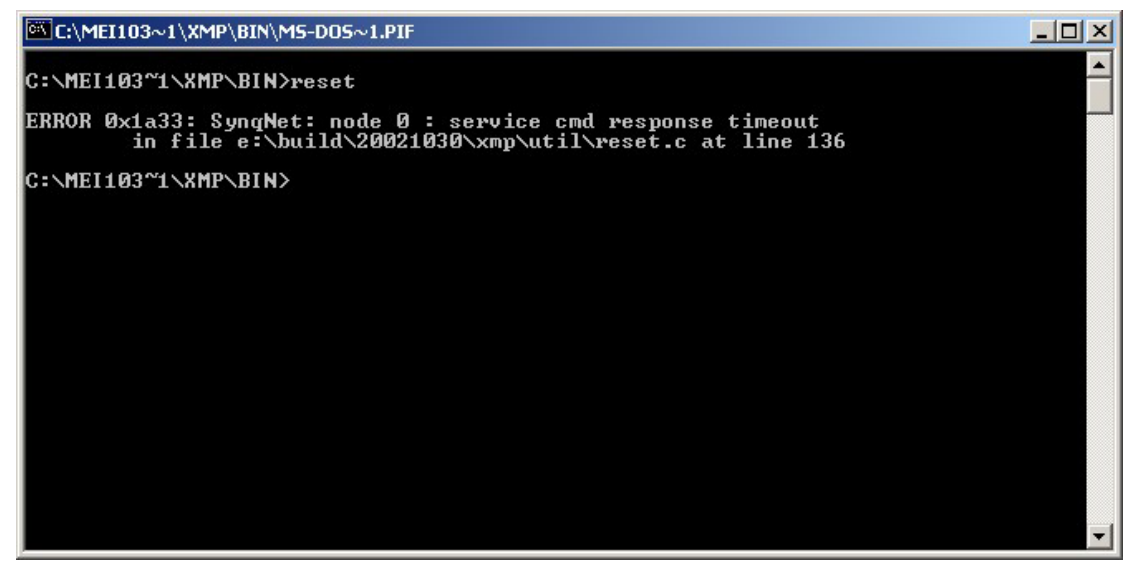

*Figure 8-5: RESET Error Message* 

#### **Software Mechanism**

• No specific actions are required at this stage.

### **8.6.4 Update Drive Firmware**

Use the CD SynqNet *Ignite28\_V305.exe* program to download the new firmware. This is a Windows program. Run the program; the following screen appears:

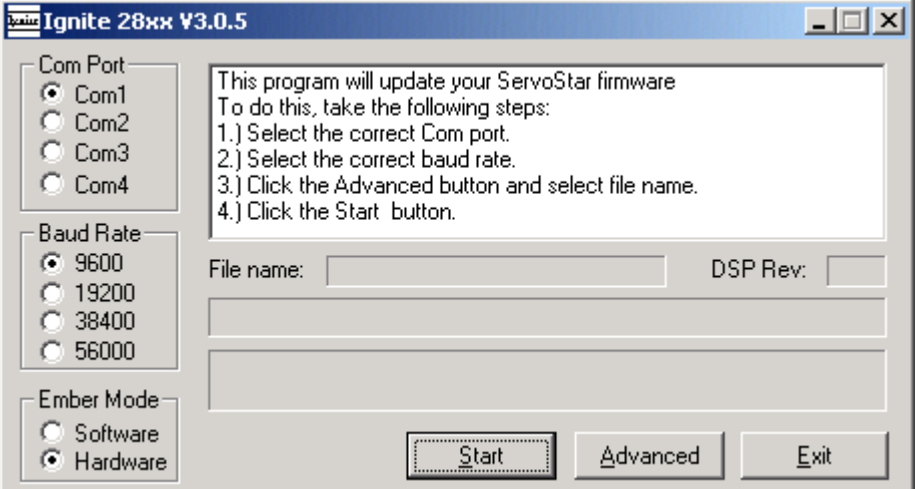

*Figure 8-6: Ignite28xx Main Screen* 

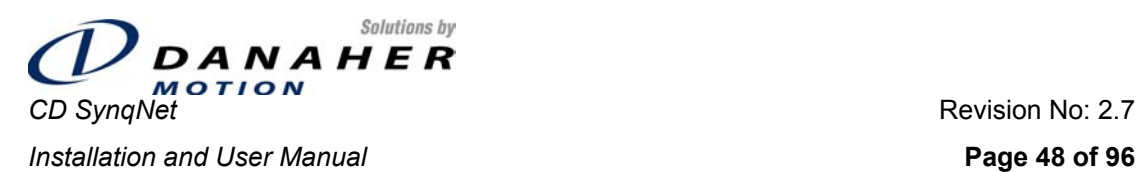

## **8.6.4.1 Communications Settings**

- 1. Select the correct COM port
- 2. Select the correct baud rate.
	- o For the Hardware Mechanism, The Ember process will work at up to **38400bps**.
	- o **For the Software Mechanism, the baud rate must be set to 9600.**

### **8.6.4.2 Select Files**

1. Click on the Advanced button. A display similar to the following appears:

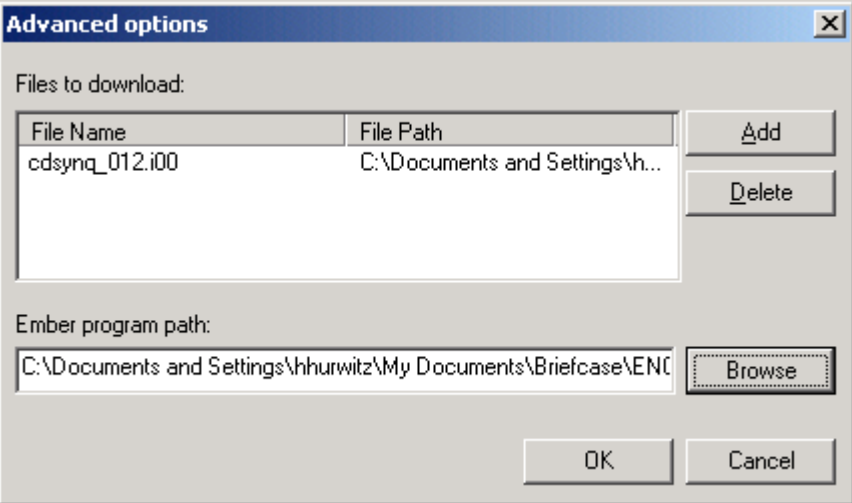

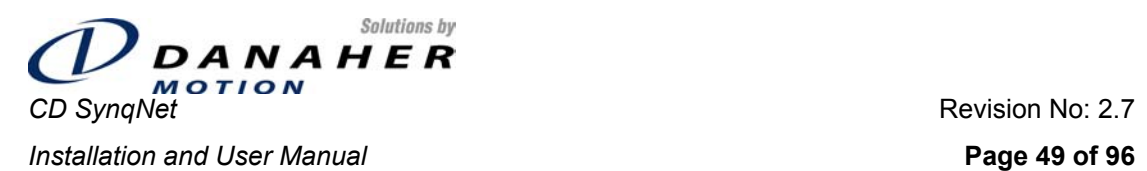

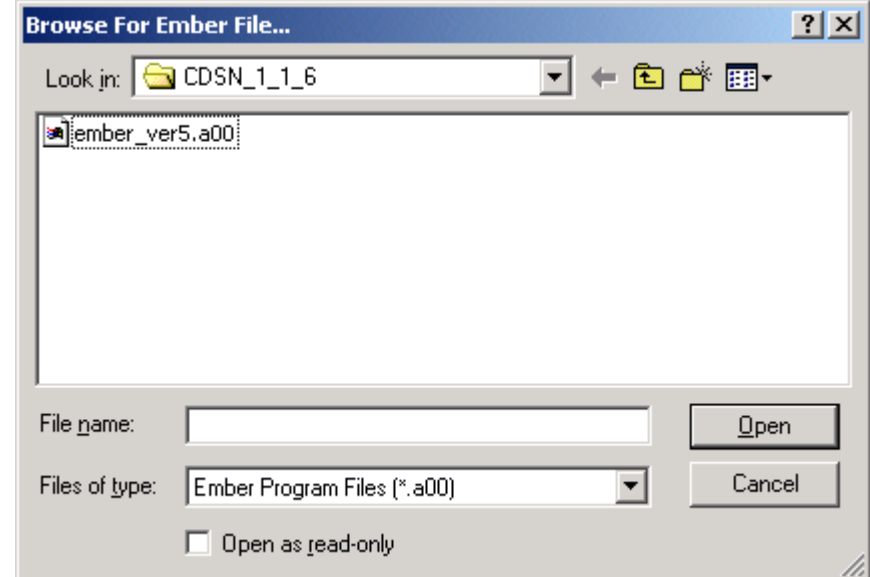

2. Click on the *Browse* button to search for the *ember\_ver5.a00* file.

- 3. Select the *ember\_ver5.a00* file and click on the *Open* button. This file contains the code that programs the firmware and manages the download. The IGNITE program downloads this file to the DSP first.
- 4. Files to Download:
	- A. Click on all files that are listed and DELETE them (one at a time).
	- B. Click on the *Add* button, to select the file to be downloaded.
	- C. Select the path to the *cdsynq\_xyz.i00* file. This file contains the drive firmware.
	- D. Click on Open to return to the Advanced Options screen.
	- E. Click on OK to return to the main Ignite screen.

### **8.6.4.3 Start Firmware Update**

1. Click on the Start button to start the firmware download. The 7-segment LED display will show an **E**.

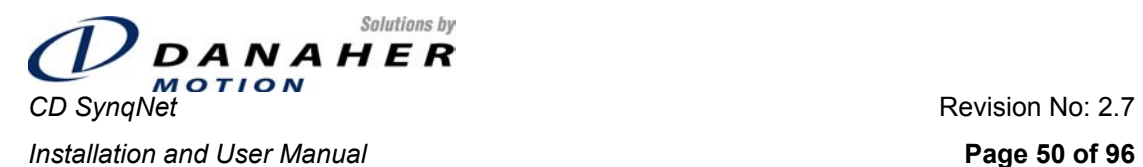

2. When the process is complete, click on the Exit button. The 7-segment LED display will show an alternating

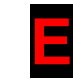

and reversed 'E'

The firmware has been upgraded.

## **8.6.5 Resuming Operation**

## **8.6.5.1 Return Drive to Operational State**

If the **HARDWARE** mechanism was used to put the drive into the EMBER mode:

- 1. Power down the drive
- 2. Remove all power wiring
- 3. Remove the jumpers from JP101
- 4. Assemble the cover (for safety reasons)
- 5. Connect the wiring and power up
- 6. Execute a SynqNet RESET command. This is necessary since the drive processor is held in a reset state by the SynqNet FPGA, and thus the processor is inactive until this reset is done. This can be done through MotionConsole, by clicking on the RESET button.

If the **SOFTWARE** mechanism (EMBER instruction) was used:

1. Execute a SynqNet RESET command.

## **8.6.5.2 Restore Drive Parameters**

- 1. Read the drive firmware version (VER instruction) to verify that the new firmware has indeed been loaded.
- 2. Use either MotionLink or the SynqNet drive configuration utility to download the original drive parameters.
- 3. Set any parameters that may have been added to the new version.
- 4. Execute the 0x1C Direct Command to save the parameters to the non-volatile parameter memory.

synqCmd –flags 0x003d0000 –blockNum 0 –addr 0x1C

## **8.7 Absolute Position**

The drive calculates and manages absolute position in units of equivalent encoder counts. The value is stored in a 32-bit signed value called [PFB.](#page-77-0) In sine encoder and resolver drives, this value is communicated from the drive to the SynqNet FPGA, and is reflected directly in the position value read by the motion controller. In encoder drives, the motion controller may receive the position in this way, or it may receive it directly from the SynqNet FPGA itself (since this device has a quadrature encoder interface).

The drive uses the value of PFB to manage commutation and to manage the Divide-by-N process.

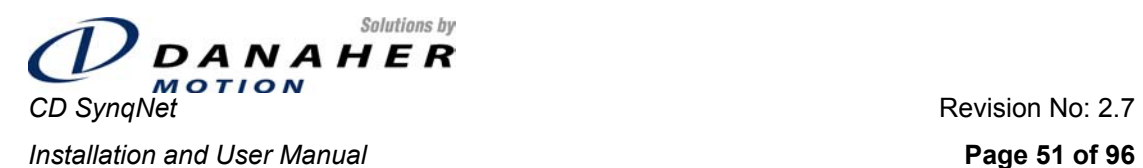

## **8.8 Commutation Initialization without Halls**

### **8.8.1 Overview**

In brushless 3-phase motors the torque generated by the motor depends on the three phase currents and on the motor position. In order to properly control the motor and extract maximum torque out of the available motor and power stage, the controller must be provided with the current motor position. In encoder-based systems, the initial position for commutation initialization may be found using hall sensors switching, index finding, or an appropriate commutation-lock algorithm (or a combination of the three methods).

Encoder initialization without motion uses a commutation-lock algorithm.

Since, on power up, the absolute motor position is unknown, two methods may be implemented:

· Applying a forced commutation to move the motor to a predetermined position where the torque generated is zero and updating controller variables accordingly.

Using a motion control algorithm that will "bring" the commutation angle of the motor from the initial, unknown position to the current motor position (instead of moving the motor).

The disadvantage of the first method is that it requires the motor to be moved, which produces a "jumpy" motion that may not be tolerable in some cases (for example - linear motor applications).

The second method is designed to solve this problem by implementing a closed loop commutation-lock algorithm that adjusts the commutation angle to the motor position rather than moving the motor to a predetermined place. The motor will move very slightly; motion of about ±4 electrical degrees is expected.

When an incremental encoder feedback device is used, commutation is initialized either through the use of hall effect devices, or through the use of the "Wake-No-Shake" (WNS) mechanism. WNS is a capability that allows commutation to be initialized without requiring hall effect sensors in the encoder.

## **8.8.2 The Process**

- 1. Disable the drive
- 2. Select the encoder initialization process by setting *MENCTYPE* to 4. This will automatically set the *INITMODE* parameter to 2. The *INITMODE* parameter itself does need to be accessed.
- 3. Set the encoder initialization current using the *IENCSTART* instruction. Set this to the maximum allowed application current.
- 4. Set the gain for the process using the *INITGAIN* instruction. This gain is typically set to 1000.
- 5. Set the *MJ* parameter to the value of the motor's inertia.
- 6. Enable the process. After power up and after a feedback loss fault, the process will be enabled automatically if *MENCTYPE* is set to 4. In addition, the process can be enabled at any time when the drive is disabled by entering the *ENCSTART* command (Direct Command 0x34).
- 7. Begin the process by enabling the drive.
- 8. Monitor the process by reading the status word WNSERR and the status of ACTIVE
- 9. If the process completes successfully, the drive will be enabled, and ACTIVE will be set to 1. If the process is not successful, bits in the WNSERR query give information:
- 10. If the process completes successfully, the drive will be enabled, and ACTIVE will be set to 1. If the process is not successful, bits in the WNSERR query give information:

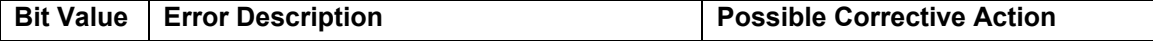

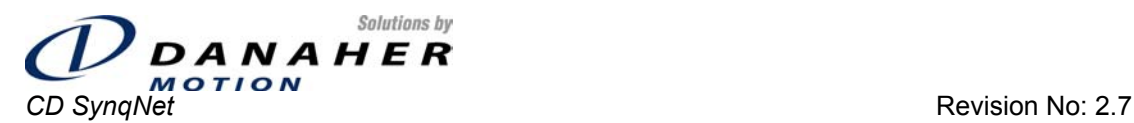

**Installation and User Manual Page 52 of 96** 

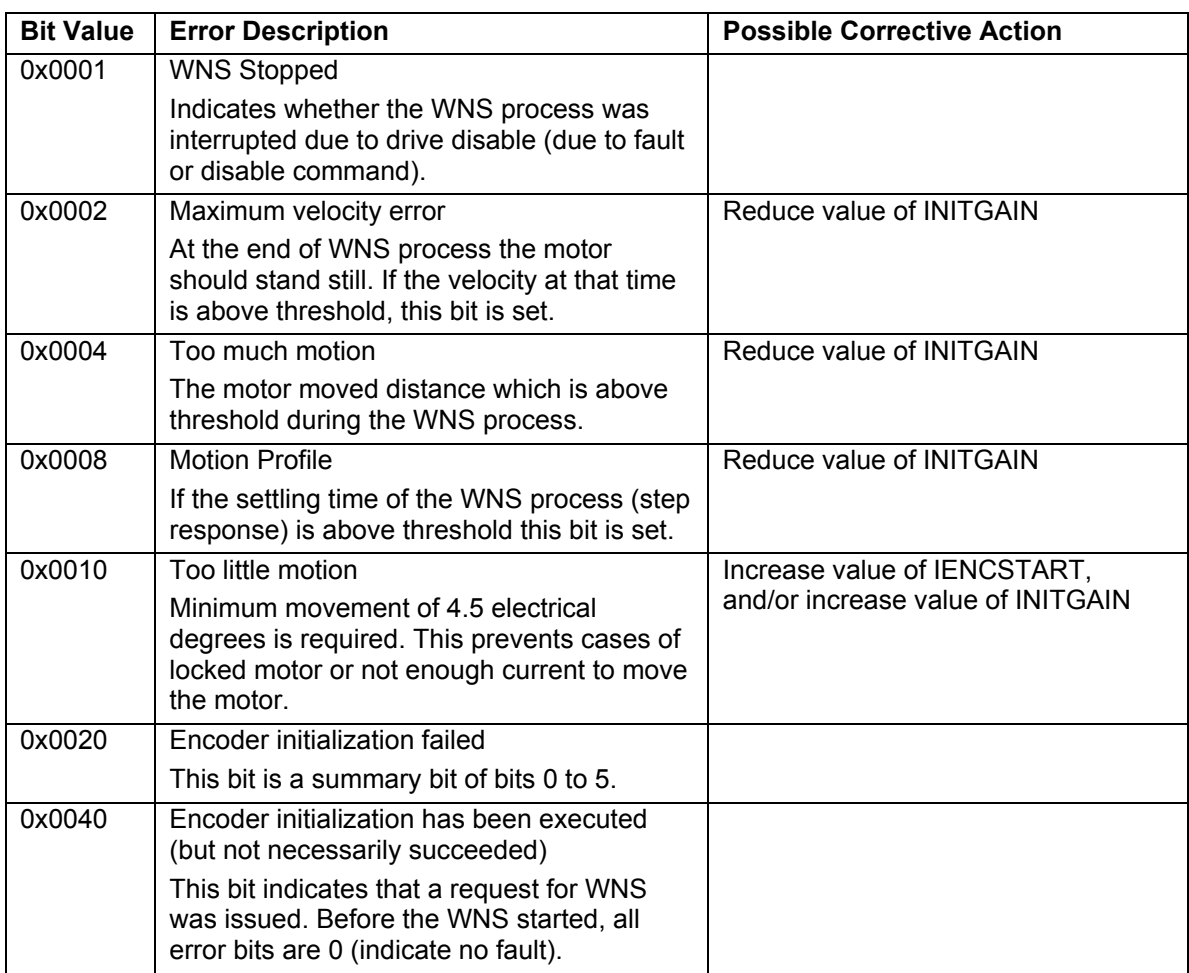

In case bit 2, 3, or 4 were set, the user should modify the WNS gains (INITGAIN, IENCSTART)

## **8.9 Commutation Initialization with Halls**

The following procedure allows the user to configure drive parameters such that commutation will be correct. The procedure is valid when the feedback type is Incremental Encoder with Halls [\(MENCTYPE=](#page-80-0)0). The drive parameters used in this procedure are [MPHASE](#page-73-0), [MFBDIR](#page-81-0) and [MHINVx.](#page-78-0)

In addition, the HALLS instruction is used to read the value of the halls sensor states. The HALLS instruction is best executed from within a MotionLink terminal. The drive returns a 3 digit value, with each digit being '1' or '0' and representing a hall state. The left-hand digit represents hall sensor C, the middle digit represents hall sensor B, and the right-hand digit represents hall sensor A. For example the halls sensor pattern

011

indicates that

- $-Hall C$  is 0
- $-Hall B is 1$
- **Hall A is 1**

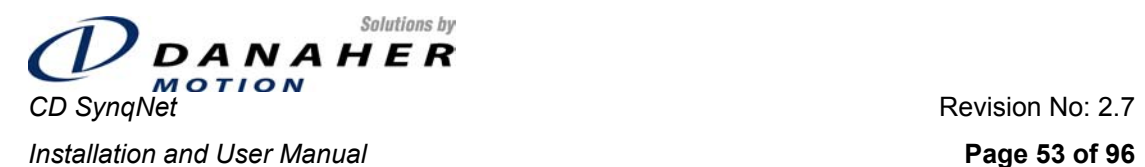

This section of the document makes use of a value of the *halls sequence*, with the value being a decimal representation of the binary halls states. In the above example, where the HALLS instruction returns the value '011', the equivalent halls sequence value is 3. Similarly, a HALLS pattern of '110' is equivalent to a halls sequence value of 6.

Assumption: wiring predefined. Once the motor and feedback have been wired to the drive, no change in wiring is allowed.

#### **8.9.1 Reset Parameters**

Set MPHASE=0, MFBDIR=0, MHINVx=0.

#### **8.9.2 Identify the direction of motor phases.**

- Disconnect motor leads from drive.
- Use lab power supply with current limit capability.
- Apply current (the amount of current is the minimum that still locks the motor firmly) from motor phase C (connected to the positive terminal of the power supply) to motor phase B (connected to the negative terminal of the power supply).
- **Make sure the motor is locked in position.**
- Apply the same current from motor phase C to motor phase A. The motor should jump 60 electrical degrees.
- **Watch the direction of the motor jump.**
- Let define this direction as "positive motor phase direction".

### **8.9.3 Set MFBDIR bit 2.**

- Rotate the motor manually slowly to the positive motor phase direction, and monitor the hall state using HALLS command (from MotionLink Terminal).
- **Positive hall sequence is {1,5,4,6,2,3}. Check only the sequence, not the start point.**
- If the hall sequence is backwards, set MFBDIR bit 2 to 1.
- **Please pay attention that setting this bit doesn't change the readout of HALLS command.**

#### **8.9.4 Align the halls to motor phase (set MPHASE).**

- Apply current from motor phase C to motor phase B (same way as in item 2).
- Read hall state.
- **Try to manually move a bit (right and left) the motor from where it locked, while reading the hall** state, to see if the motor is close to hall edge.
- When current is applied from motor phase C to motor phase B the motor should be locked between hall states 1 and 3.
- Calculate the locking location angle according to the following table:

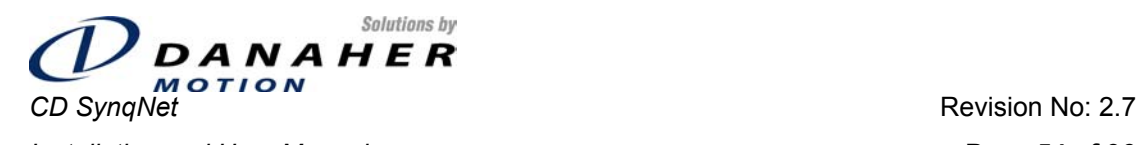

*Installation and User Manual* **<b>***Page 54 of 96* **Page 54 of 96 Page 54 of 96** 

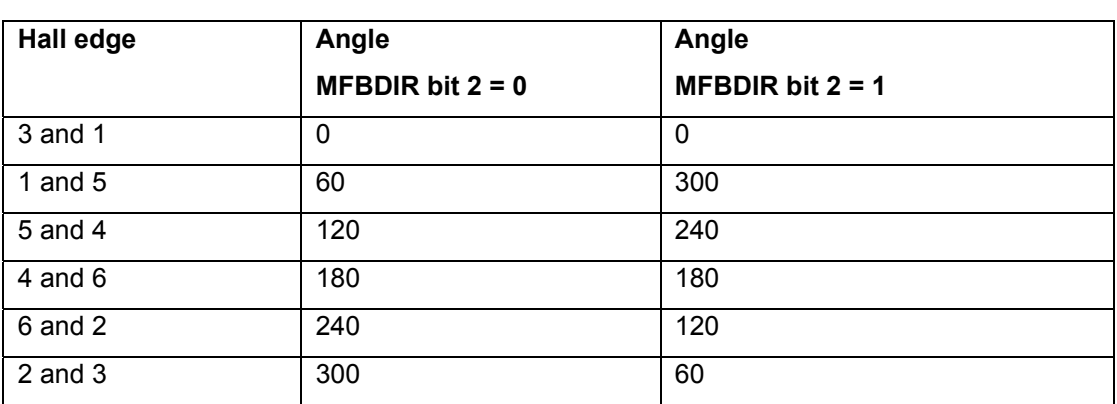

- Set MPHASE = 360 Angle.
- If machine positive direction is opposite to motor phase direction, add (or subtract) 180 from MPHASE.

### **8.9.5 Set MFBDIR bit 0.**

- Rotate the motor manually one rev (or one pitch). The direction is not relevant.
- Rotate the motor manually slowly to the positive motor phase direction, and monitor PRD.
- **If PRD counts down, set MFBDIR bit 0 to 1.**

#### **8.9.6 Set MFBDIR bit 1.**

- Rotate the motor manually slowly to machine positive direction, and monitor PFB.
- If PFB counts down, set MFBDIR bit 1 to 1.

### **8.9.7 Operate the system.**

#### **Save Settings**

At this point, everything should be working properly. Save the settings to the CD's EEPROM (using the serial SAVE command or the SynqNet 0x1C Direct Command) and to disk.

#### **Confirm Proper Commutation at All Initialization Conditions**

Disable the drive. Push the drive by hand until the HALL state is 001. Turn off power to the drive and wait for the LED display to go blank, and then wait 5 seconds more. Turn on power to the drive. Slowly increase positive DAC input to the drive until motion just begins in the positive direction. Slowly decrease negative DAC input to the drive until motion just begins in the negative direction. The positive and negative DAC values should be approximately the same (assuming the motor is level). Repeat this process by starting from each of the six Hall states.

#### **Confirm Proper Operation in the Application Conditions**

Tune the servo loop. Command aggressive moves and the highest acceleration used by the application. Observe the peak value of DAC input required for forward and reverse motion. These values should be approximately the same (within about 10%). If desired/required, adjust MPHASE up or down to give equal peak DAC output in both directions.

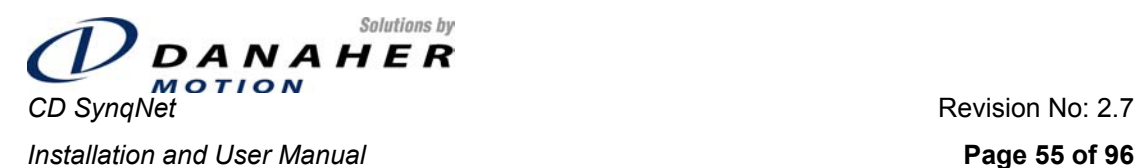

## **8.10 Considerations for Working with EnDat Sine Encoders**

## **8.10.1 Setting the Encoder Type**

The [MENCTYPE](#page-80-0) parameter is used to tell the drive with which type of encoder it is working. Set MENCTPE to the value 9 when working with EnDat encoder.

## **8.10.2 Equivalent Counts per Revolution**

The equivalent number of counts per revolution is calculated from

#### [MENCRES](#page-70-0) \* [MSININT](#page-88-0) \*4

Where MENCRES is the encoder resolution (in lines per rev) and MSININT is the interpolation level.

### **8.10.3 Hardware Absolute Position**

The absolute position is stored in the EnDat sine encoder. This value is read by the drive at power up and after a feedback loss fault, and is used, together with the analog information from the sine and cosine signals, to calculate the 32-bit absolute position. This value may be read at any time using the HWPOS Direct Command; reading the HWPOS does not affect the absolute position value (PFB) as managed by the drive.

## **8.10.4 Absolute Position Mode**

The absolute position is read by the drive from the encoder at power up. This information can be read in either signed or unsigned format, and this affects the way the users sees this absolute position. The ABSPOSMOD drive parameter is used to determine whether the absolute position read on power up is signed or unsigned.

To illustrate this, let us assume that the encoder has a single turn, the encoder resolution is 2048 and the interpolation level is 256. Thus, the equivalent number of encoder counts per revolution is 2,097,152.

- If the ABSPOSMOD parameter is set to 0 (unsigned format), then the absolute position on power up will be in the range 0 through 2,097,151.
- If the ABSPOSMOD parameter is set to 1 (signed format), then the absolute position on power up will be in the range –1,048,576 through 1,048,575.

## **8.10.5 Position Feedback Offset**

A position feedback offset can be set in order to change the value of the absolute position as seen by the user. This is done using the PFBOFF parameter. This parameter is a feedback offset that is added to the internal cumulative position counter to give the value of PFB. It can be used, for example, to set the absolute position read by the user to zero. In order to do this, follow the following steps:

- Set PFBOFF to zero
- Read PFB
- Set PFBOFF to the negative value of PFB

The value of PFBOFF is stored in the EnDat encoder EEPROM when the HSAVE Command is executed. At power up the value is read from the EnDat EEPROM, and PFB is automatically compensated.

<span id="page-55-0"></span>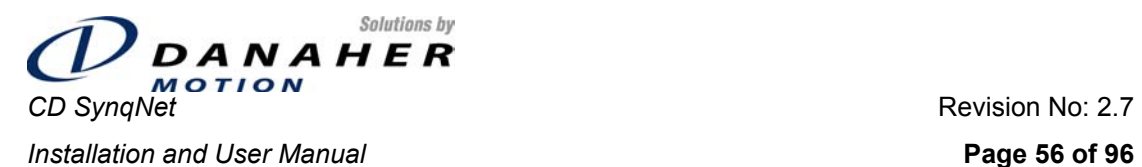

## **8.10.6 Sine/Cosine Calibration**

For maximum position accuracy, the amplitudes of the sine and cosine signals need to be well matched. The Heidenhain encoder specification shows that these signals may have amplitudes independently in the range of 0.8V to 1.2V. The CD SynqNet provides the ability to calibrate the sine and cosine signals. Refer to the section on [Sine/Cosine Calibration.](#page-55-0)

## **8.11 Sine/Cosine Calibration**

### **8.11.1 Overview**

The software Sine Encoder and software Resolver algorithms are based on sampling the incoming sine and cosine signals. Although the process is transparent to the user, and therefore does not require additional commands, the accuracy of the process depends on the sampling accuracy of the sine and cosine values. In order to prevent accuracy degradation due to electronic component tolerances, the sine and cosine values must be gain- and offset-compensated.

The process of finding the gain and offset compensation parameters matches an amplifier to an encoder or resolver, and hence must be done after replacing a motor or an amplifier. After the process terminates the gain and offset values are stored in the non-volatile memory and are loaded each time the amplifier is powered on.

The process includes finding 128 maximum and minimum, Sine and Cosine peaks and calculating the average gain and offset values. Due to accuracy restrictions the motor must be rotated at a slow speed so that the Sine/Cosine waves generated will be at a frequency low enough for a valid result. The speed must be such that the frequency of the Sine/Cosine signals does not exceed 250Hz. For a rotary motor, the maximum motor speed in RPM can be calculated from

60 x 250 / (MENCRES x MSININT)

For a linear motor, the maximum motor speed in mm/sec can be calculated form

250 x MPITCH / (MSININT x MENCRES)

- [MENCRES](#page-70-0) is the encoder resolution (SyngNet parameter 0x7)
- MSININT is the sine encoder interpolation level (SynqNet parameter 0x41).
- [MPITCH](#page-79-0) is the linear motor pitch (SynqNet parameter 0x23).

## **8.11.2 The Process**

During calibration the motor can be moved manually or under servo control (preferably under velocity control). The following steps should be taken:

- Initialize the process by entering the instruction SININIT. This is SynqNet [Direct Command](#page-60-1) (0x37). When the process is initialized, the [SININITST](#page-86-0) parameter (SynqNet parameter 0x3B) is set to 1, to indicate that the process is running.
- Move the motor in either direction.
- While moving the motor, query the status using the [SININITST](#page-86-0) parameter.
- The process is complete when [SININITST](#page-86-0) returns a value of 0 (procedure not running).

Once the process has been completed, the sine and cosine offset and gain values are stored automatically in the drive's non-volatile memory (EEPROM). These values may be read, but they do not have physical units. Refer to the SINPARAMx parameters (SynqNet parameters 0x3C to 0x3F).

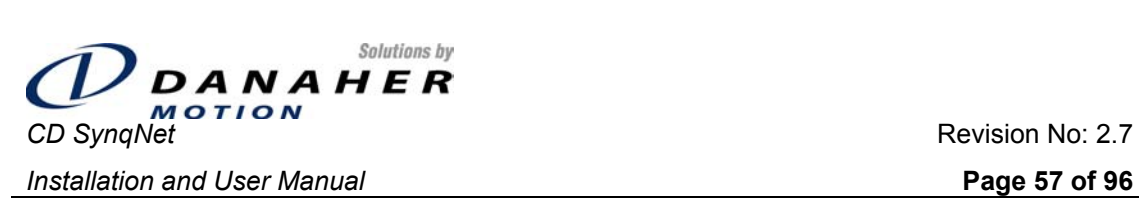

## **8.12 Drive Enable**

The drive is enabled by a combination of 4 signals or states:

- Remote Enable. The state of this signal can be checked using the [REMOTE](#page-80-0) parameter.
- SyngNet<sup>™</sup> Enable, generated from the SyngNet FPGA.
- The Software Enable is generated by one of the SynqNet™ instructions/mechanisms.
- The drive can be enabled only when no faults exist.

By default, the Software Enable is *disabled* at power up.

## **8.13 Operating Modes**

The CD SynqNet operates in torque mode only. This is indicated by a '2' on the 7-segment LED display during normal operation.

## **8.14 Divide-by-N**

## **8.14.1 Synchronizing the Position Feedback**

Absolute position of the system is determined by the motion controller during the Homing process. Since the drive needs to generate the DBN pulses in relation to the absolute position, the drive needs to be told what the absolute position is.

Synchronize the drive to the system's absolute position by writing the absolute positing to the drive's PFB (position feedback) parameter. PFB can only be written to when the motor is stopped. This operation needs to be done once only during continuous machine operation. It needs to be done after every Homing procedure.

## **8.14.2 DBN Setup**

- 1. Set the number of counts for each pulse, using the DIVN parameter. When this parameter is set to zero, the DBN function is disabled; setting the parameter to a non-zero value enables the DBN function.
- 2. Set the position at which to start generating pulses using the DIVNSTART parameter.
- 3. Set the position at which to stop generating pulses using the DIVNSTOP parameter.
- 4. Set the direction of operation using the DIVNDIR parameter. The first pulse is always aligned with the DIVNSTART position, even if motion is in the negative direction.
- 5. Execute the DIVNCFG instruction to initialize the DBN algorithm. For greatest accuracy, the motor should be stopped when this instruction is executed.

## **8.14.3 Effect of Direction**

There is no limitation on the combination of Direction, Start and Stop parameters. However, the first pulse is always aligned with the DIVNSTART position, even if motion is in the negative direction.

<span id="page-57-0"></span>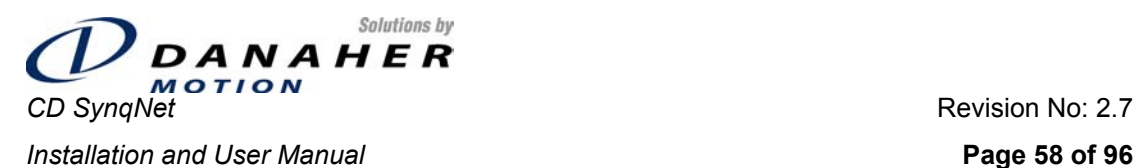

## **8.14.4 Calculating the DBN Position Error**

The DBN update accuracy depends on the accuracy of the PFB at the time the DBN is configured. If the PFB that is used for DBN calculation does not equal to the actual PFB, an error is created. The error is actually the difference between the PFB that is used for DBN calculation and the actual PFB. A difference is these values is created when DBN in configured when the motor is not at rest.

Since the PFB is updated every 250  $\mu$ S, the maximum DBN error is

Velocity \* 250µS

The DBN function can be configured when the motor is not at rest. The allowed maximum velocity is set using the DIVNSPD parameter, which sets the maximum speed for which DIVNCFG will work.

## **8.15 Homing**

Homing is controlled by the motion controller, and is based on the Home input. The homing process is controlled by the motion controller, and the position capture is done by the SynqNet FPGA.

### **8.16 Faults and Warnings**

The CD SynqNet™ has a number of different fault codes. Faults and warnings are indicated in a 32-bit Fault Status word<sup>[1](#page-57-1)</sup>, with each bit indicating a specific fault or warning. The drive is disabled when a fault occurs, and will be re-enabled when the fault condition is removed and the fault state is cleared.

### **8.16.1 Warning**

The drive has one warning only, and this is the Foldback warning. The drive monitors the average current using an I²t algorithm. When the rated RMS continuous current is exceeded a warning is issued; the current folds back but the drive will not be automatically disabled when foldback occurs.

Bit 14 of the Cyclic Status Flags indicates a warning. Since the Foldback is currently the only warning issued, bit 14 will be set to indicate a foldback condition.

### <span id="page-57-2"></span>**8.16.2 Fault Status Word**

When a fault occurs, a bit in the Fault Status word is latched and bit 15 in the SyngNet<sup> $M$ </sup> Cyclic Status Flags is set to indicate this state. The fault status word has 32 bits. Bit 14 in the lower 16 bits indicates that a feedback loss fault has occurred, and the upper 16 bits are used to identify the specific faults associated with a feedback loss

The following table describes the bits in the Fault Status word. The fault status word is read using [Direct](#page-60-1)  [Command](#page-60-1) 0x08.

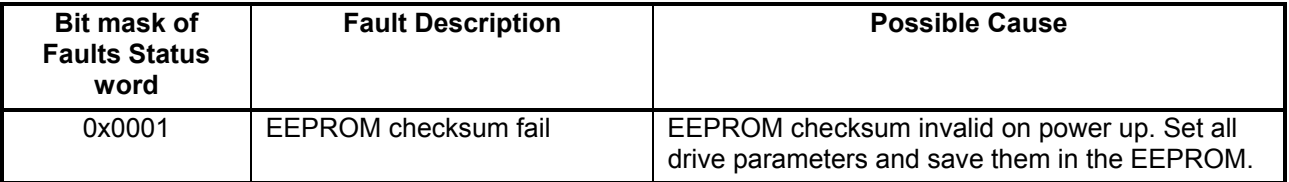

<span id="page-57-1"></span> $1$  Firmware version 0.1.1 has a single fault word; later versions may have multiple words

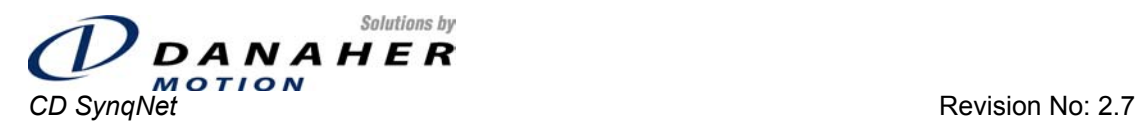

**Installation and User Manual Page 59 of 96 Page 59 of 96** 

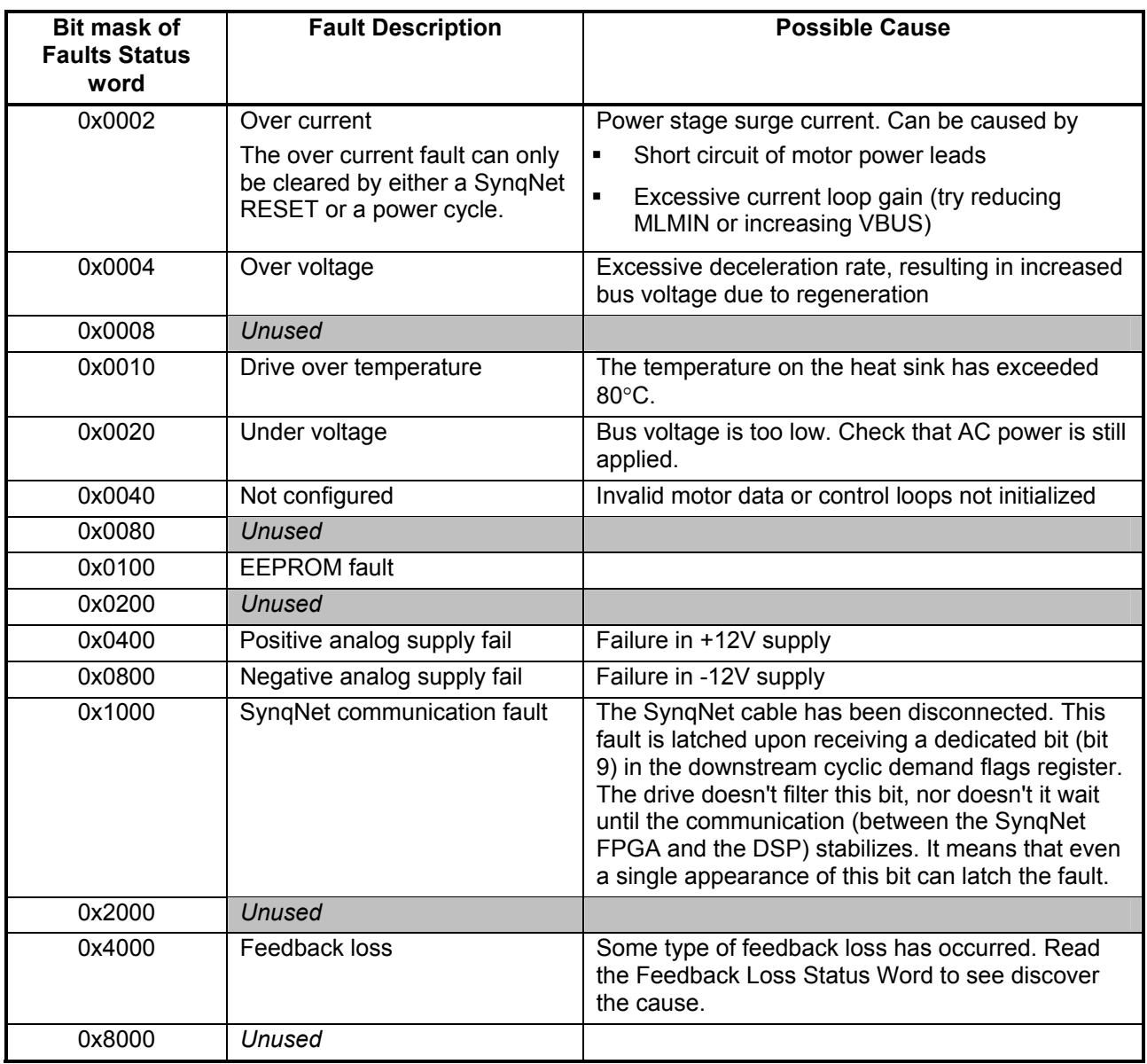

The upper 16 bits indicate faults associated with a feedback loss.

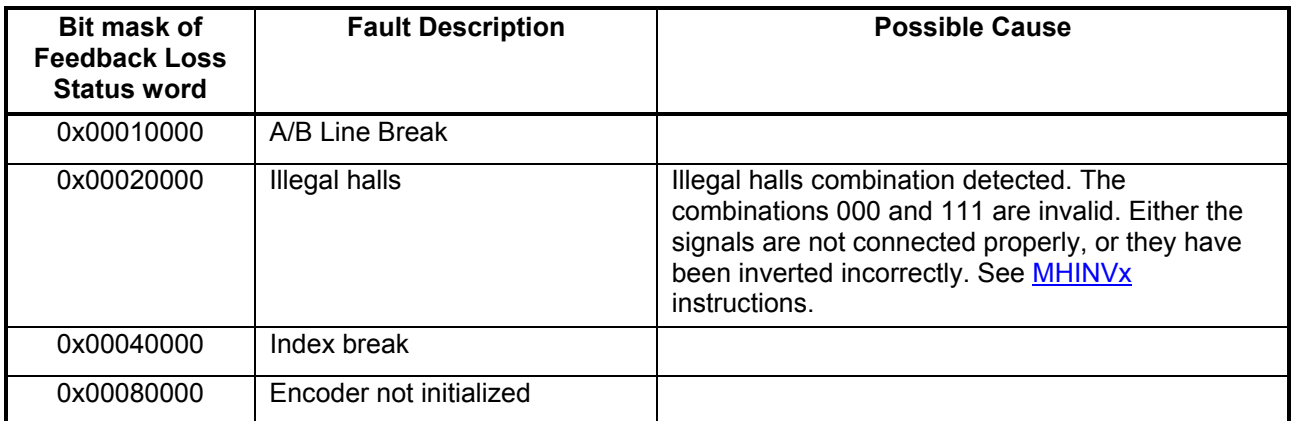

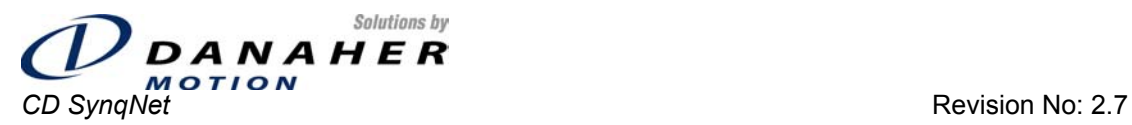

**Installation and User Manual Page 60 of 96** 

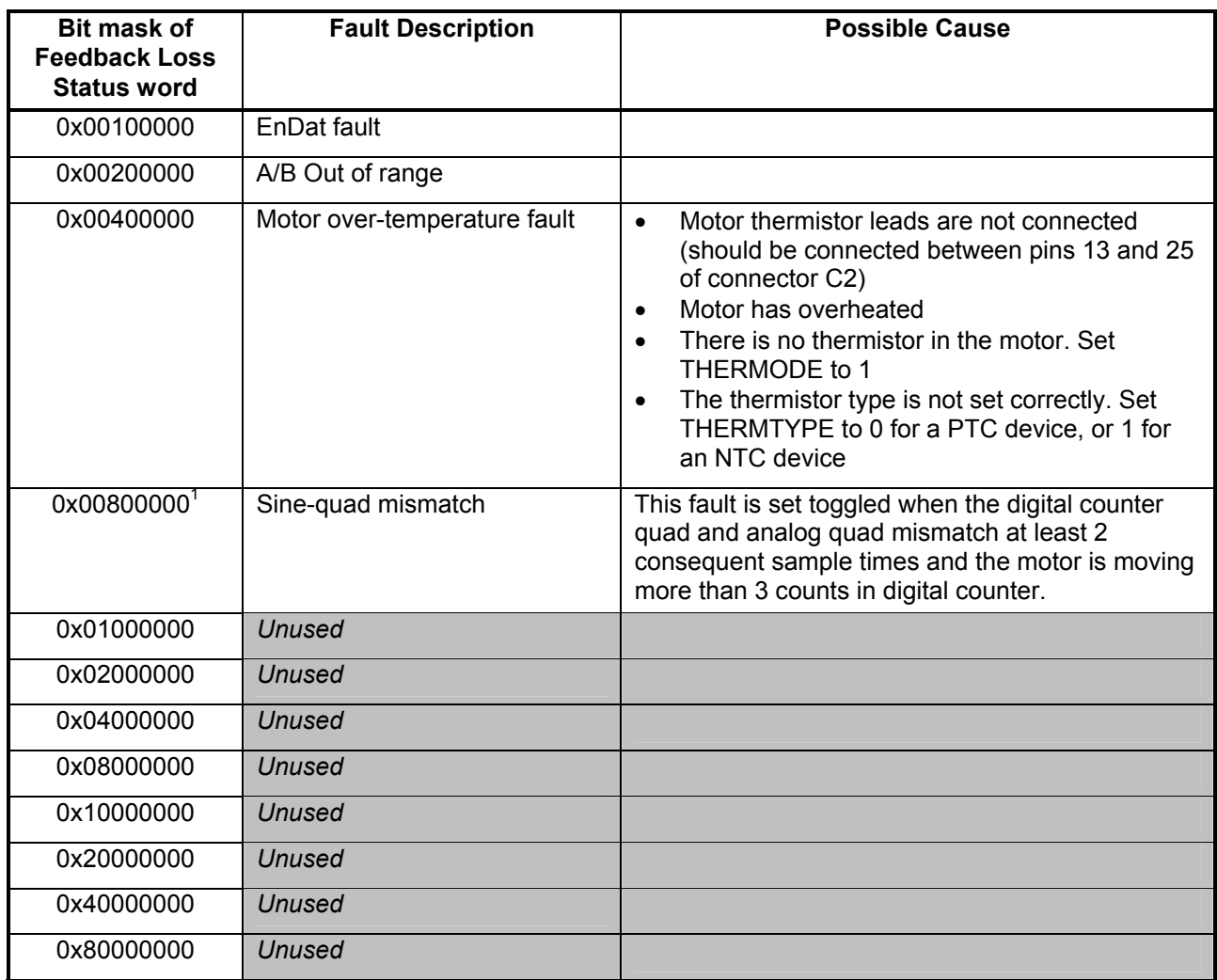

## **8.16.3 Reading Faults Over SynqNet**

The Fault Status word can be read using Direct Command 0x08 (see section [Direct Commands](#page-60-0) for details on how to use Direct Commands). When using the *synqCmd* utility, the following instruction will cause the Fault Status word to be read:

synqCmd –flags 0x003d0000 –blockNum <node> -addr 0x08

where <node> is the SynqNet™ node address.

## **8.16.4 Reading Warnings Over SynqNet**

The Fault Status word can be read using Direct Command 0x0A. The drive have only one warning, and this is the Foldback warning.

<span id="page-59-0"></span><sup>&</sup>lt;sup>1</sup> Fault 0x00800000 appears from firmware version 1.2.1

<span id="page-60-1"></span>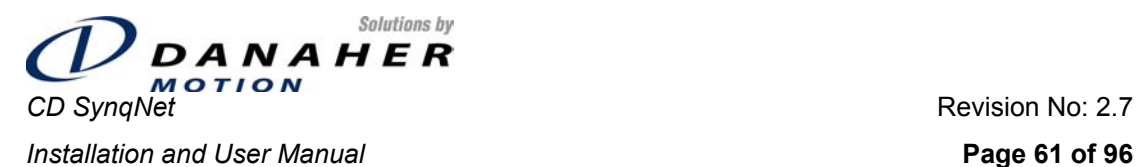

## **8.16.5 Clearing Faults**

Faults cleared using Direct Command 0x09 (see section [Direct Commands](#page-60-0) for details on how to use Direct Commands). Faults will only be cleared if the fault condition no longer exists. ). When using the **syngCmd** utility, the following instruction will cause the faults to be cleared:

synqCmd –flags 0x003d0000 –blockNum <node> -addr 0x09

where <node> is the SynqNet<sup>™</sup> node address.

#### Notes:

- The Over Current and Watchdog faults can only be cleared by a power cycle.
- The Current Foldback bit is a warning only; the drive is not disabled when foldback occurs, and this bit is not latched. It is cleared when the drive is no longer in the foldback state.

When working over the serial port, the faults are cleared by toggling the Enable signal. The drive will clear the fault when it detects a transition from Low to High on the Enable signal (not-active to active transition).

## **8.16.6 Fault History**

The drive stores the last 10 faults in a cyclic buffer. Each fault has a time stamp, indicating the time at which the fault occurred. The timer is reset to zero at each power up. The fault history log is accessible only from the serial port, and is read using the FTLHIST instruction.

## **8.17 Analog Inputs**

The CD SynqNet<sup>™</sup> drive has 2 external analog inputs, having a range of  $±10V$ . The inputs can be read either via by reading the relevant drive parameter (firmware version 0.1.2 or higher), or by using Monitored Data in the cyclic channel (see [Real Time Monitoring](#page-64-0) section below). A third method is by using the [Direct Commands](#page-60-1) mechanism.

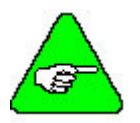

**Note**: The preferred method of reading analog inputs is via the drive parameters, and not via Direct Commands.

## **8.17.1 Drive Parameters**

The drive parameters [ANIN1](#page-82-0) and [ANIN2](#page-82-0) are used to read the analog inputs. The values are returned in units of milli-volts. An internal offset can be applied to an analog input, and this is typically used to zero an analog signal.

## **8.17.2 Direct Commands**

When analog inputs are read via the Direct Command mechanism, the value returned is that read by the drive processor, and is **not** scaled to reflect the actual input voltage. The value read in this way is actually in the range 0-3V, this being the range of measurement of the drive's Analog-to-Digital Converter.

## <span id="page-60-0"></span>**8.18 Direct Commands**

Direct Commands are used to execute instructions and to access certain drive parameters.

## **8.18.1 Direct Command Syntax**

When using the *synqCmd* utility, the command syntax is as follows:

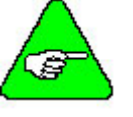

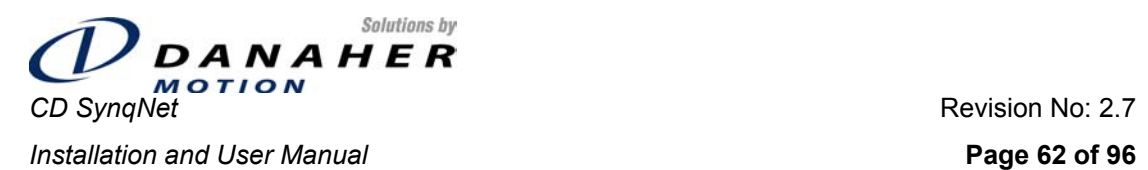

synqCmd -flags 0xww3z0000 -blockNum <node> -addr <command code> [-data <data value>] where

- **ww** is the axis number. For the CD SynqNet, this must always be set to 00
- **z** =  $F$  for write or  $D$  for read
- <node> is the SynqNet<sup>™</sup> node; generally 0 for the first drive, 1 for second and so on.
- <command code> is the identifier of the Direct Command
- <data value> is the data to be written, when accessing a Direct Command that takes data.

## **8.18.2 Table of Direct Command Codes**

The direct commands are summarized in the following table. Commands appearing in Grey are not implemented.

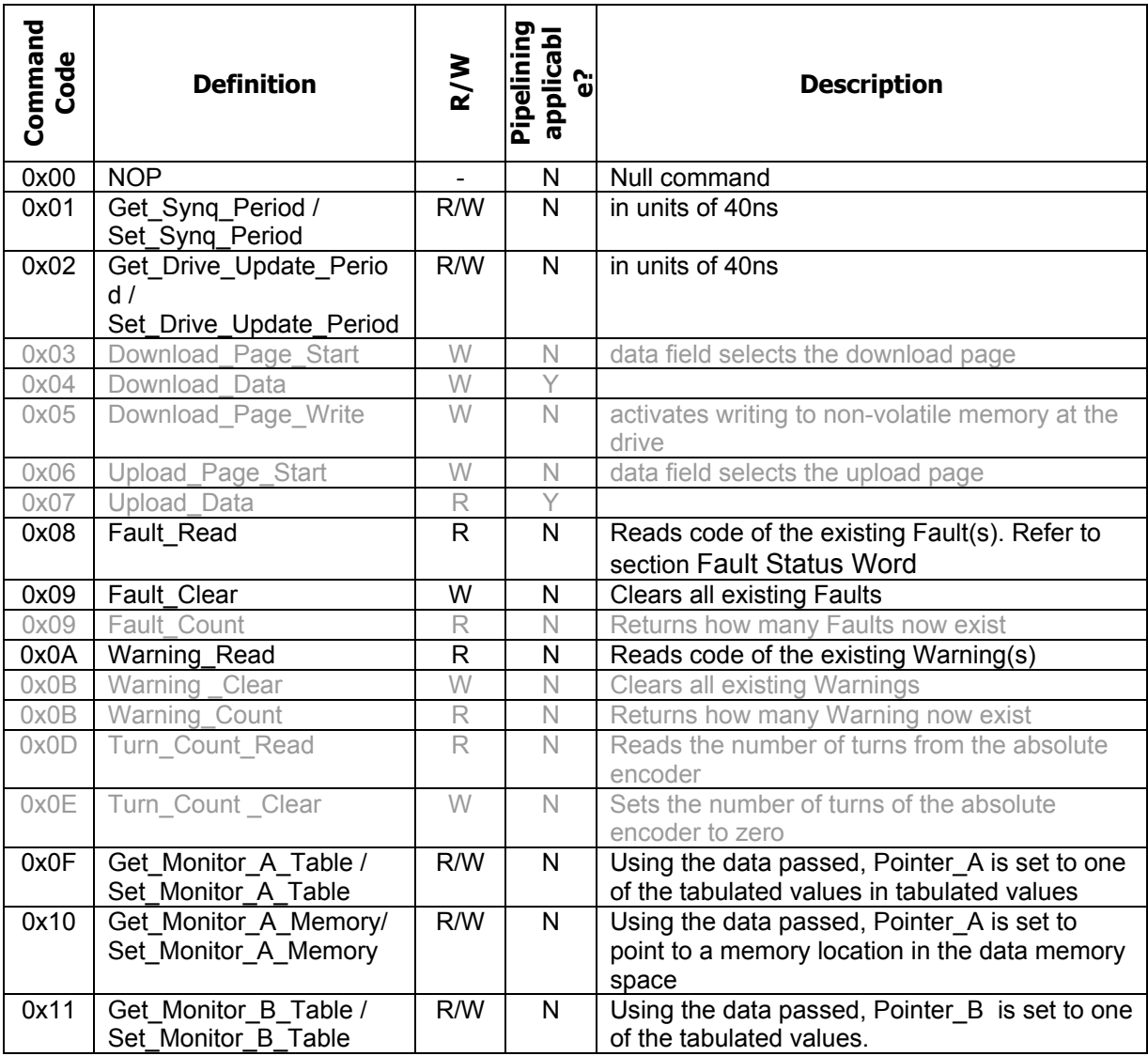

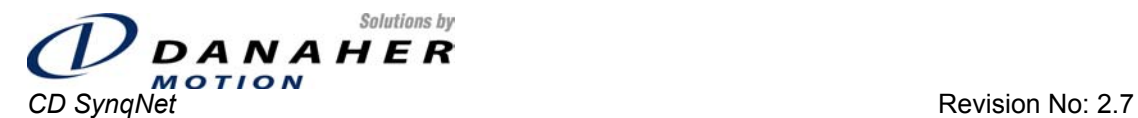

#### **Installation and User Manual Page 63 of 96 Page 63 of 96**

| Command<br>Code | <b>Definition</b>                                         | R/W          | Pipelining<br>applicab<br>င္ပြ | <b>Description</b>                                                                                                    |  |
|-----------------|-----------------------------------------------------------|--------------|--------------------------------|----------------------------------------------------------------------------------------------------|--|
| 0x12            | Get_Monitor_B_Memory/<br>Set_Monitor_B_Memory             | R/W          | $\overline{N}$                 | Using the data passed, Pointer_B is set to<br>point to a memory location in the data memory<br>space                                                                                                    |  |
| 0x13            | Get Monitor C Table /<br>Set_Monitor_C_Table              | R/W          | $\mathsf{N}$                   | Using the data passed, Pointer_C is set to one<br>of the tabulated values in tabulated values                                                                                                    |  |
| 0x14            | Get_Monitor_C_Memory/<br>Set_Monitor_C_Memory             | R/W          | ${\sf N}$                      | Using the data passed, Pointer C is set to<br>point to a memory location in the data memory<br>space                                                                                                    |  |
| 0x15            | Get Char / Put Char                                       | R/W          | $\mathbb N$                    | Gets a character from the virtual serial port<br>buffer or puts a character into the virtual serial<br>port buffer.                                                                                                 |  |
| 0x19            | Get Parameter Index <sup>1</sup> /<br>Set Parameter Index | R/W          | $\mathsf{N}$                   | Returns/Sets-up the parameter pointer to point<br>to the motor's N <sup>th</sup> parameter                                                                                                    |  |
| 0x1A            | Get Parameter /<br>Set Parameter                          | R/W          | $\overline{\mathsf{N}}$        | Accesses the value of the parameter pointed<br>to by the parameter pointer                                                                                                    |  |
| 0x1C            | Store Parameters                                          | W            | $\mathsf{N}$                   | Copies the motor's parameter table from the<br>Drive Processor's RAM to its local EEPROM <sup>2</sup><br>or other local non-volatile memory. Equivalent<br>to the serial communications SAVE instruction.           |  |
| 0x1D            | Restore_Factory_Defaults                                  | W            | $\mathsf{N}$                   | Loads the motor's parameter table in the Drive<br>Processor's RAM with a set of factory default<br>parameters. Equivalent to the serial<br>communications RSTVAR instruction.                                       |  |
| 0x1E            | Reload Parameters                                         | W            | N                              | Copies the motor's parameter table in the drive<br>Processor's local EEPROM to the Drive<br>Processor's RAM. Equivalent to the serial<br>communications LOAD instruction.                                           |  |
| 0x1F            | Clear_Parameters                                          | W            | N                              | Clears the motor's parameter table from the<br>Drive Processor's local EEPROM or other<br>local non-volatile memory. Equivalent to the<br>serial communications CLREEPROM<br>instruction.                           |  |
| 0x20            | Config From Parameters                                    | W            | N                              | Causes the Drive Processor to re-compute the<br>set of internal variables that are derived from<br>the motor's parameter list that is now in RAM.<br>Equivalent to the serial communications<br>CONFIG instruction. |  |
| 0x30            | Get_ADC                                                   | $\mathsf{R}$ | $\mathsf{N}$                   | Get the value of an ADC channel implemented<br>at the Drive Processor. Refer to section<br>Accessing Analog Inputs Using Direct<br>Commands                                                                         |  |

<span id="page-62-0"></span> $1$  The parameter functions provide a general way of accessing drive quantities that are not otherwise accessible by direct commands, for example gains.<br><sup>2</sup> A local serial EEPROM attached to the DP is typical but the exact implementation of this will vary. Note

<span id="page-62-1"></span>that this Parameter EEPROM is distinct from the Identification EEPROM.

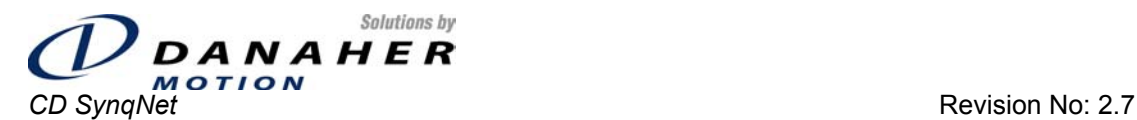

#### **Installation and User Manual Page 64 of 96 Page 64 of 96**

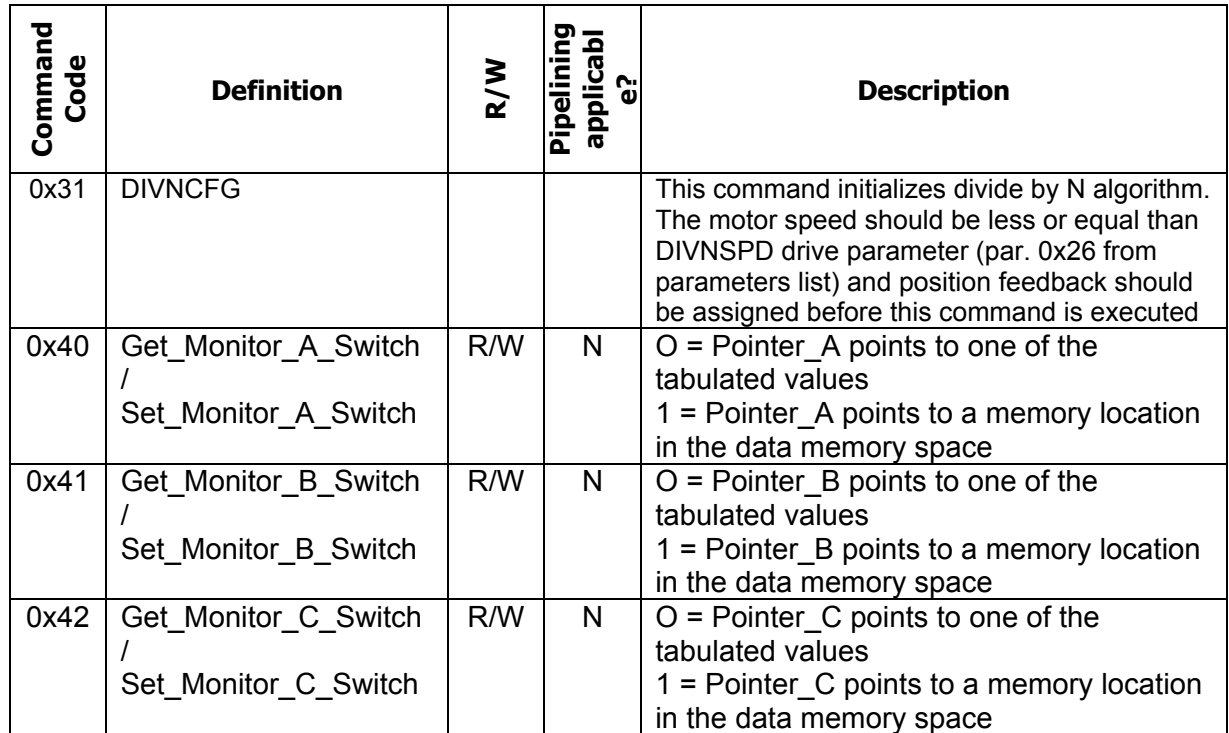

## <span id="page-63-0"></span>**8.18.3 Accessing Analog Inputs Using Direct Commands**

Analog inputs can be read using the *Get\_ADC* Direct Command. The specific analog input being accessed is specified as shown in the table below.

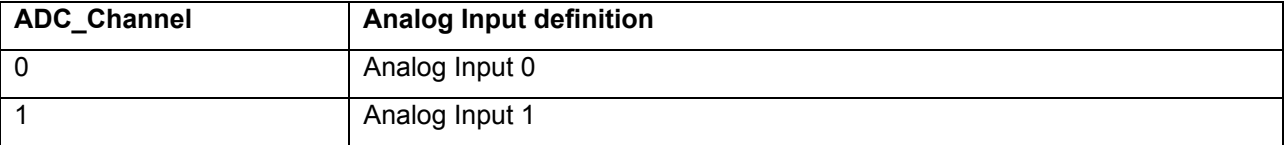

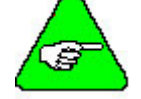

**Note**: Accessing an analog input in this way returns the value that is read by the drive processor. The value is **not** scaled to reflect the actual input voltage.

### **8.18.4 Examples**

The following are some examples of commonly used Direct Commands, showing the syntax of the syngCmd utility.

**Read Faults:** 

synqCmd –flags 0x003d0000 –blockNum 0 –addr 0x08

**Clear Faults:** 

synqCmd –flags 0x003f0000 –blockNum 0 –addr 0x09

#### **Store parameters in non-volatile memory:**

synqCmd –flags 0x003d0000 –blockNum 0 –addr 0x1C

<span id="page-64-0"></span>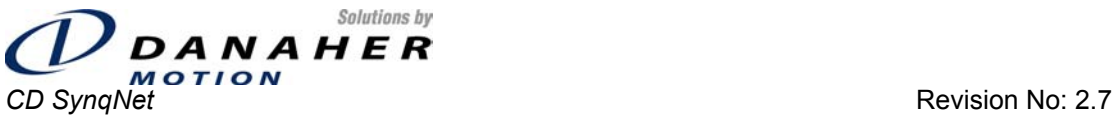

*Installation and User Manual* **<b>***Page 65 of 96* **Page 65 of 96 Page 65 of 96** 

#### **Read value from analog input 1:**

synqCmd –flags 0x003d0000 –blockNum 0 –addr 0x30 –data 0

#### **Read value from analog input 2:**

synqCmd –flags 0x003d0000 –blockNum 0 –addr 0x30 –data 1

#### **Configure Divide-by-N:**

synqCmd –flags 0x003d0000 –blockNum 0 –addr 0x31

#### **Read drive parameter:**

This done in two stages: First the parameter index is set using Direct Command 0x19. For example, in order to read the state of the Remote Enable input (parameter  $0x25$ ), the following is done:

synqCmd –flags 0x003f0000 –blockNum 0 –addr 0x19 –data 0x25

Next, the actual parameter is read by using Direct Command 0x1A

synqCmd –flags 0x003d0000 –blockNum 0 –addr 0x1A

Note how the *flags* parameter contains "3f" when writing a value and "3d" when reading.

#### **Write Drive Parameter:**

This done in two stages: First the parameter index is set using Direct Command 0x19. For example, in order to set the state of the MPOLES parameter (parameter 0x10) to the value 6, say, the following is done:

synqCmd –flags 0x003f0000 –blockNum 0 –addr 0x19 –data 0x10

Next, the actual parameter value is set by using Direct Command 0x1A

synqCmd –flags 0x003f0000 –blockNum 0 –addr 0x1A –data 6

## **8.19 Real Time Monitoring**

The CD SynqNet supports real-time data monitoring. Monitoring is set up using Direct Commands, and thereafter the data can be either gathered and analyzed by the application, or graphed using MotionScope. Up to three data values can be monitored simultaneously; this data is communicated by the drive to the controller in the Upstream Message. Monitoring can be performed on analog inputs and on any memory location.

### **8.19.1 Analog Value Monitoring**

The following table shows the analog inputs that can be monitored and the index value that needs to be specified.

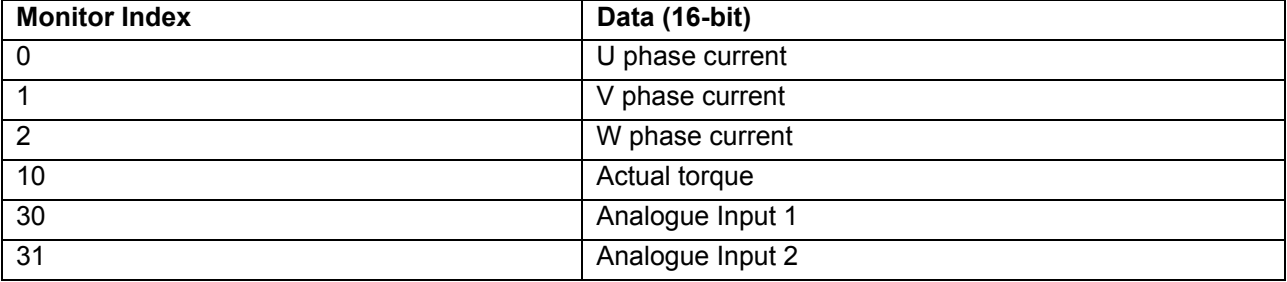

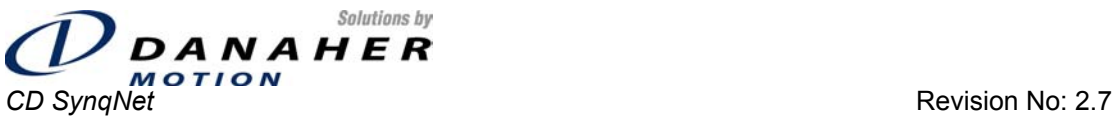

#### **Installation and User Manual Page 66 of 96**

#### **8.19.2 Setting up Analog Input Monitoring**

Analog Input monitoring is set up using Direct Commands 0x0F, 0x11 and 0x13 for monitor channels A, B and C respectively. The following are examples of how to set up analog input monitoring, showing the syntax of the *synqCmd* utility.

#### **Analog input 1 on channel A:**

synqCmd –flags 0x003f0000 –blockNum 0 –addr 0x0F –data 30

#### **Analog input 2 on channel B:**

synqCmd –flags 0x003f0000 –blockNum 0 –addr 0x11 –data 31

#### **Actual Torque on channel C:**

synqCmd –flags 0x003f0000 –blockNum 0 –addr 0x13 –data 3

### **8.19.3 Viewing Monitored Data on MotionScope**

In order to view monitored data on MotionScope, one needs to know the internal address at which the data appears. Once the address known, a trace can be created in MotionScope.

### **8.19.3.1 Finding the Monitored Data Address**

The address is found using the VM3 utility. Open VM3, and CTRL-PGDN until the **MEIXmpSynqNetData** screen appears. Below is an example.

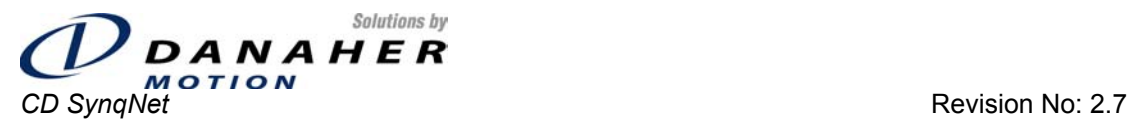

**Installation and User Manual Page 67 of 96 Page 67 of 96** 

| Motion Engineering, Inc. -- FWO Ver. 4.21B2 (Dev) Opt. 0 Memory (Hex)                |                                          |                                        |   |  |  |
|--------------------------------------------------------------------------------------|------------------------------------------|----------------------------------------|---|--|--|
| MEIXmpSyngNetData                                                                    |                                          |                                        |   |  |  |
| Null.Input                                                                           | 0x0002322A:                              | <b>0x00000000</b>                      |   |  |  |
| $Nu11.0$ ut put $[0]$                                                                | 0x0002322B:                              | <b>0x00000000</b>                      |   |  |  |
| Null.Output[1]                                                                       | <b>0x0002322C:</b>                       | <b>0x00000000</b>                      |   |  |  |
| DMA.TxSynq.tcbEC                                                                     | 0×0002322D:                              | <b>0x00000003</b>                      |   |  |  |
| DMA.TxSynq.tcbEM                                                                     | <b>0x0002322E:</b>                       | <b>0x00000001</b>                      |   |  |  |
| DMA.TxSynq.tcbEI                                                                     | <b>0x0002322F:</b>                       | 0x00407391                             |   |  |  |
| DMA.TxSynq.tcbGP                                                                     | 0x00023230:                              | <b>0x00000000</b>                      |   |  |  |
| DMA.TxSynq.tcbCP                                                                     | 0x00023231:                              | <b>0x0000323C</b>                      |   |  |  |
| $DMA$ . $TxS$ yng. $tcbC$                                                            | <b>0x00023232:</b>                       | <b>0x00000003</b>                      |   |  |  |
| DMA.TxSyng.tcbIM                                                                     | <b>0x00023233:</b>                       | <b>0x00000001</b>                      |   |  |  |
| DMA.TxSyng.tcbII                                                                     | <b>0x00023234:</b>                       | <b>0x00023245</b>                      |   |  |  |
| DMA.Tx.tcbEC                                                                         | <b>0x00023235:</b>                       | <b>0x0000000A</b>                      |   |  |  |
| DMA.Tx.tcbEM                                                                         | <b>0x00023236:</b>                       | <b>0x00000001</b>                      |   |  |  |
| DMA.Tx.tcbEI<br>DMA.Tx.tcbGP                                                         | <b>0x00023237:</b><br><b>0x00023238:</b> | <b>0x00407394</b><br><b>0x00000000</b> |   |  |  |
| DMA.Tx.tcbCP                                                                         | 0x00023239:                              | <b>0x00000000</b>                      |   |  |  |
| DMA.Tx.tcbC                                                                          | <b>0x0002323A:</b>                       | <b>0x0000000A</b>                      |   |  |  |
| DMA.Tx.tcbIM                                                                         | 0x0002323B:                              | <b>0x00000001</b>                      |   |  |  |
| DMA.Tx.tcbII                                                                         | 0x0002323C:                              | <b>0x00023248</b>                      |   |  |  |
| DMA.Rx.tcbEC                                                                         | 0x0002323D:                              | <b><u> Ихиининис</u></b>               |   |  |  |
| DMA.Rx.tcbEM                                                                         | <b>0x0002323E:</b>                       | <b>0x00000001</b>                      |   |  |  |
| DMA.Rx.tcbEI                                                                         | 0x0002323F:                              | 0x0048739E                             |   |  |  |
| DMA.Rx.tcbGP                                                                         | 0x00023240:                              | <b>0x00000000</b>                      |   |  |  |
| DMA.Rx.tcbCP                                                                         | <b>0x00023241:</b>                       | <b>0x00000000</b>                      |   |  |  |
| DMA.Rx.tcbC                                                                          | <b>0x00023242:</b>                       | <b>0x0000000C</b>                      |   |  |  |
| DMA.Rx.tcbIM                                                                         | <b>0x00023243:</b>                       | 0x00000001                             |   |  |  |
| $DMA$ . $Rx$ . $tcbII$                                                               | <b>0x00023244:</b>                       | <b>0x00023252</b>                      |   |  |  |
| TxSyng.Header                                                                        | <b>0x00023245:</b>                       | <b>0x8000FF01</b>                      |   |  |  |
| TxSynq.CycleCount<br>TxSynq.PhaseError                                               | <b>0x00023246:</b>                       | <b>0x00000000</b>                      |   |  |  |
|                                                                                      | <b>0x00023247:</b>                       | <b>0x00000000</b>                      |   |  |  |
| Tx[0].Demand.Header                                                                  | <b>0x00023248:</b>                       | <b>0x00000004</b>                      |   |  |  |
| Tx[0].Demand.Motor[0].FlagsData                                                      | <b>0x00023249:</b>                       | <b>0x00000003</b>                      |   |  |  |
| Tx[0].Demand.Motor[0].DAC                                                            | 0x0002324A:                              | <b>0x00000000</b>                      |   |  |  |
| Tx[0].Control.Header                                                                 | 0x0002324B:                              | <b>0x00000005</b>                      |   |  |  |
| Tx[0].Control.SrvCmd.Address                                                         | 0x0002324C:                              | <b>0x000E0000</b>                      |   |  |  |
| Tx[0].Control.SrvCmd.Data                                                            | 0x0002324D:                              | <b>0x00000000</b>                      |   |  |  |
| Tx[0].Control.Motor[0].IoOutput                                                      | 0x0002324E:                              | <b>0x00000002</b>                      |   |  |  |
| Tx[0].Control.Motor[0].CptCmpFlags                                                   | 0×0002324F:                              | <b>0x00000000</b>                      |   |  |  |
| Tx[0].Control.Motor[0].CmpData[0]                                                    | 0x00023250:                              | <b>0x00000000</b>                      |   |  |  |
| Tx[0].Control.Motor[0].CmpData[1]                                                    | 0x00023251:                              | <b>0x00000000</b>                      |   |  |  |
| Rx[0].Status.Header                                                                  | <b>0x00023252:</b><br>0x00023253:        | <b>0x00000082</b><br>0x0000001E        |   |  |  |
| Rx[0].Status.SrvCmd.Response<br>Rx[0].Status.Motor[0].IoInput                        | 0x00023254:                              | <b>0×0803803D</b>                      |   |  |  |
| Rx[0].Status.Motor[0].Monitor[0]                                                     | <b>0x00023255:</b>                       | 0x868080B0                             |   |  |  |
| Rx[0].Status.Motor[0].Monitor <sup>11</sup>                                          | 0x00023256:                              | 0x001E0004                             |   |  |  |
| Rx[0].Status.Motor[0].ADC                                                            | <b>0x00023257:</b>                       | <b>ØxFFFFFFFFF</b>                     |   |  |  |
| Rx[0].Status.Motor[0].CaptureData[0]                                                 | <b>0x00023258:</b>                       | <b>0x00000000</b>                      |   |  |  |
| Rx[0].Status.Motor[0].CaptureData[1]                                                 | 0x00023259:                              | <b>0x00000000</b>                      |   |  |  |
| Rx[0].Status.Motor[0].CptCmpStatus                                                   | <b>0x0002325A:</b>                       | <b>0xFFFF0000</b>                      |   |  |  |
| Rx[0].Feedback.Header                                                                | 0x0002325B:                              | 0x60000080                             |   |  |  |
| Rx[0].Feedback.Motor[0].Encoder                                                      | <b>0x0002325C:</b>                       | <b>ØxFFFFFFFFF</b>                     |   |  |  |
| Rx[0].Feedback.Aux.Encoder                                                           | 0x0002325D:                              | <b>ØxFFFFFFFFF</b>                     |   |  |  |
|                                                                                      | 0x0002325E:                              | <b>ØxFEEFCE6A</b>                      |   |  |  |
|                                                                                      | 0x0002325F:                              | <b>0x00180A5A</b>                      |   |  |  |
|                                                                                      | 0x00023260:                              | <b>ØxBBBB8DA2</b>                      |   |  |  |
|                                                                                      | <b>0x00023261:</b>                       | <b>0x01081475</b>                      |   |  |  |
|                                                                                      | <b>0x00023262:</b>                       | <b>ØxDDFDFF8A</b>                      |   |  |  |
|                                                                                      | <b>0x00023263:</b>                       | 0x90008054                             |   |  |  |
| <esc> Exit 1=Board 2=Cmds 3=Auto 4=Hex 5=Dec 6=Float 7=Recorder 8=Save 9=Reset</esc> |                                          |                                        | ᆌ |  |  |

*Figure 8-7: VM3 Screen Showing Monitored Data* 

In this screen the Monitored data appear in two 32-bit words, Monitor[0] and Monitor[1]. Monitor A and Monitor B are in the lower and upper 16 bits respectively of Monitor[0], and Monitor C is in the lower 16 bits of Monitor[1].

## **8.19.3.2 Defining New Traces in MotionScope**

In MotionScope, click on the *Traces* button. The Select Traces screen appears.

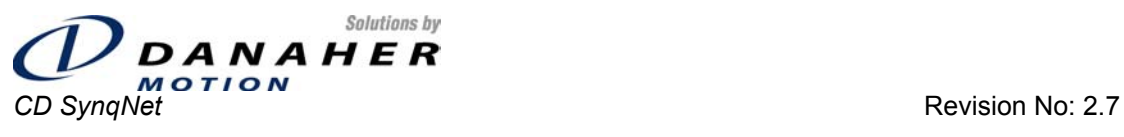

#### **Installation and User Manual Page 68 of 96**

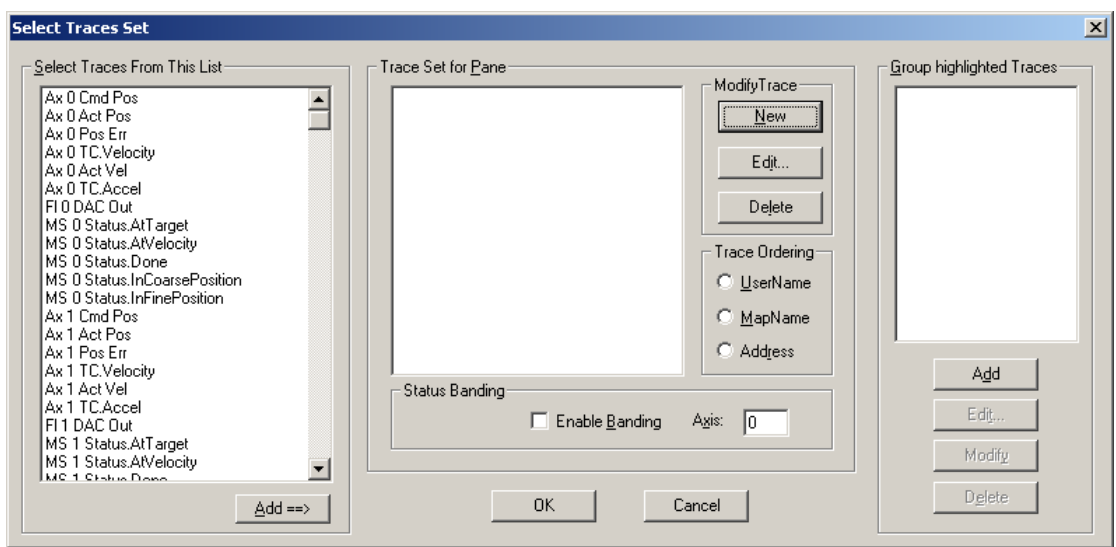

*Figure 8-8: Selecting Traces in MotionScope* 

Click on the *New* button to get to a dialog screen in which we will define the monitored data traces.

Assuming that the monitored data has been set up such that analog input 1 is being monitored on channel A and analog input 2 is being monitored on channel B, the new traces will be defined as shown in the following screen captures:

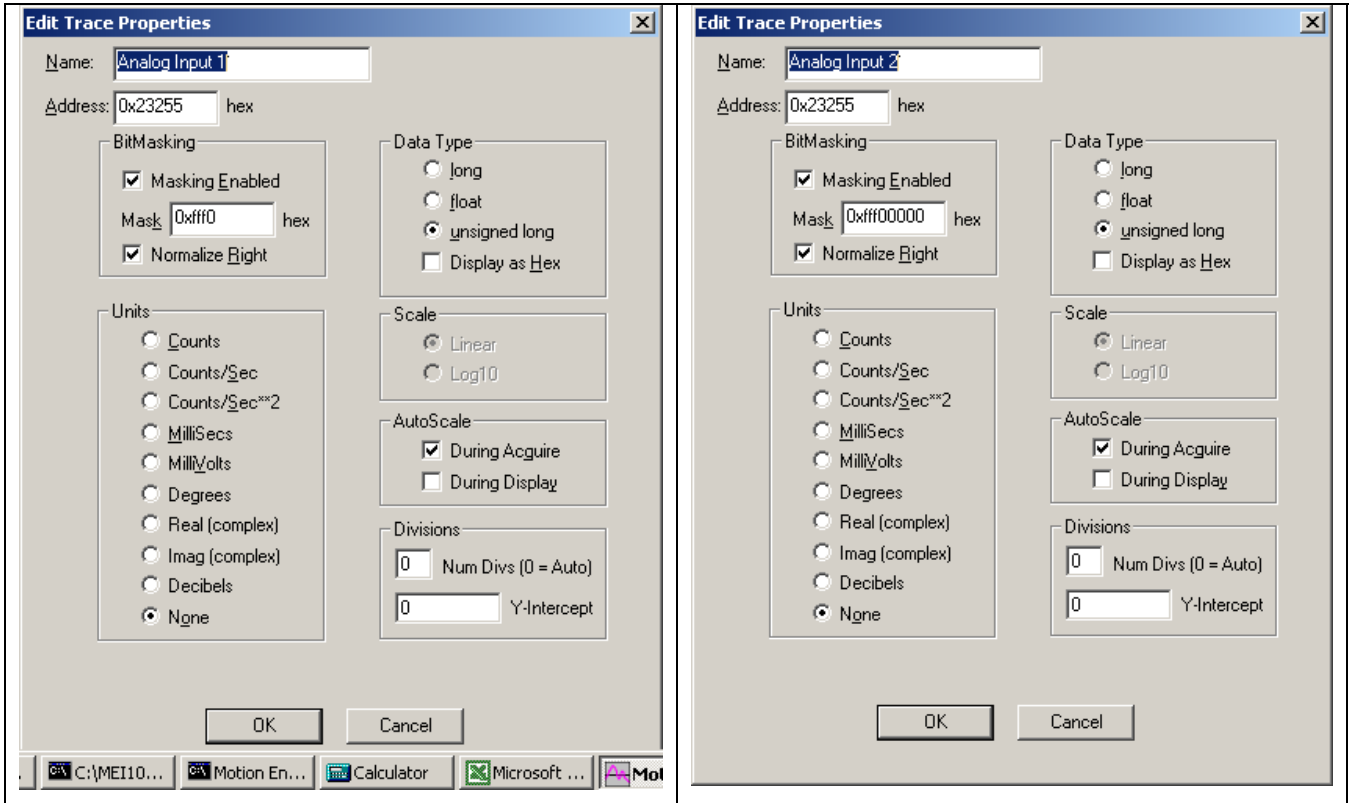

*Figure 8-9: Defining New Traces in MotionScope* 

<span id="page-68-0"></span>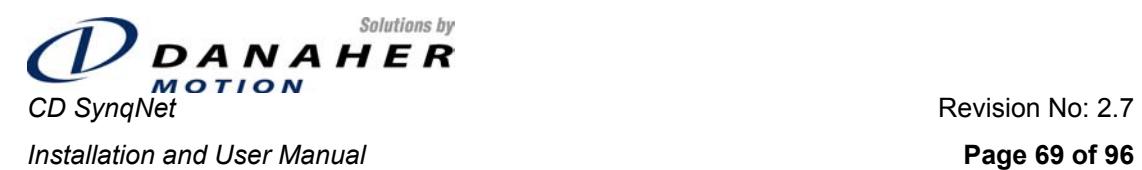

Since the monitor data is in a 32-bit word and the data itself is 16-bits wide, the address must be masked. The data for channel A is masked by applying the mask value 0xfff00000. This does 2 things:

- Masks out the upper 16 bits (which belong to monitor channel B)
- Masks out the lower 4 bits of the data (since the analog input has 12-bit resolution).

The data for channel B is masked by applying the mask value 0xfff0. This does 2 things:

- **Masks out the lower 16 bits (which belong to monitor channel A)**
- **Masks out the lower 4 bits (since the analog input has 12-bit resolution).**

The analog inputs will now appear as traces on MotionScope.

# **9. Instruction Set**

### **9.1 Table of CD SynqNet Parameters**

The information below describes the parameters of the drive and their conditions of use. Drive parameters may be stored in non-volatile memory, in order to be preserved through power cycles.

### **9.1.1 NOP**

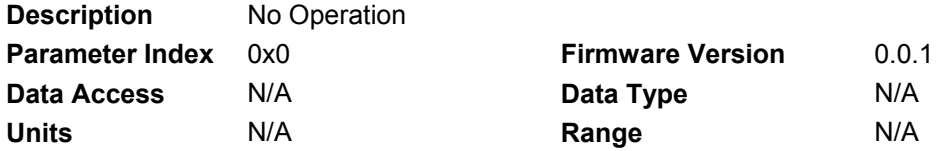

#### **9.1.2 MBEMFCOMP**

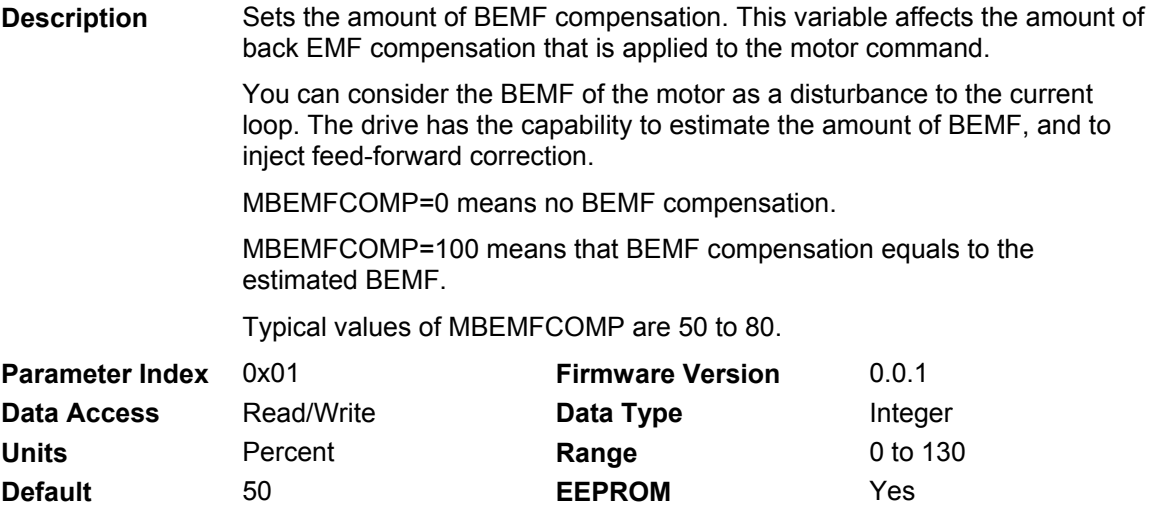

<span id="page-69-0"></span>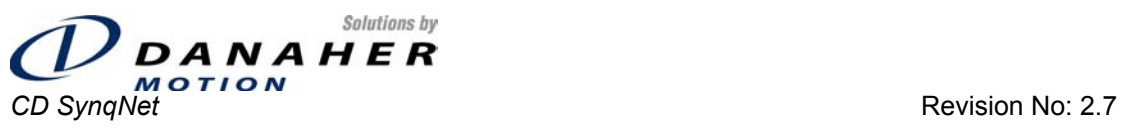

**Installation and User Manual Page 70 of 96 Page 70 of 96** 

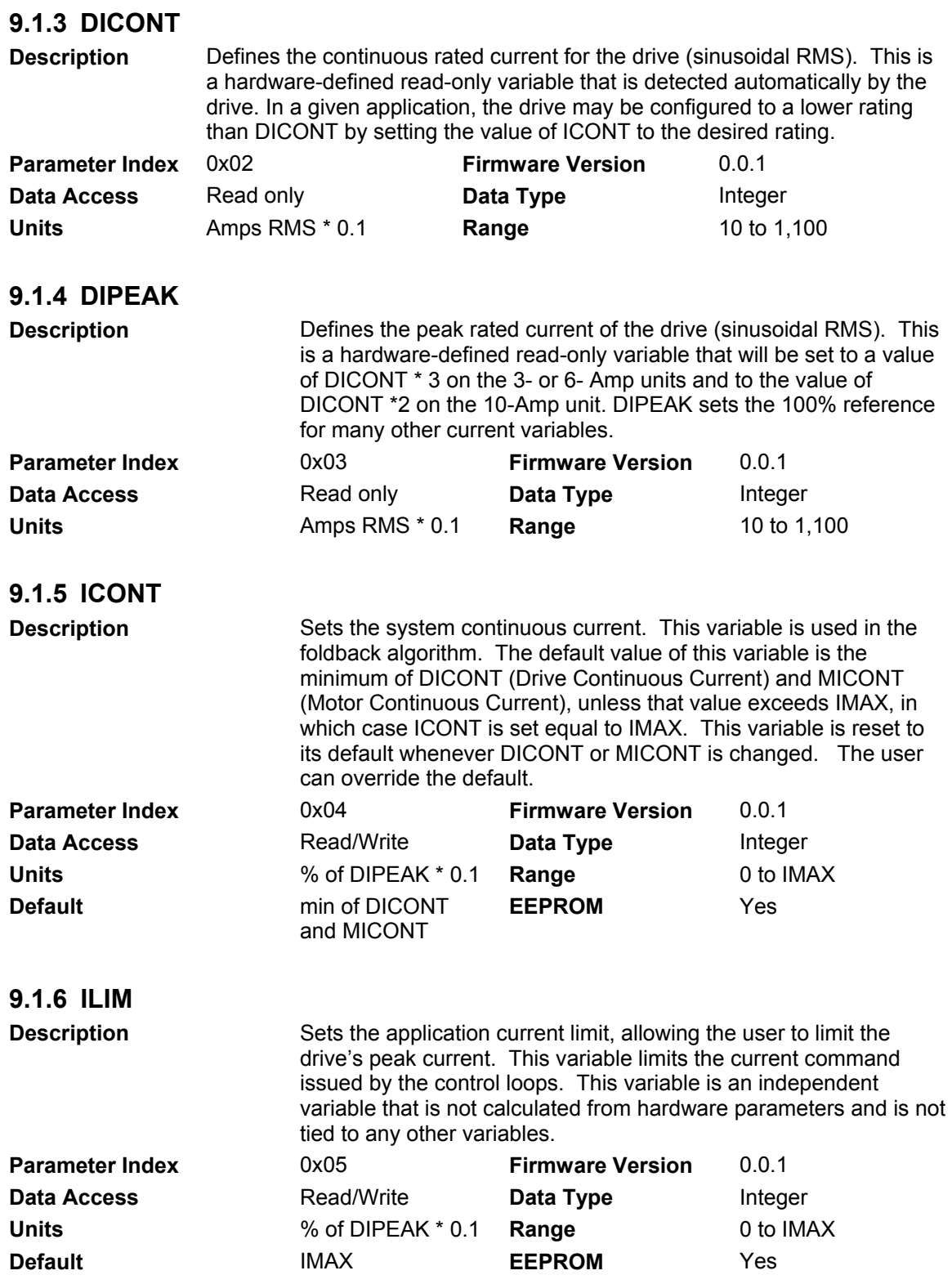

<span id="page-70-0"></span>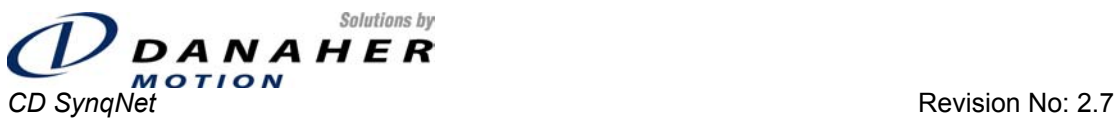

**Installation and User Manual Page 71 of 96** 

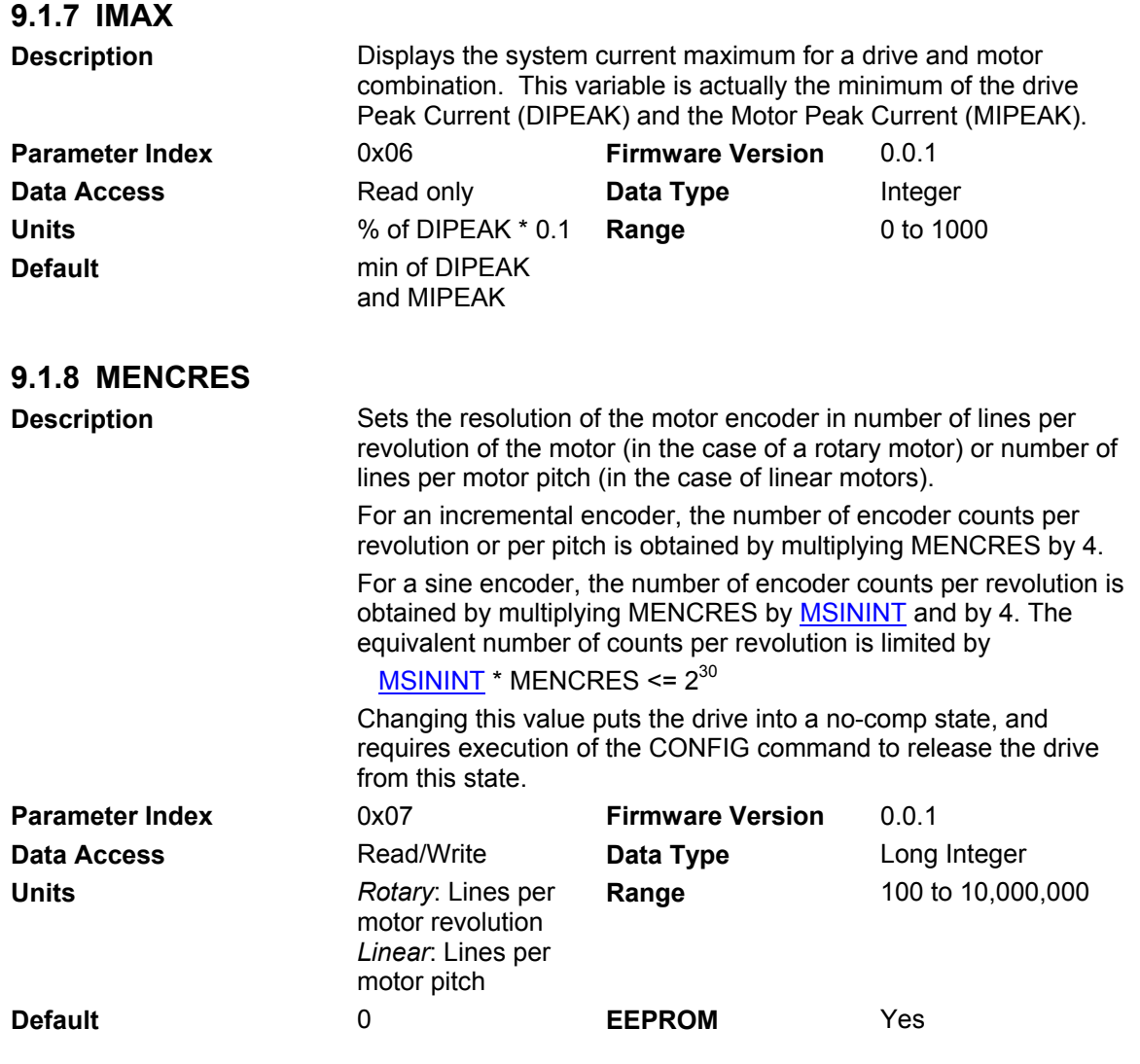

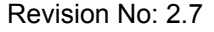

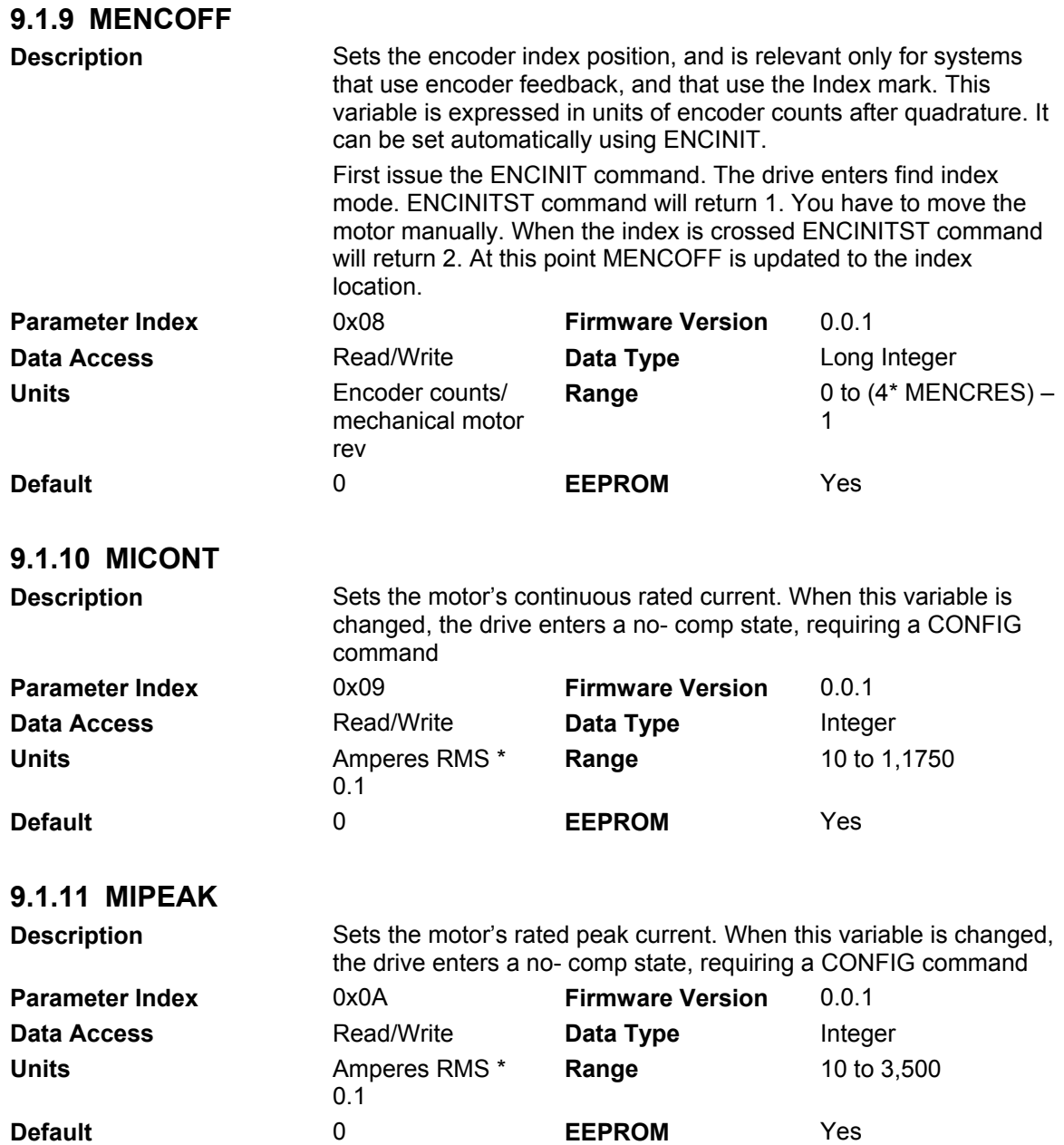
<span id="page-72-0"></span>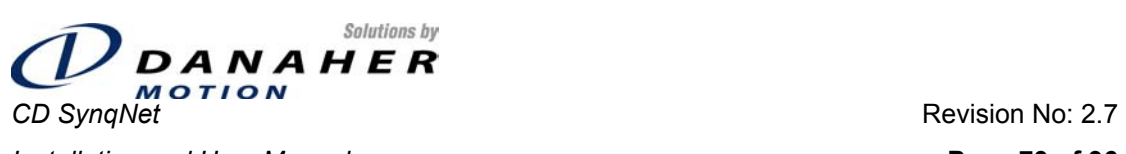

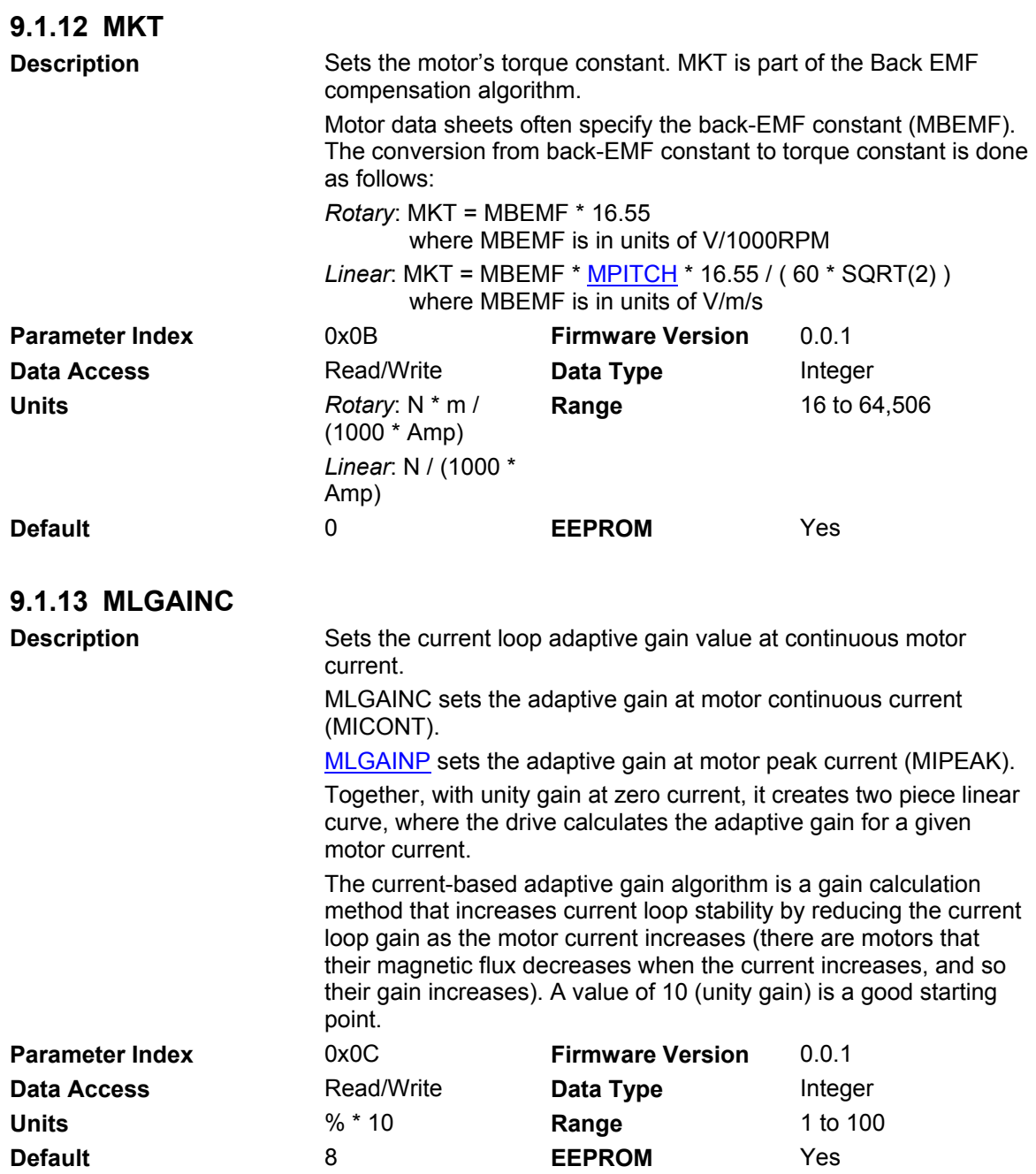

<span id="page-73-0"></span>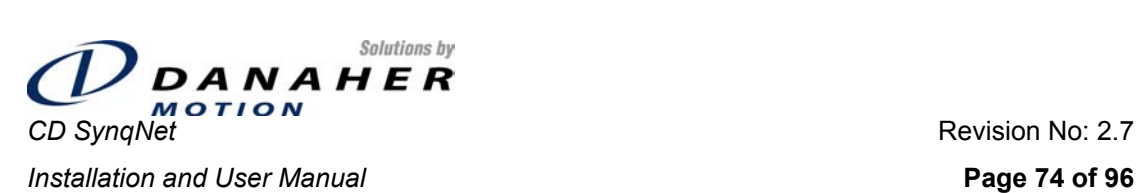

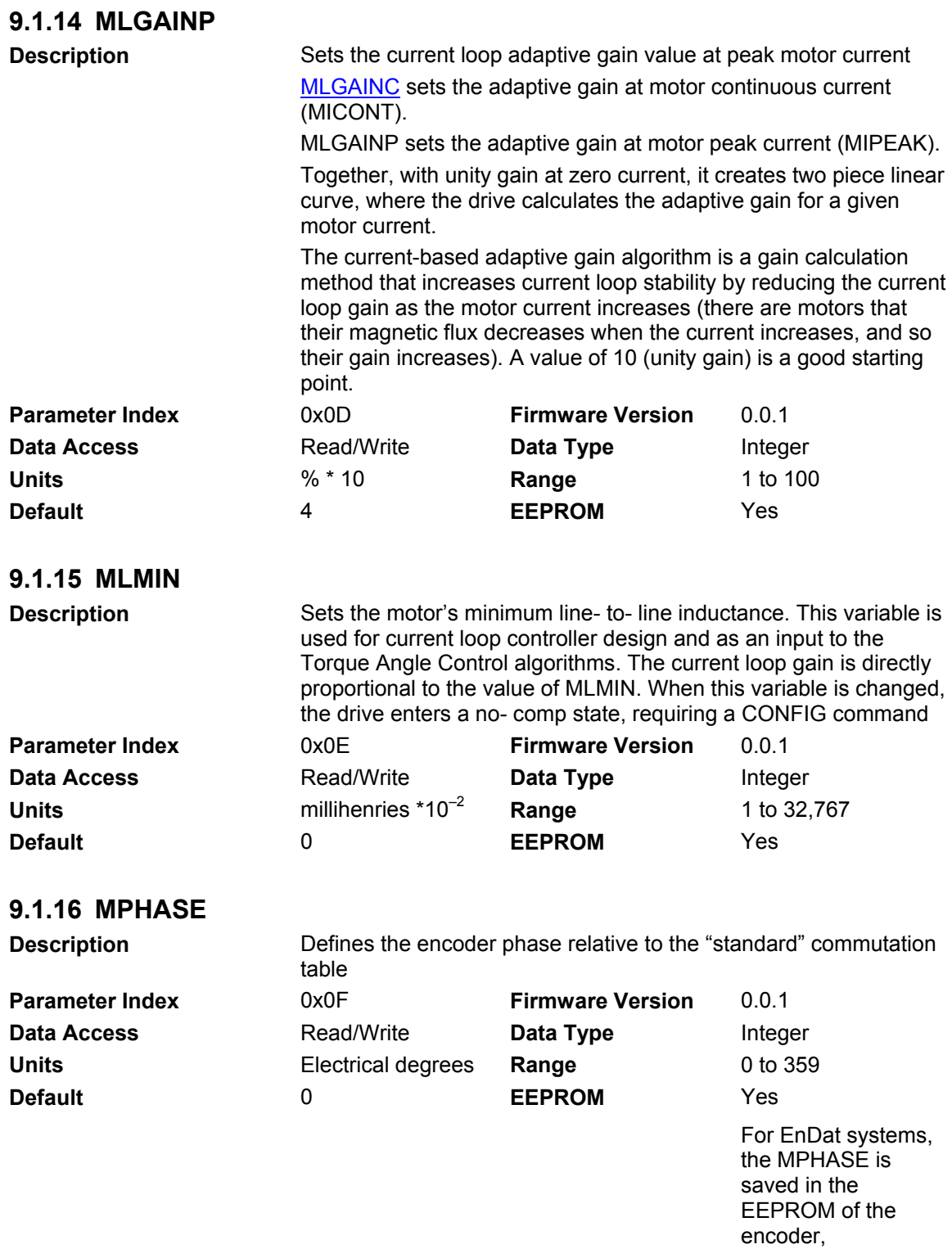

<span id="page-74-0"></span>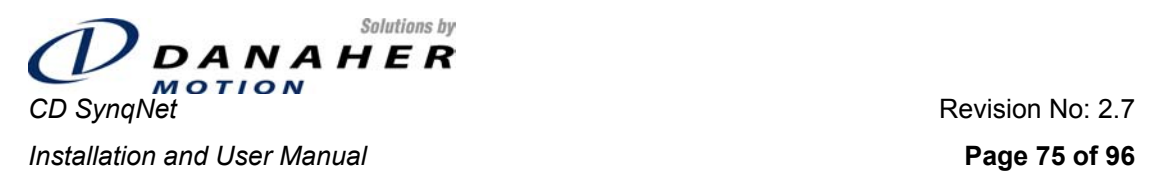

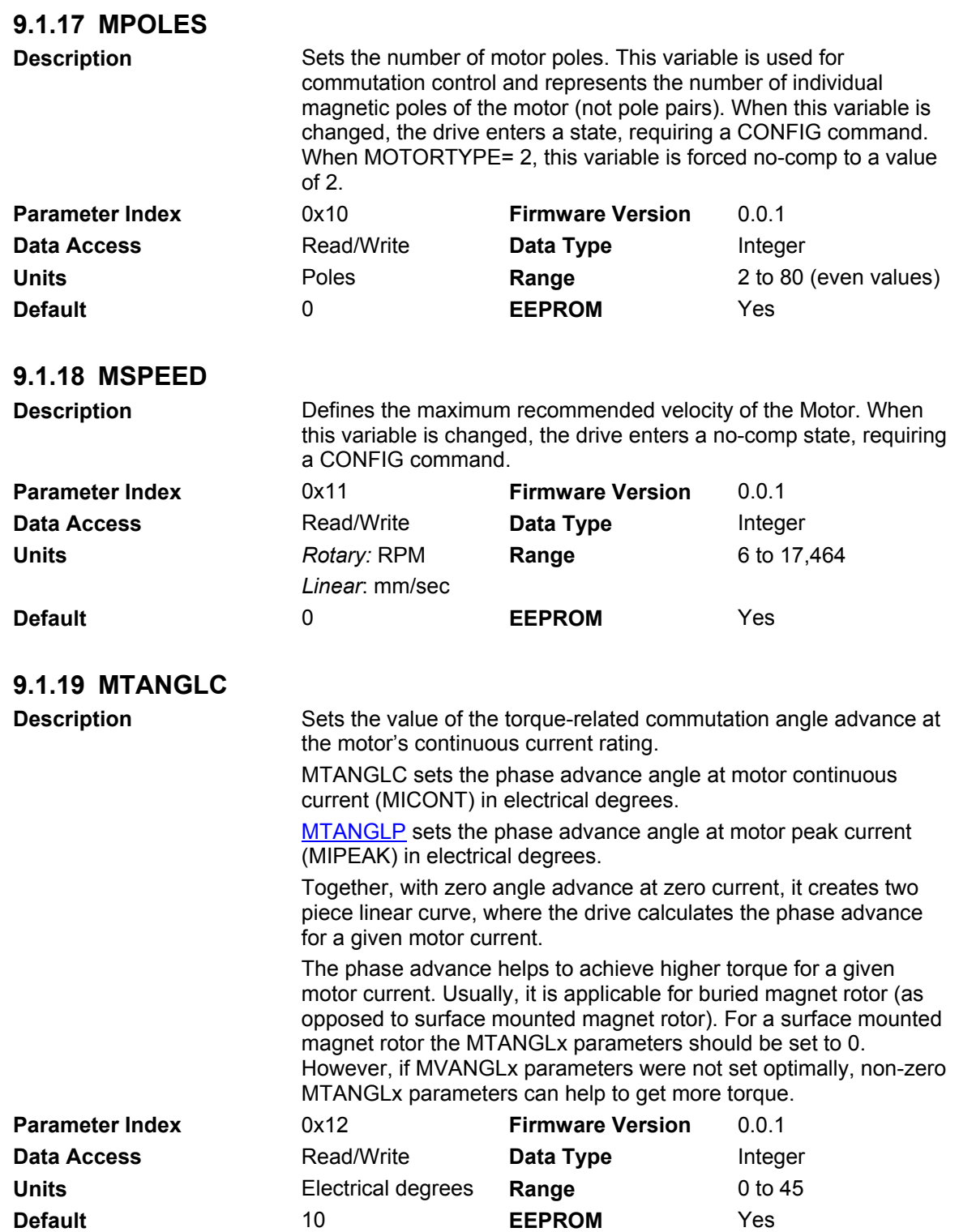

<span id="page-75-0"></span>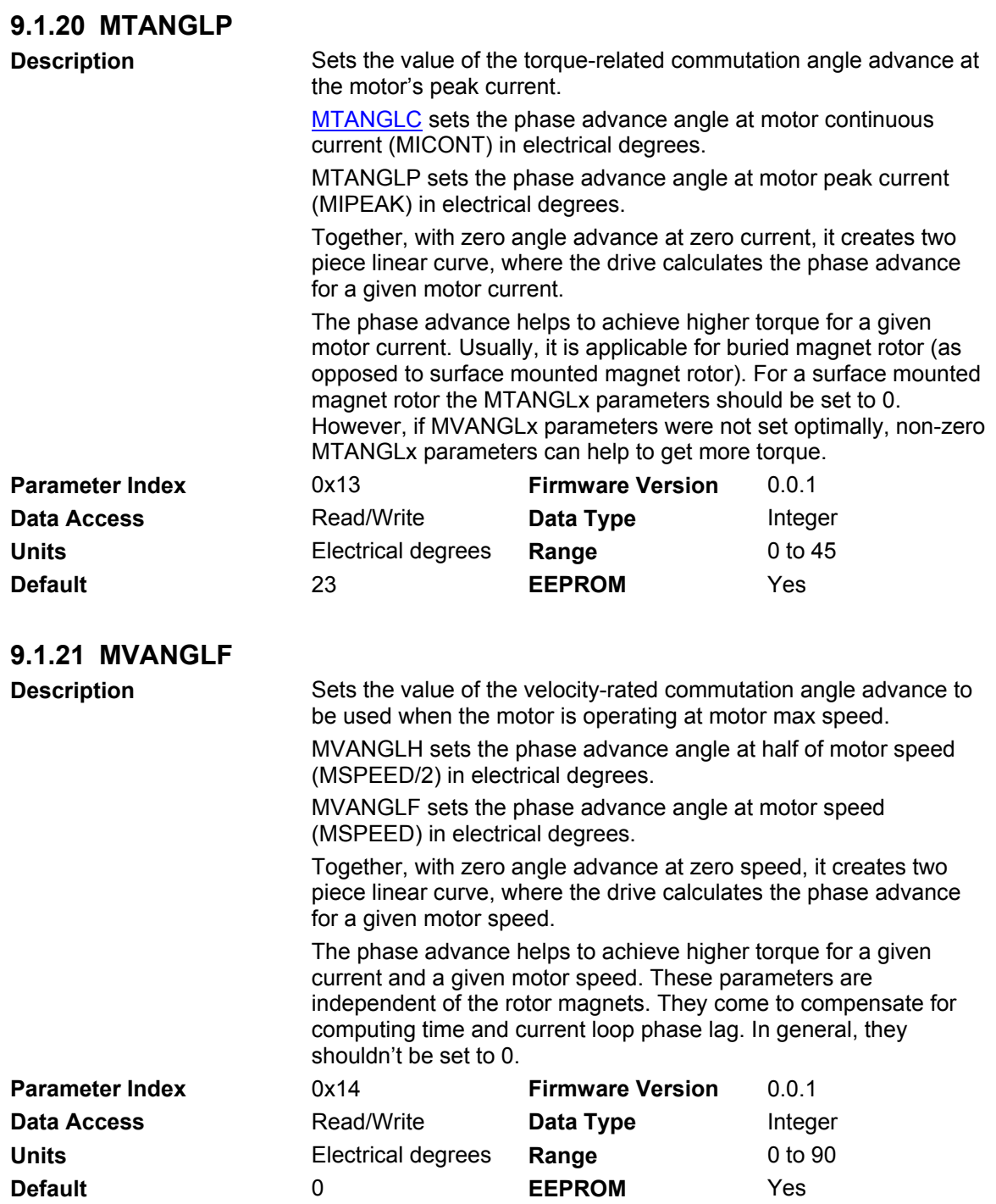

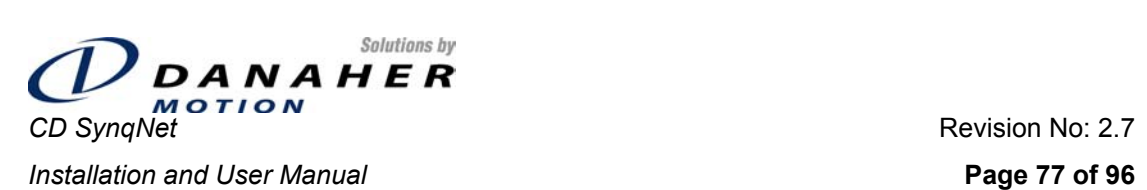

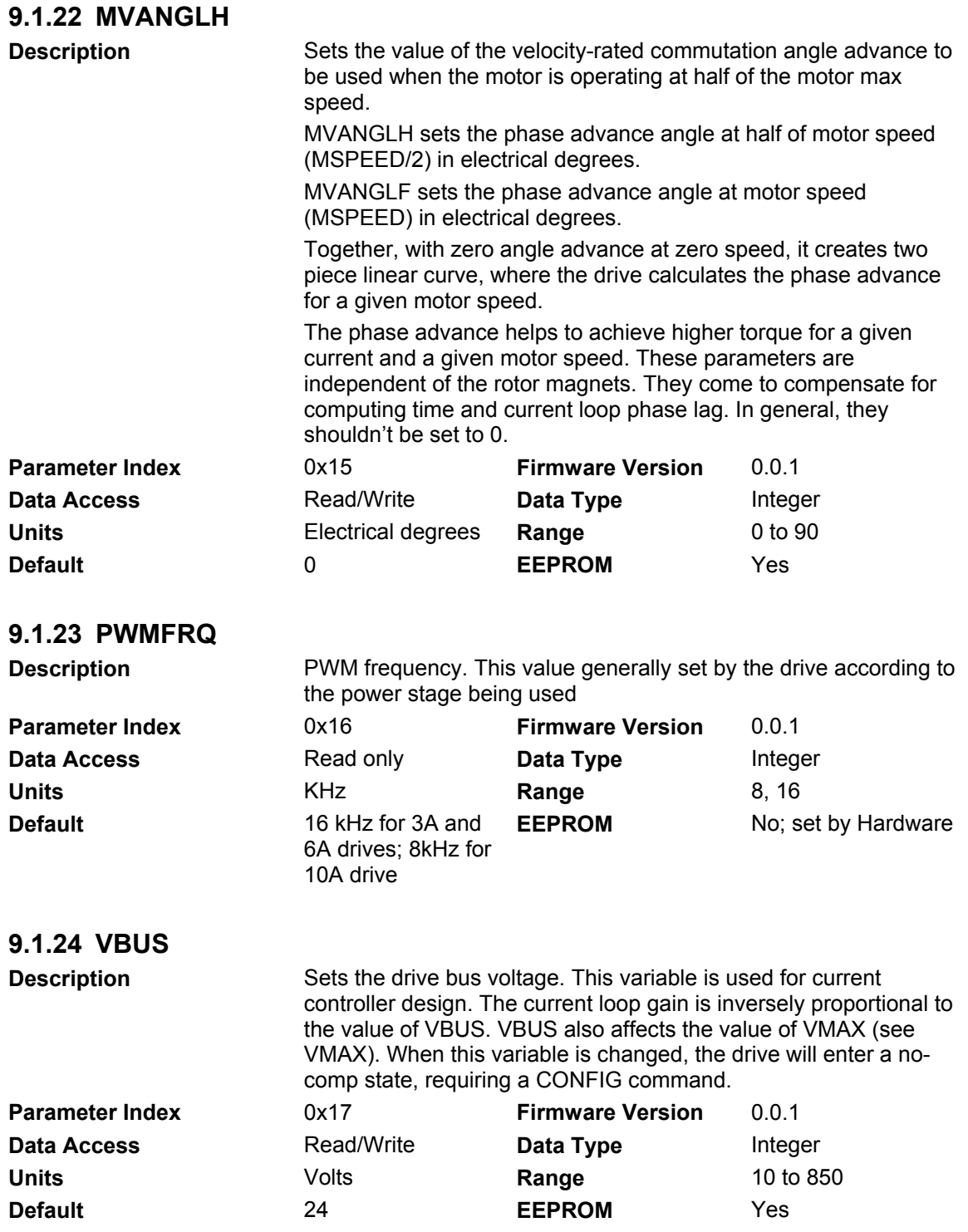

<span id="page-77-0"></span>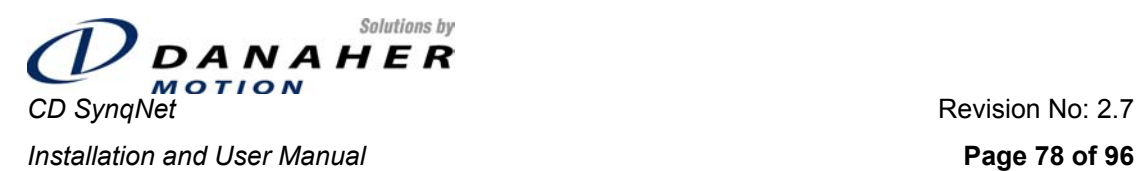

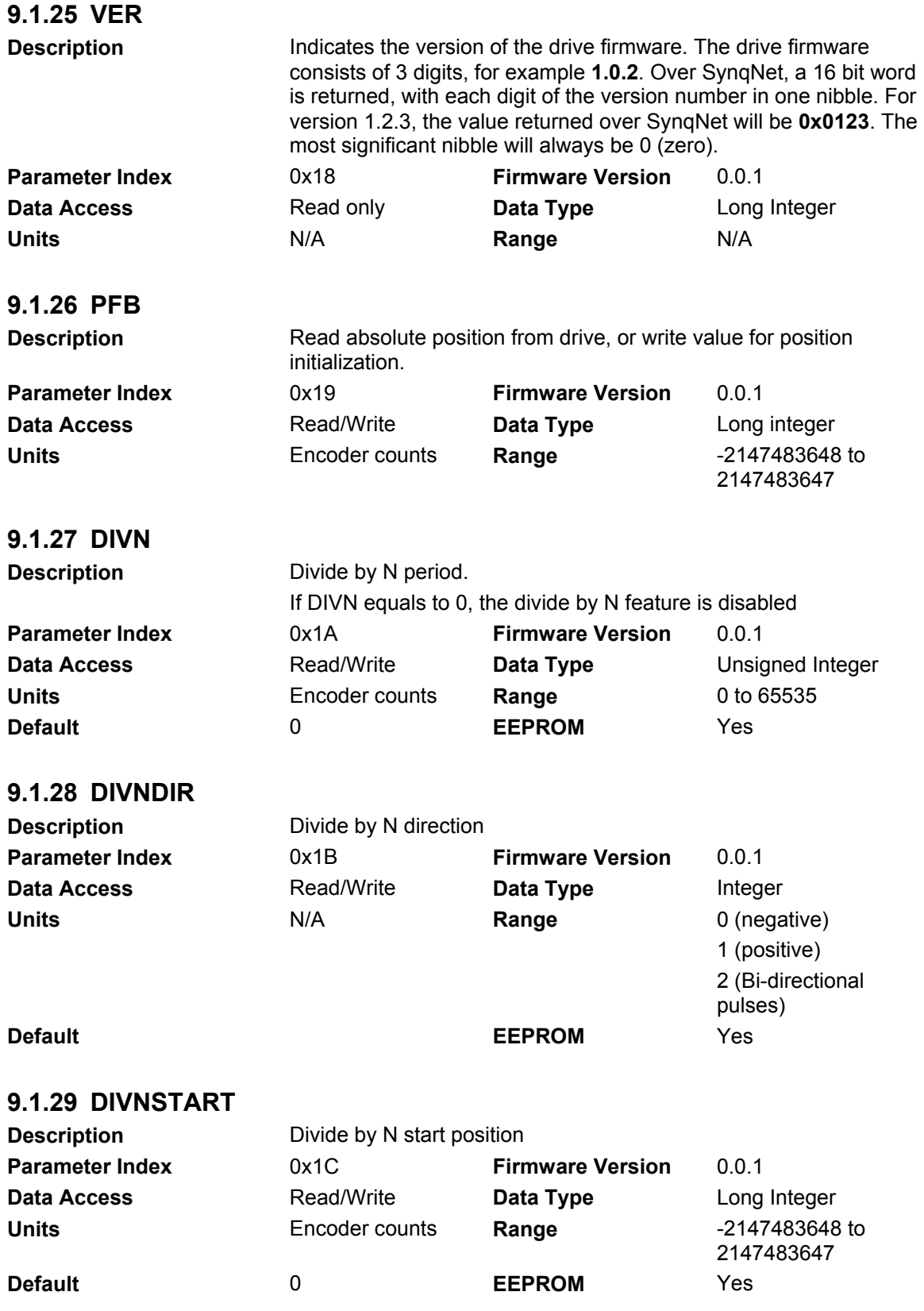

<span id="page-78-0"></span>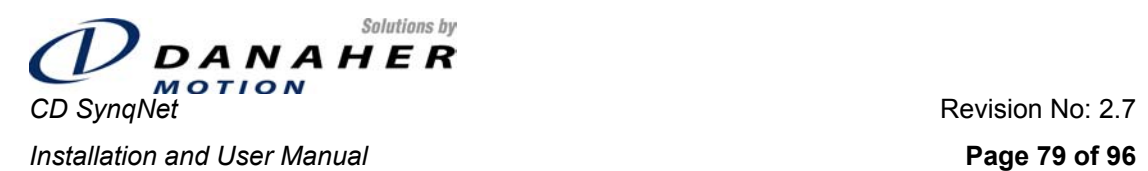

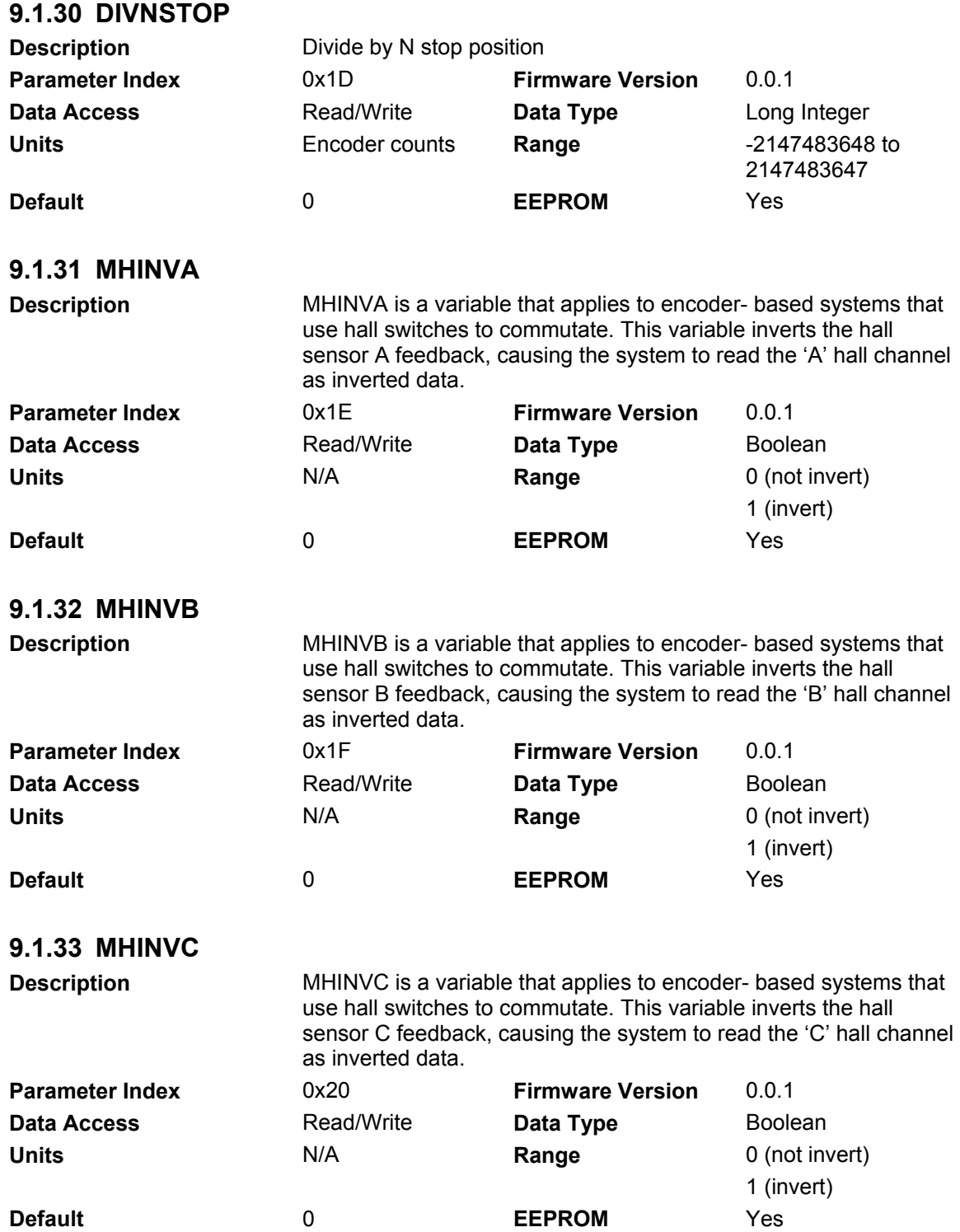

<span id="page-79-0"></span>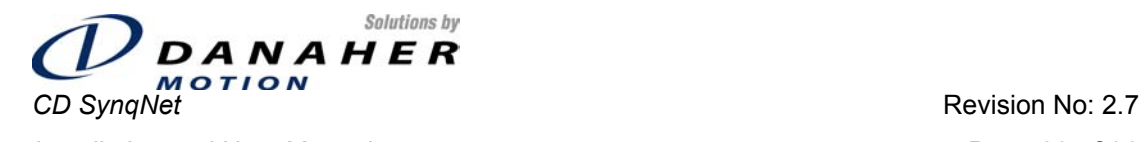

**Installation and User Manual Page 80 of 96** 

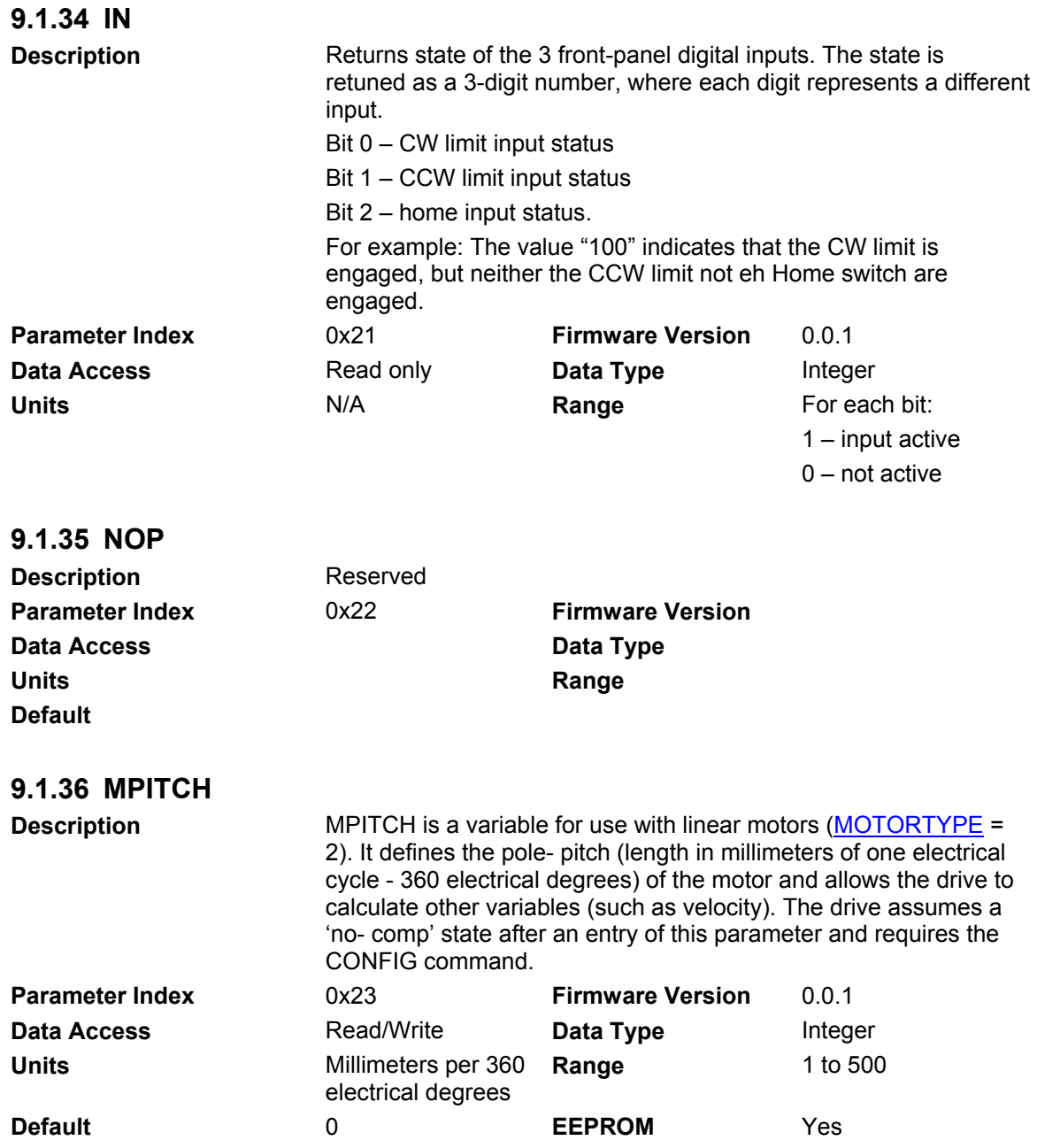

<span id="page-80-0"></span>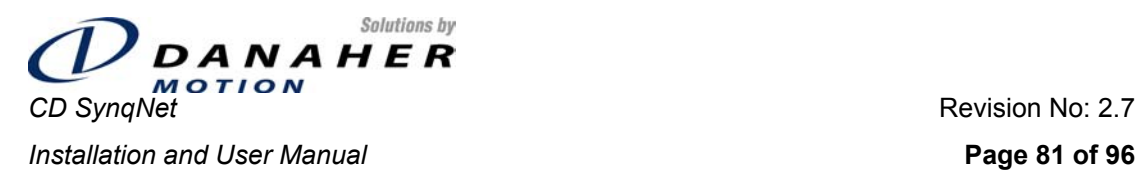

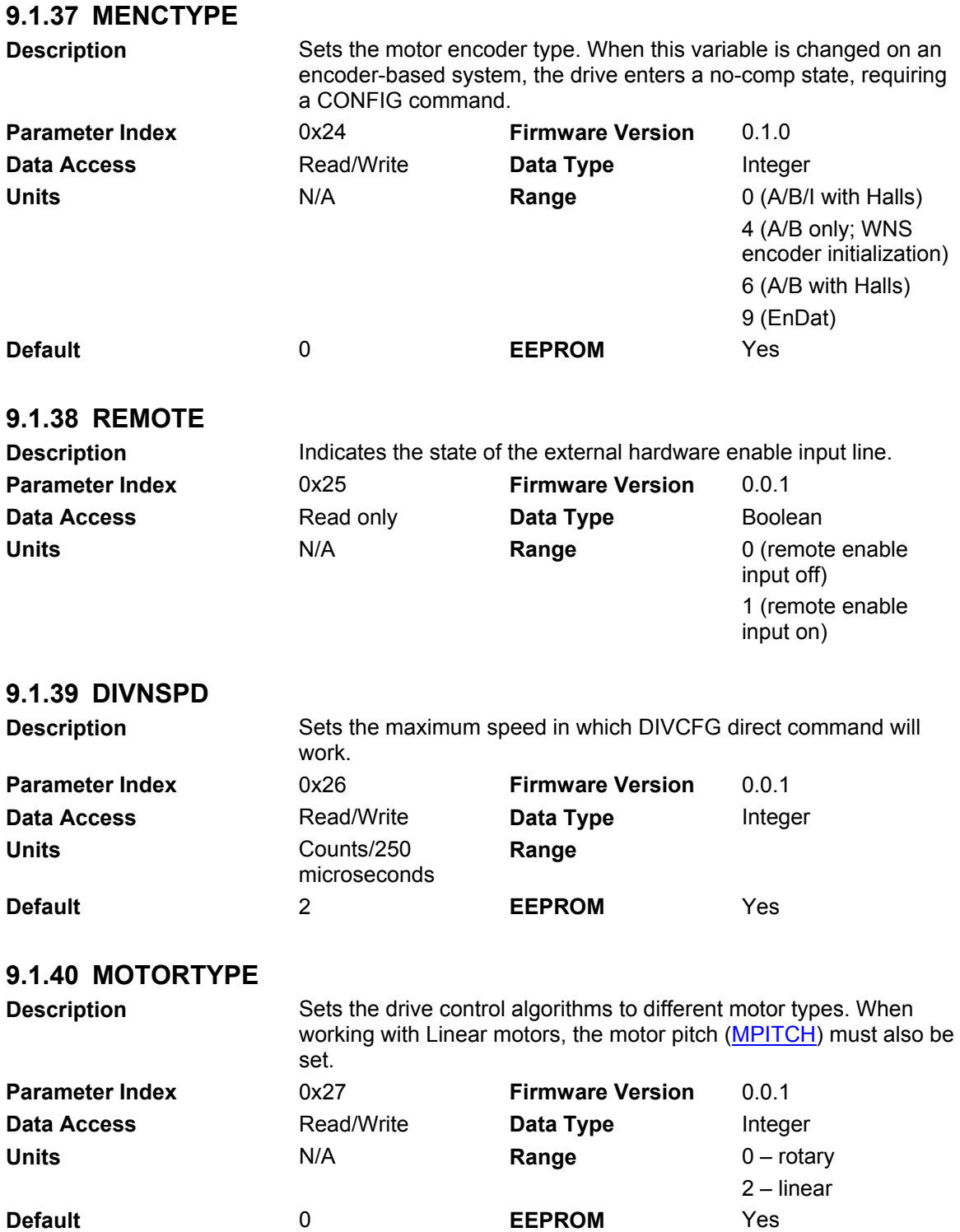

<span id="page-81-0"></span>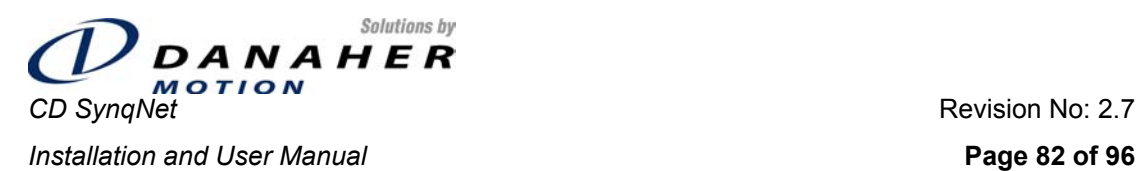

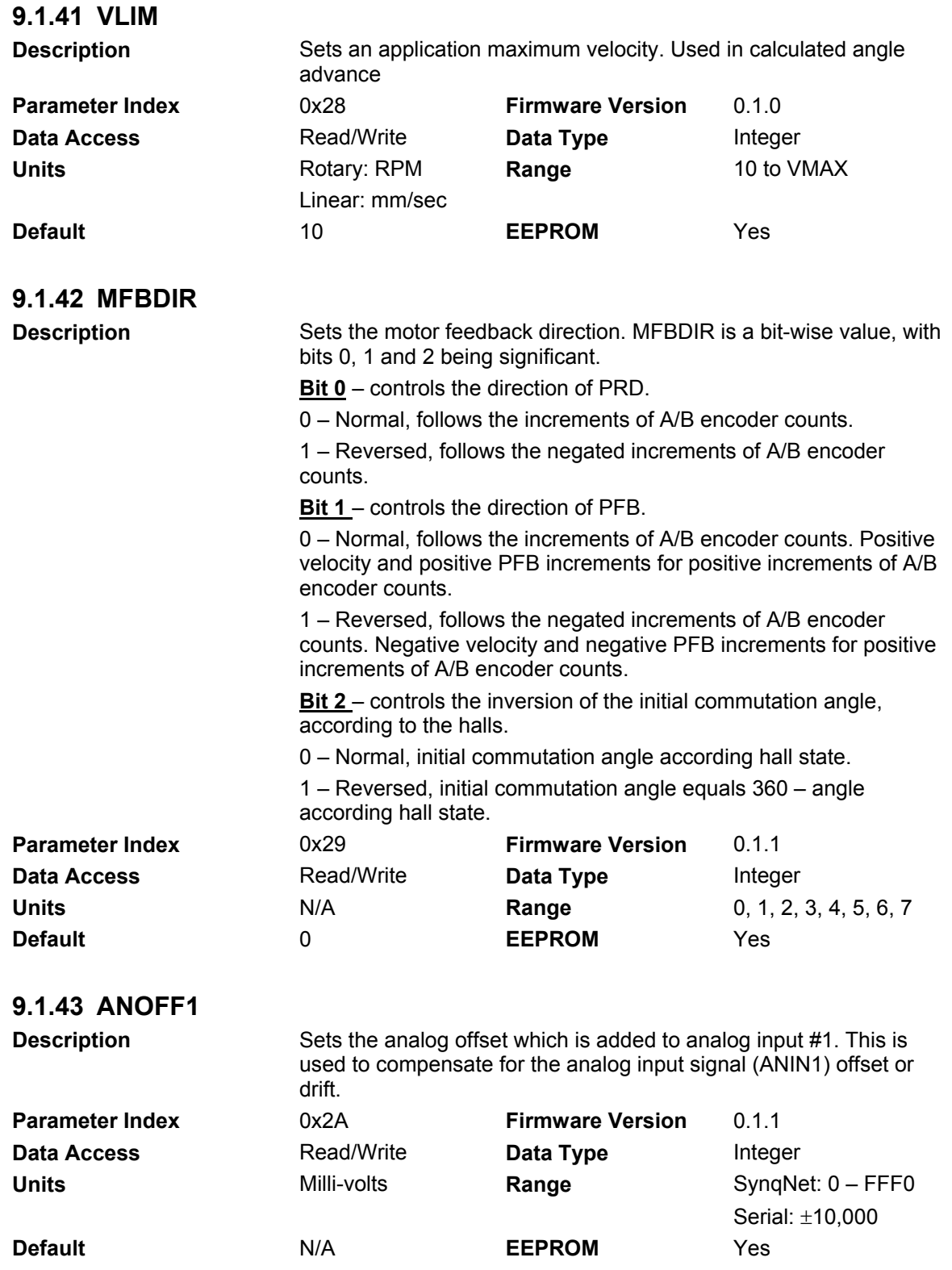

<span id="page-82-0"></span>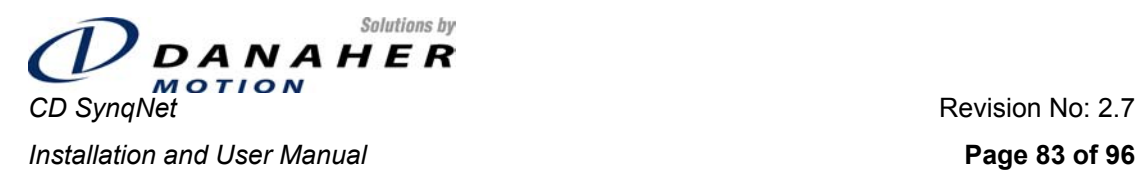

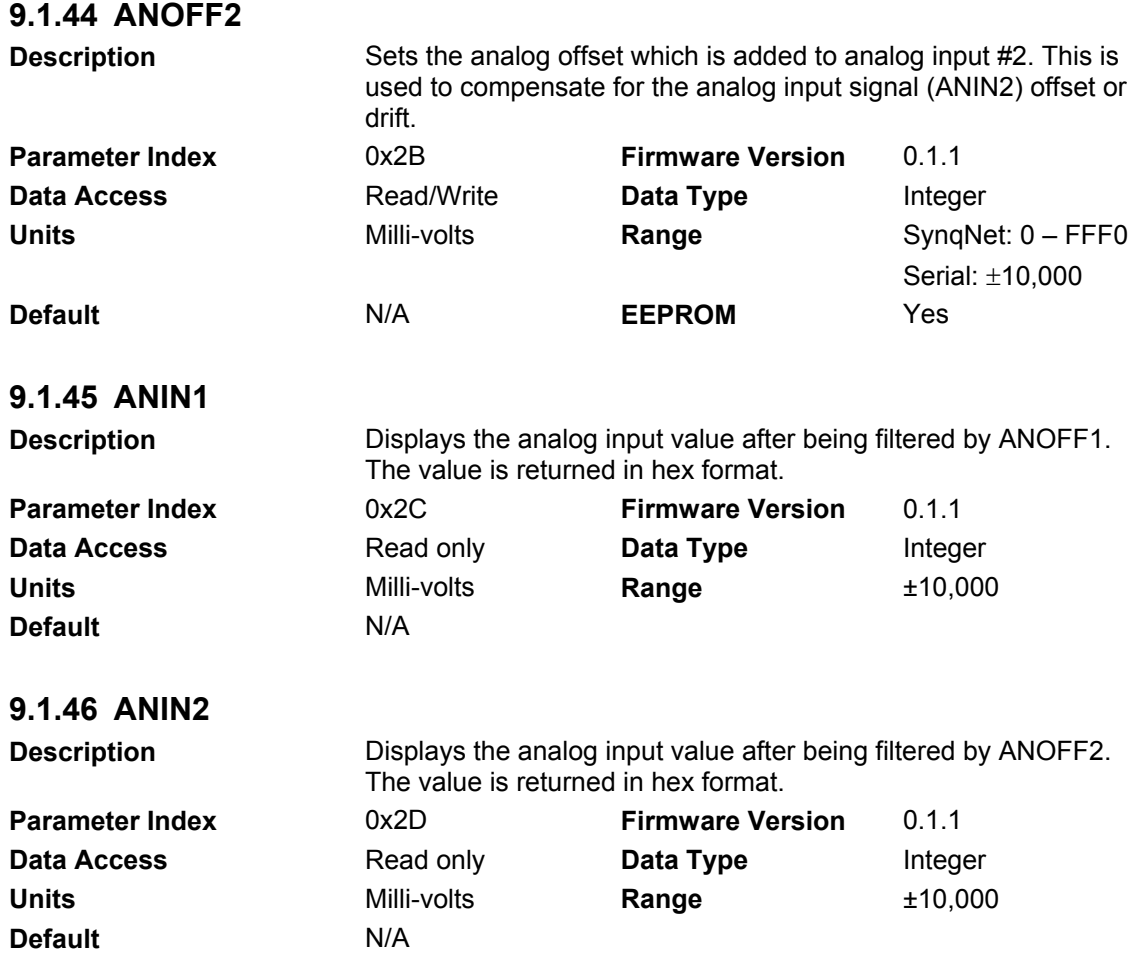

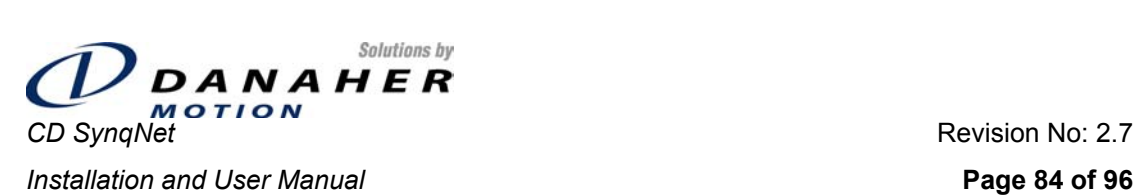

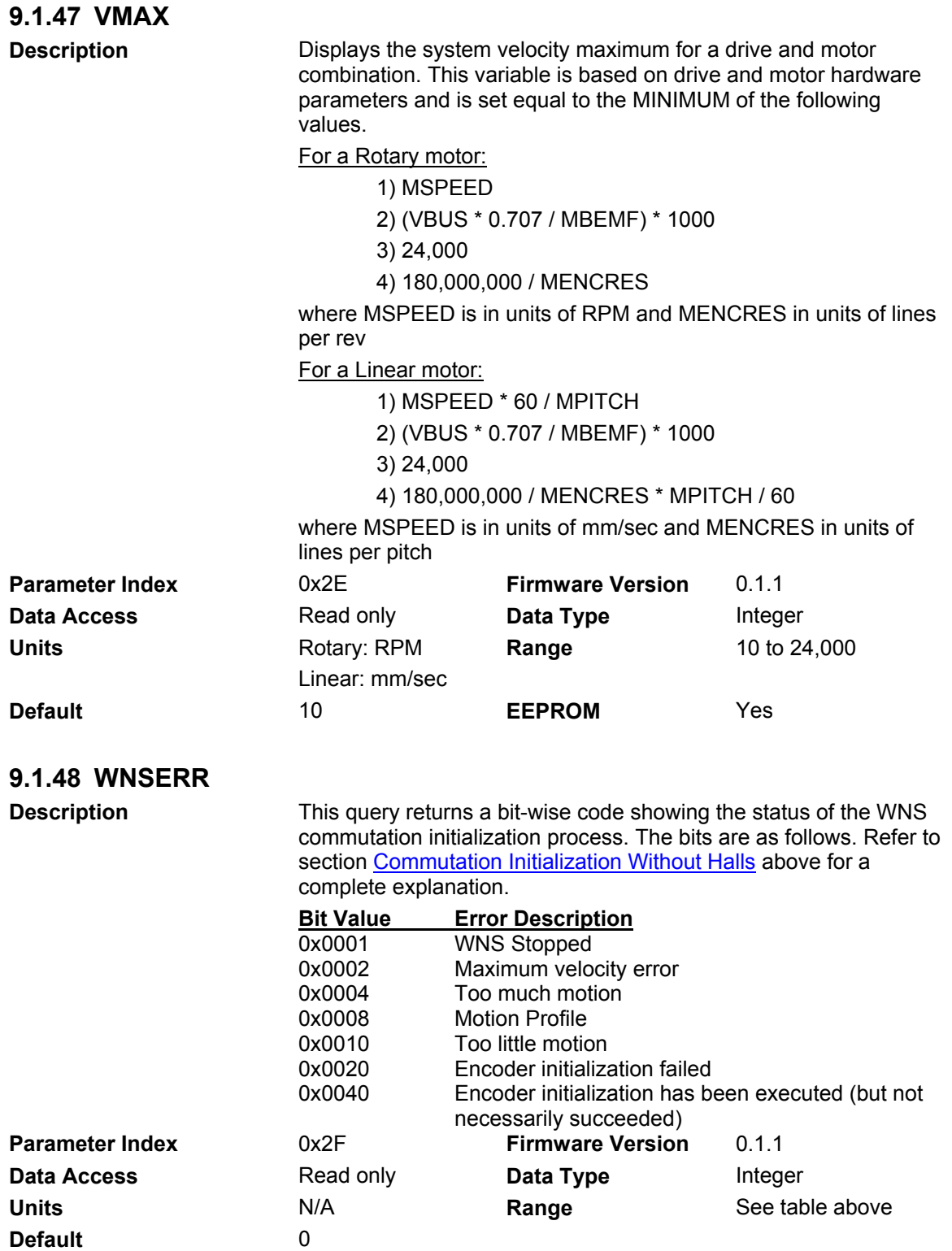

<span id="page-84-0"></span>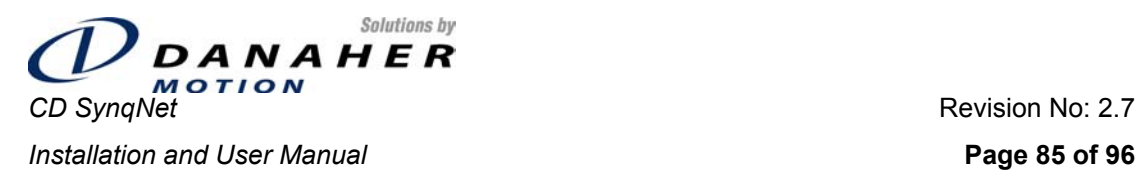

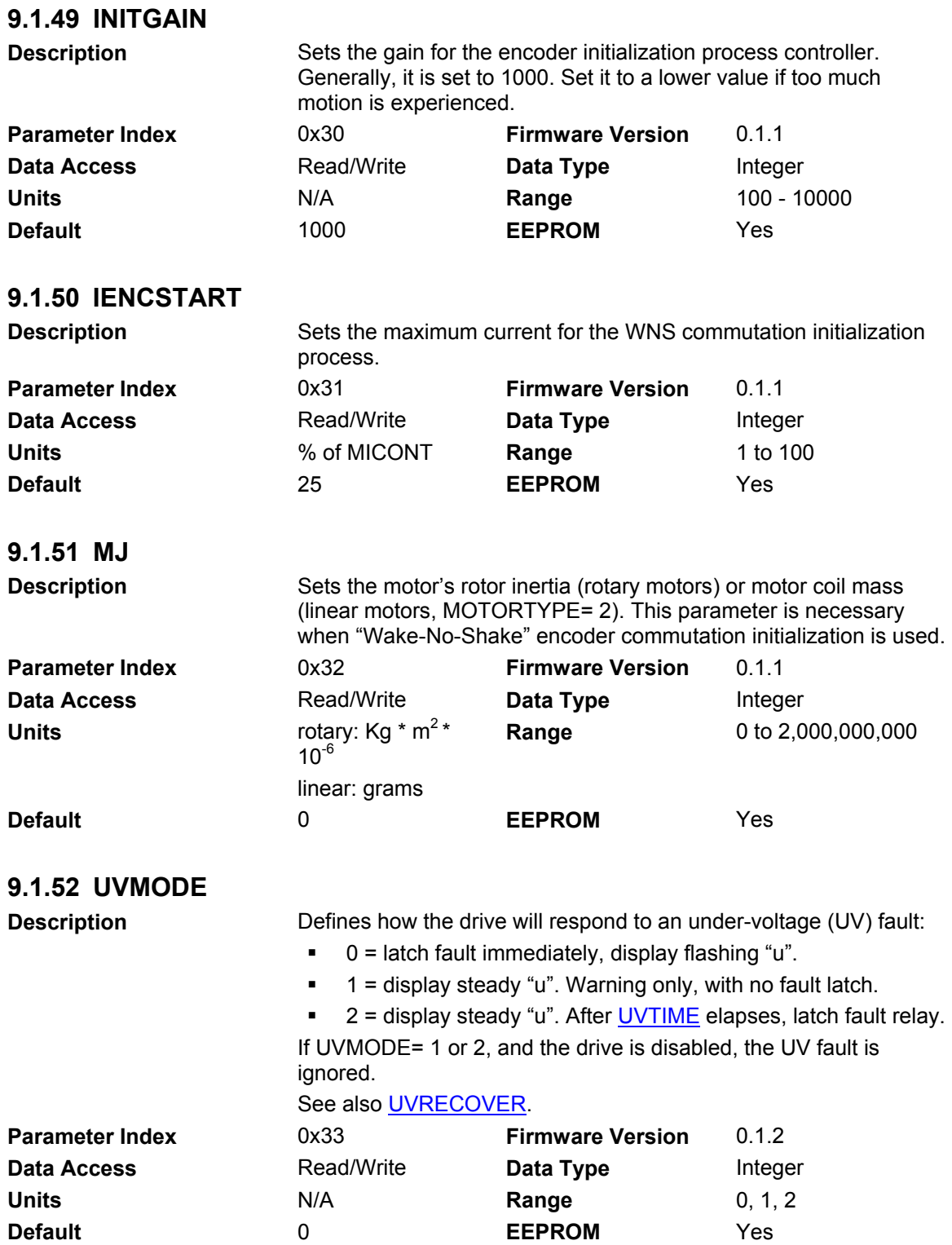

<span id="page-85-0"></span>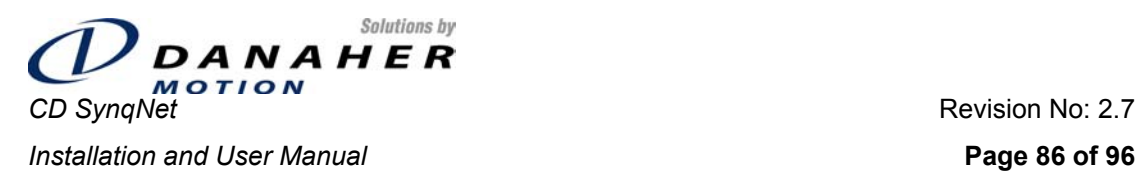

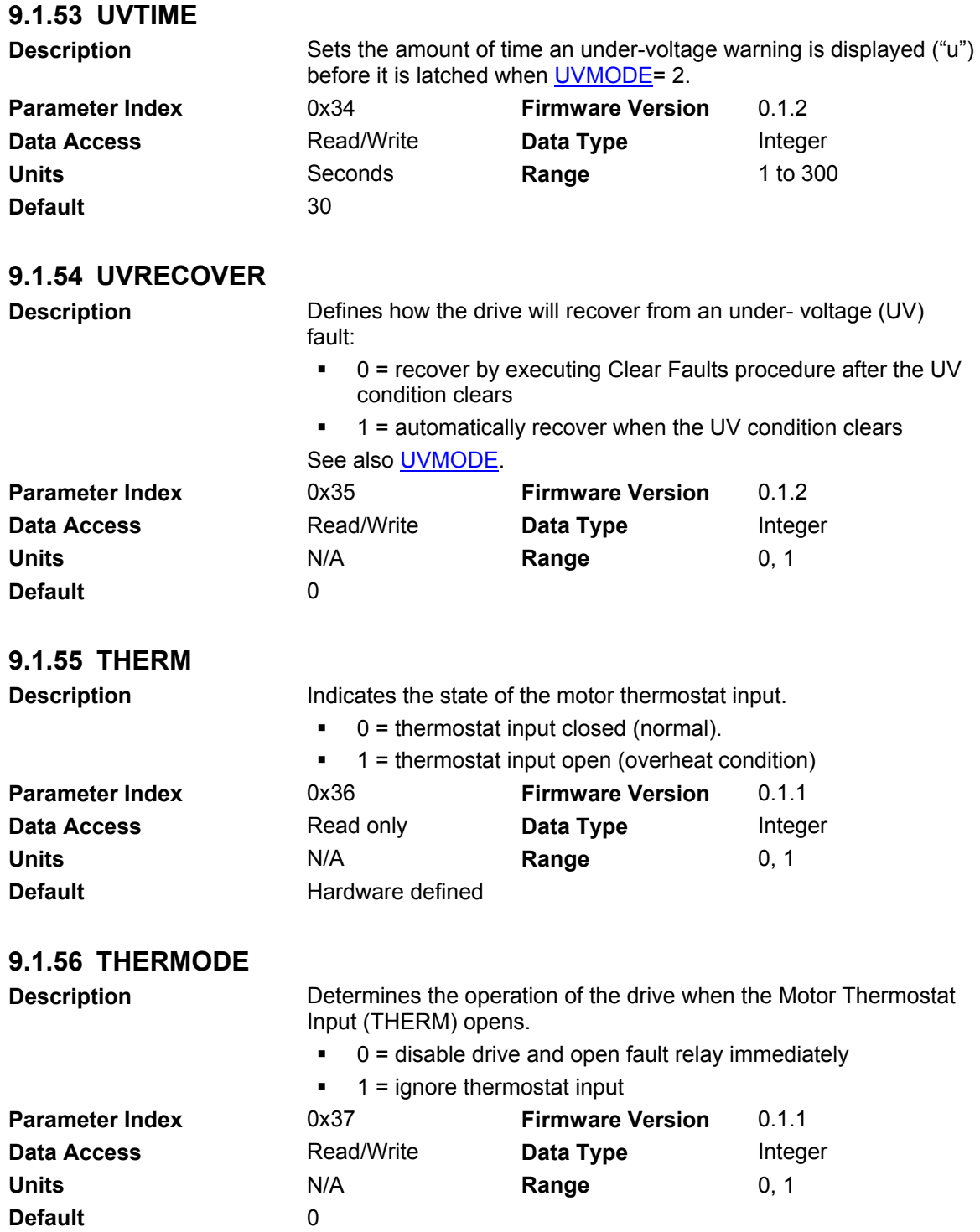

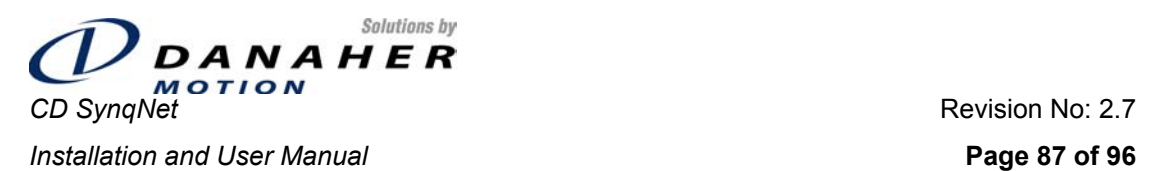

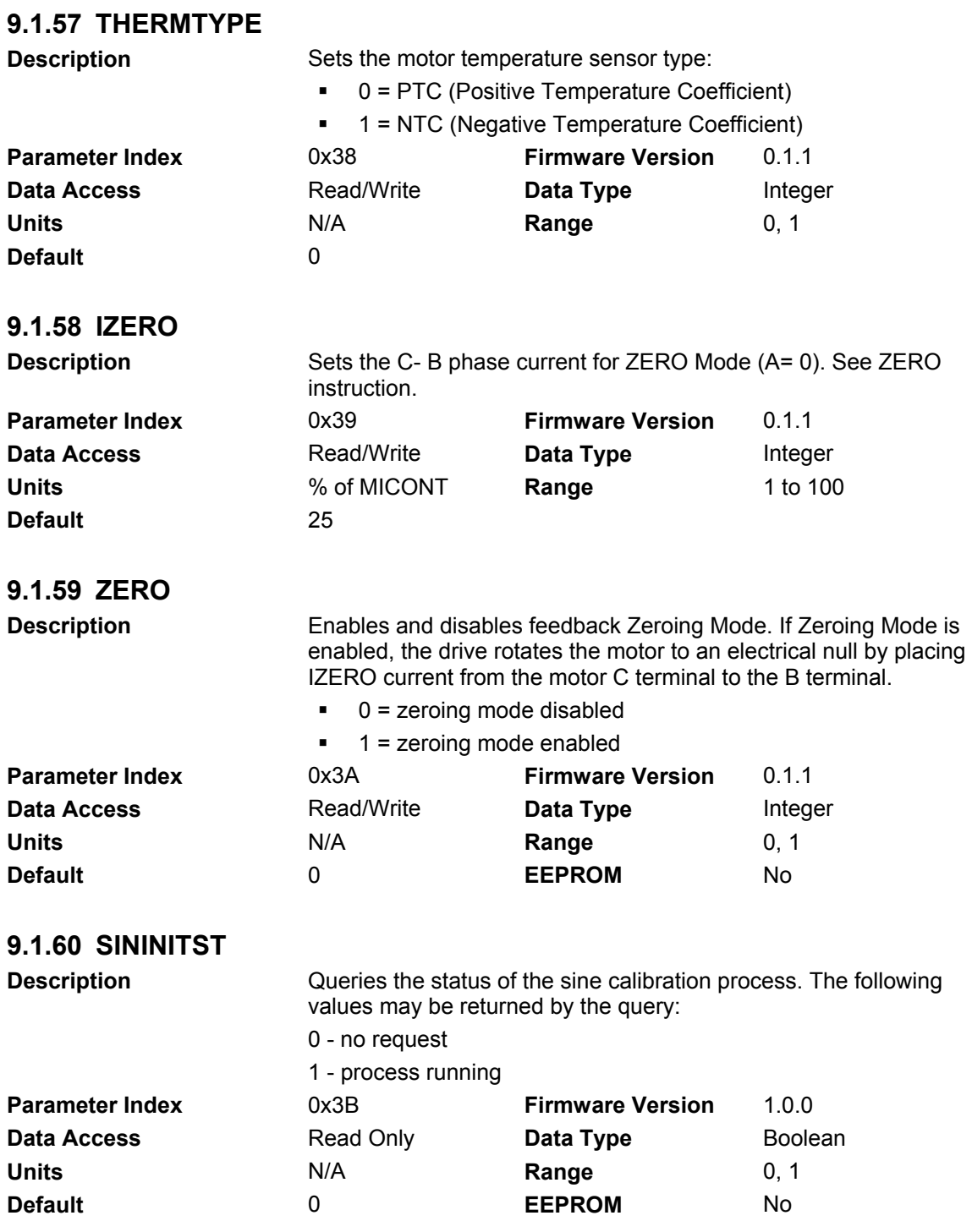

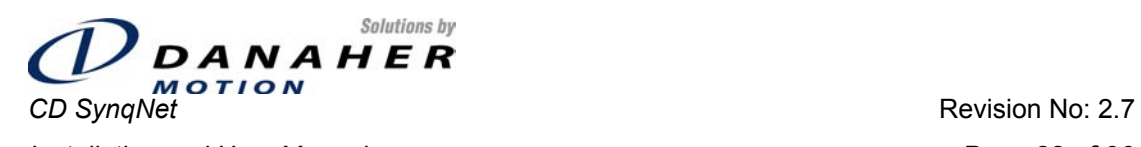

**Installation and User Manual Page 88 of 96 Page 88 of 96** 

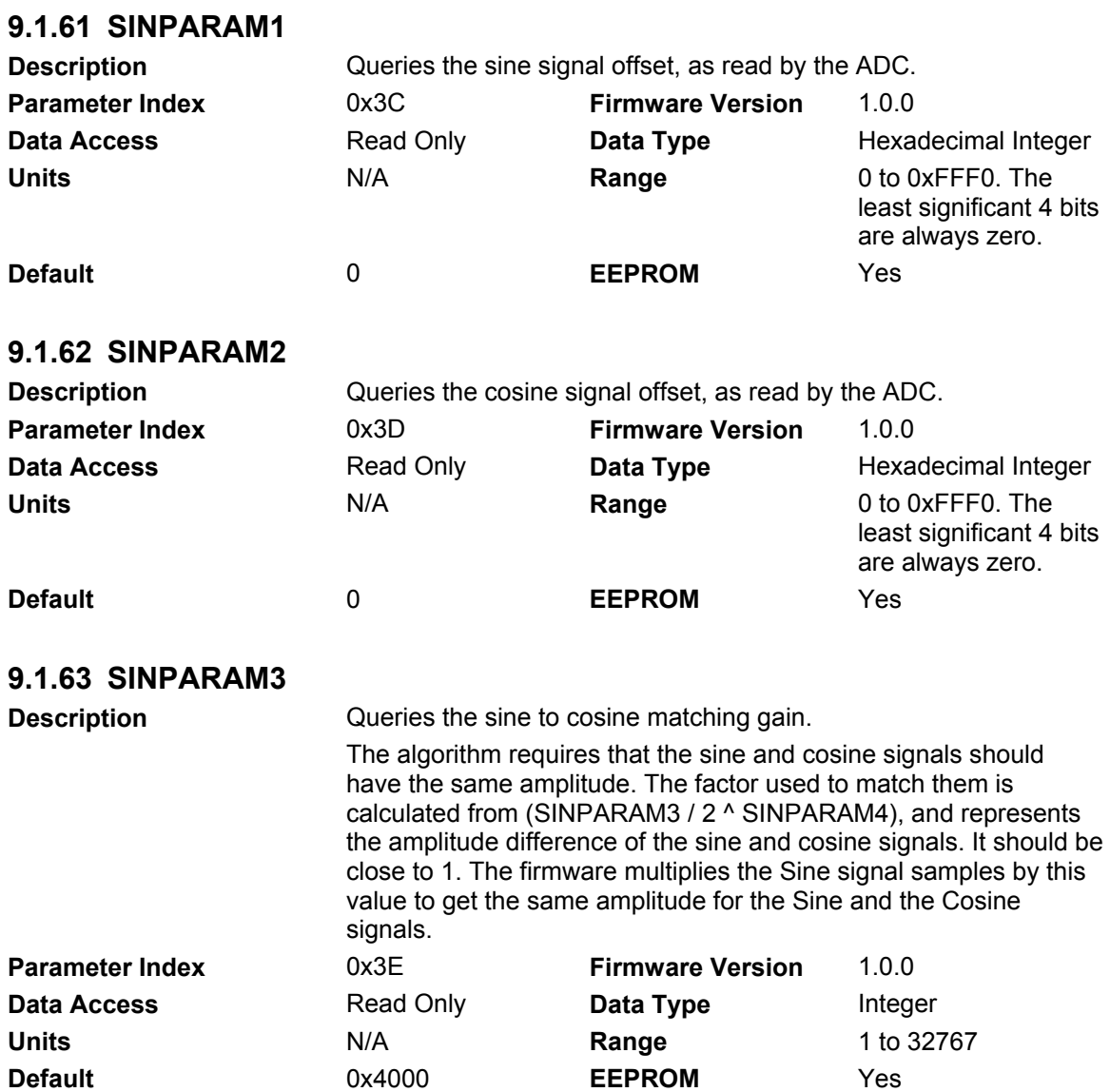

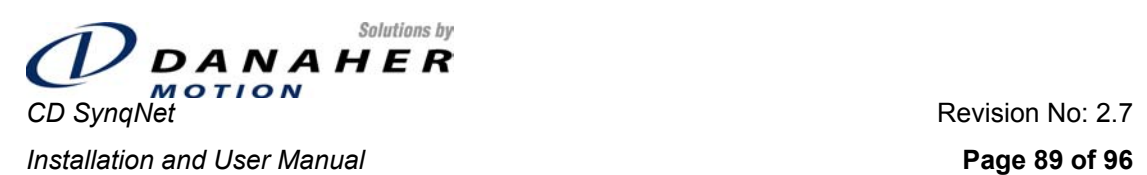

**9.1.64 SINPARAM4** 

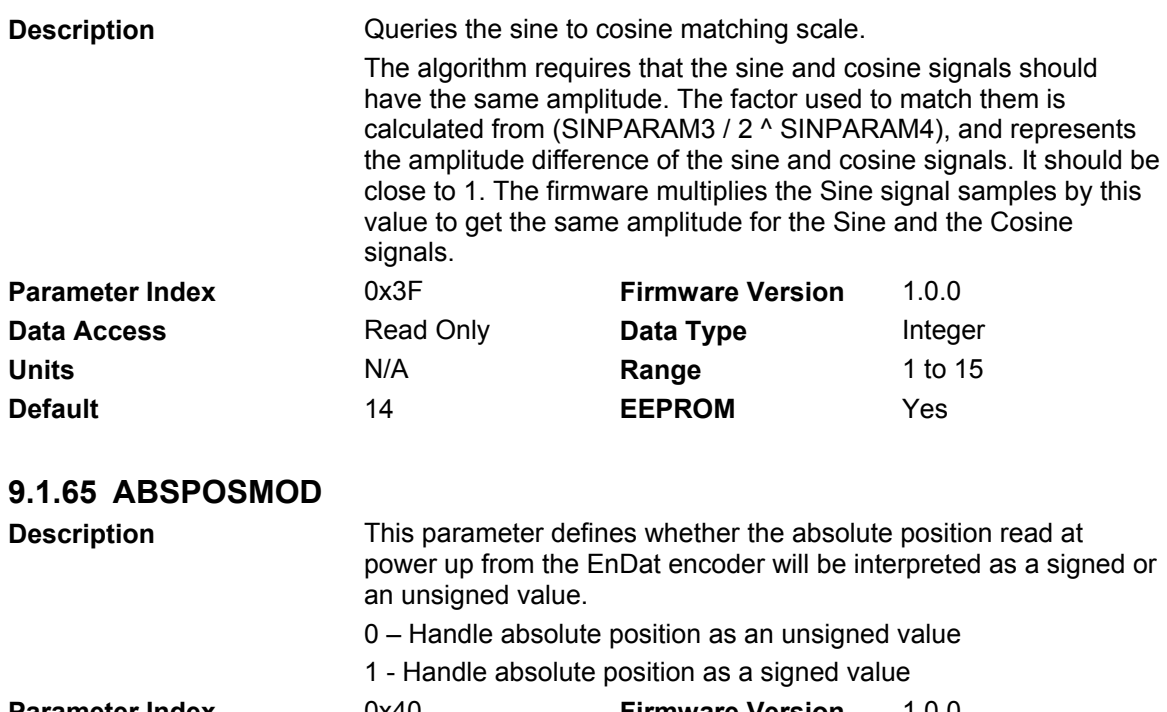

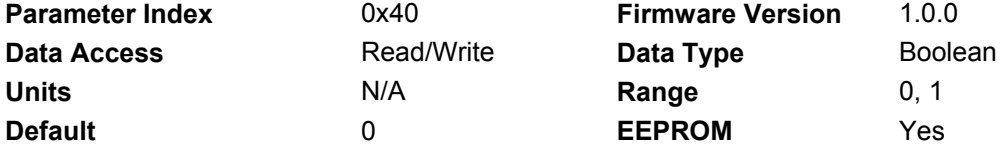

# **9.1.66 MSININT**

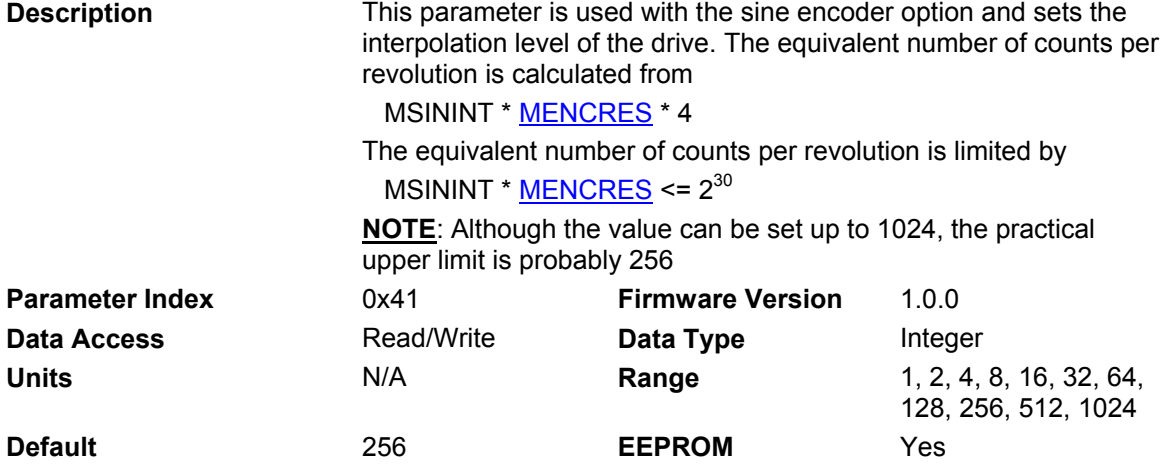

<span id="page-89-0"></span>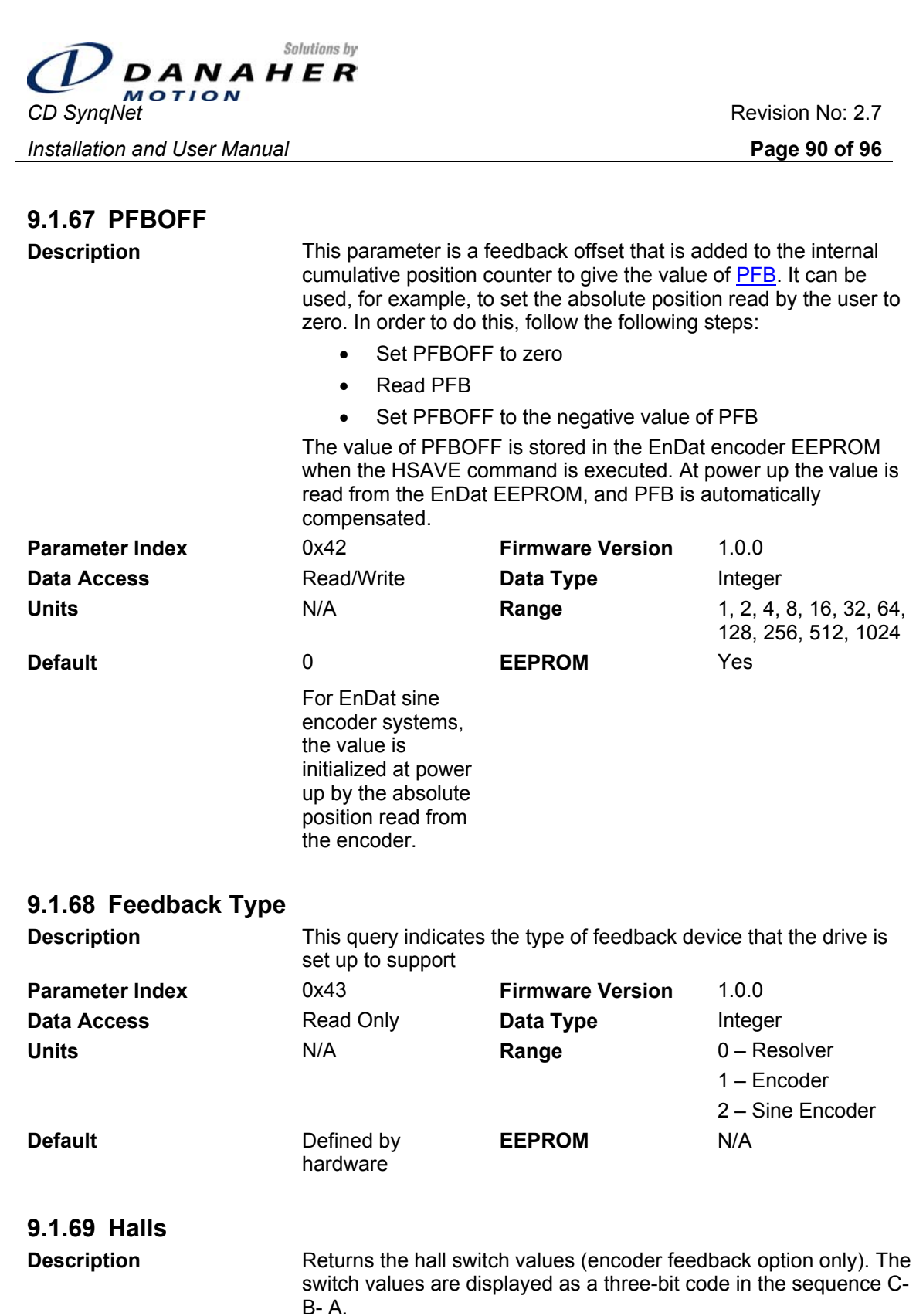

**Parameter Index** 0x44 **Firmware Version** 1.0.1 **Data Access Read Only Data Type Integer Units N/A Range 000 to 111 Default N/A EEPROM** No

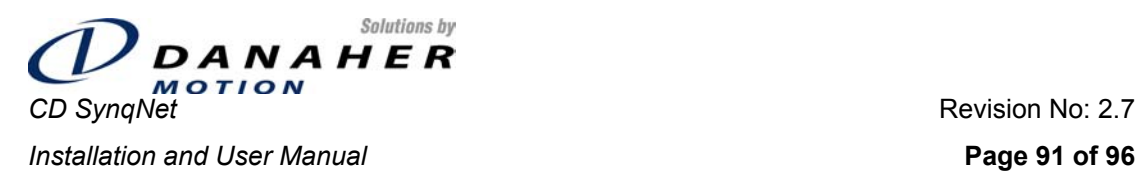

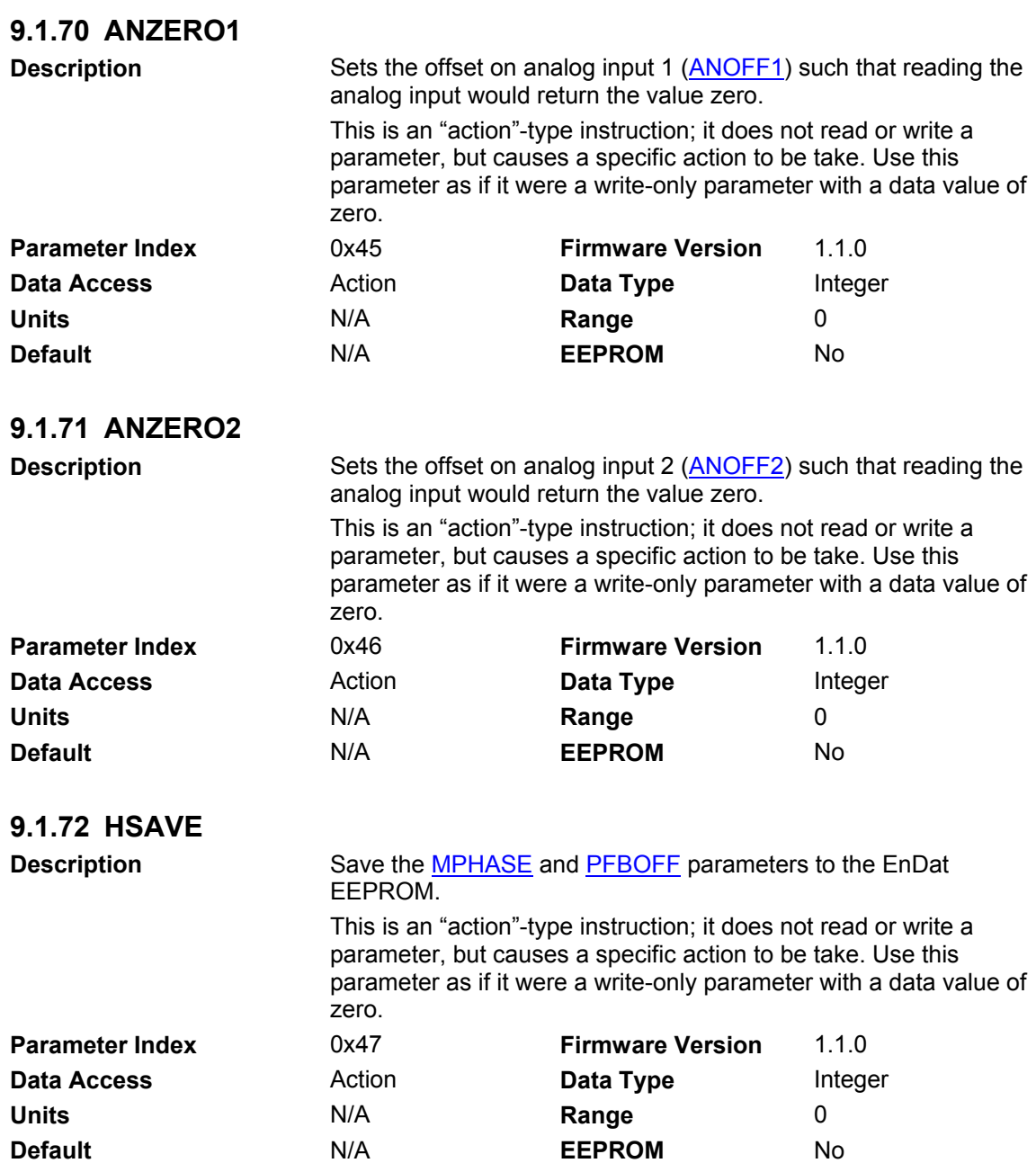

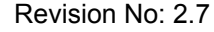

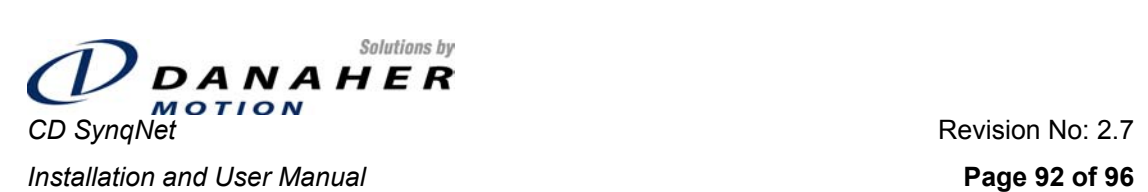

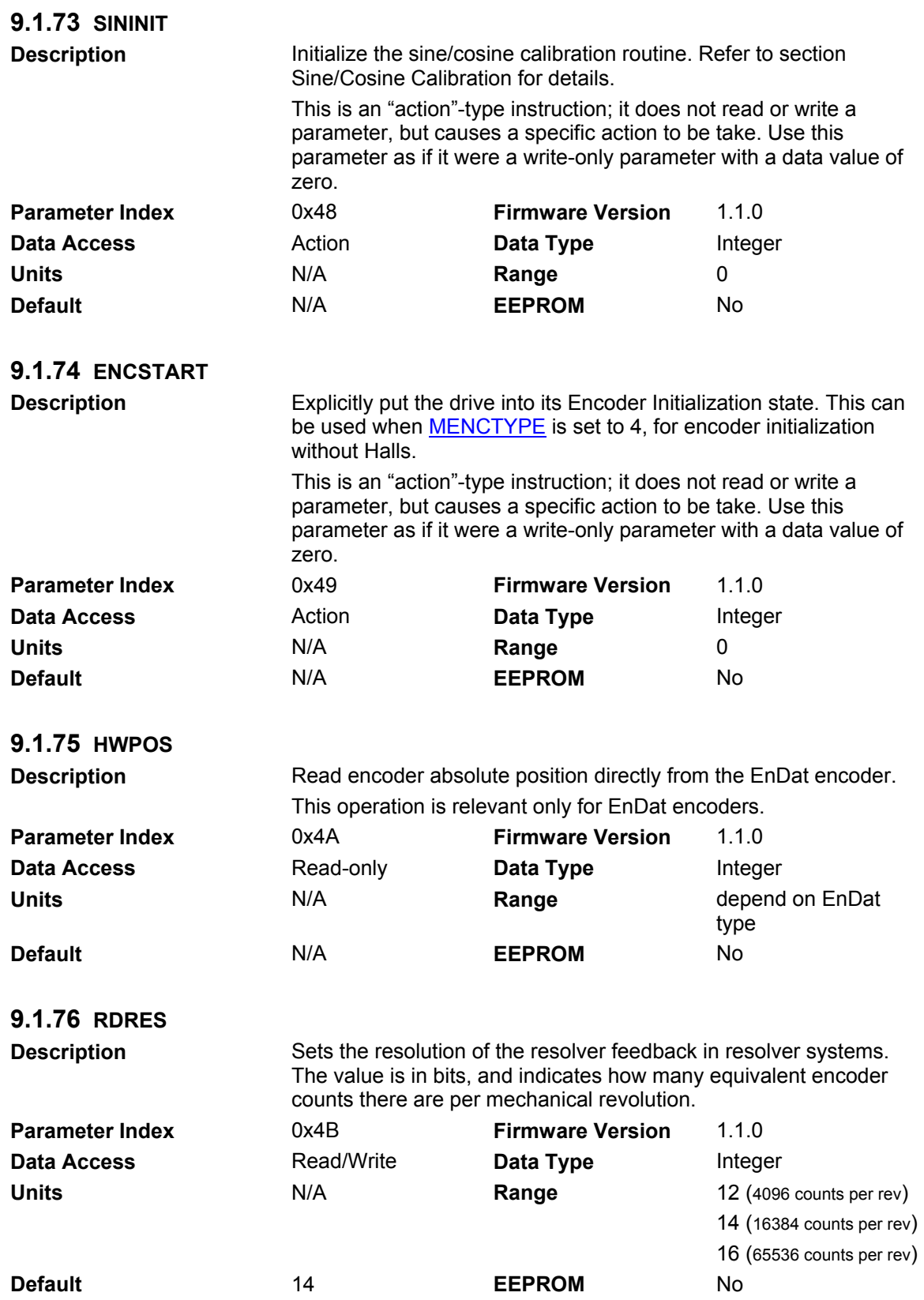

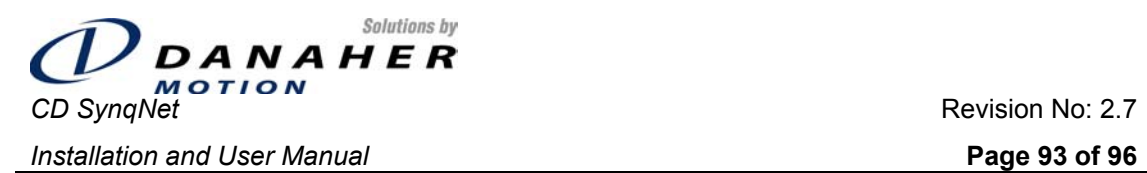

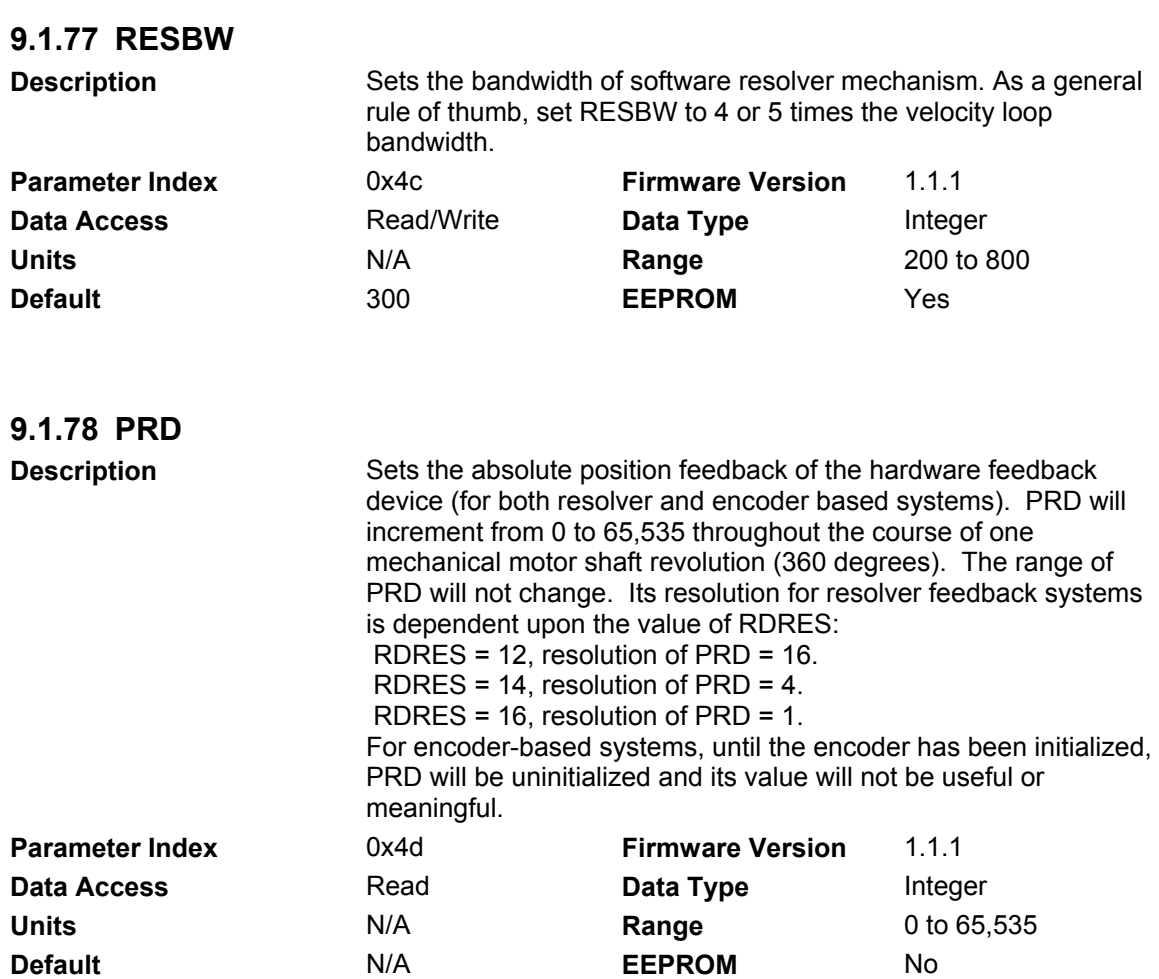

### **9.2 Order of Parameter Download**

For some parameters, the order in which they are written is important. This is due to the various interactions between these parameters. The following list shows the parameters for which download order is important, and the order in which they must appear.

- **•** MPITCH
- **MOTORTYPE**
- **-** MIPEAK
- MICONT
- MSPEED
- MKT
- **I** MENCRES

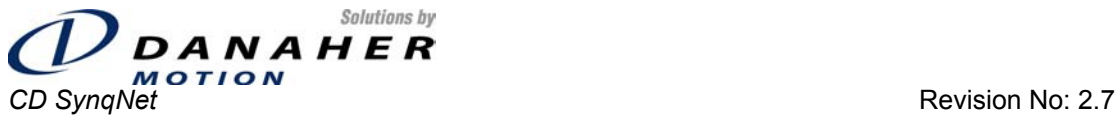

**Installation and User Manual Page 94 of 96** 

- **•** MENCTYPE
- MENCOFF
- MLMIN
- **-** MPHASE
- **MPOLES**
- **MBEMFCOMP**
- **-** MLGAINC
- **-** MLGAINP
- **-** MTANGLC
- **MTANGLP**
- **MVANGLF**
- MVANGLH
- MHINVA
- MHINVB
- MHINVC
- VBUS
- $\blacksquare$ ILIM
- **ICONT**
- VLIM

### **9.3 Error Codes**

The following is a list error codes that may be returned in response to accessing drive parameters.

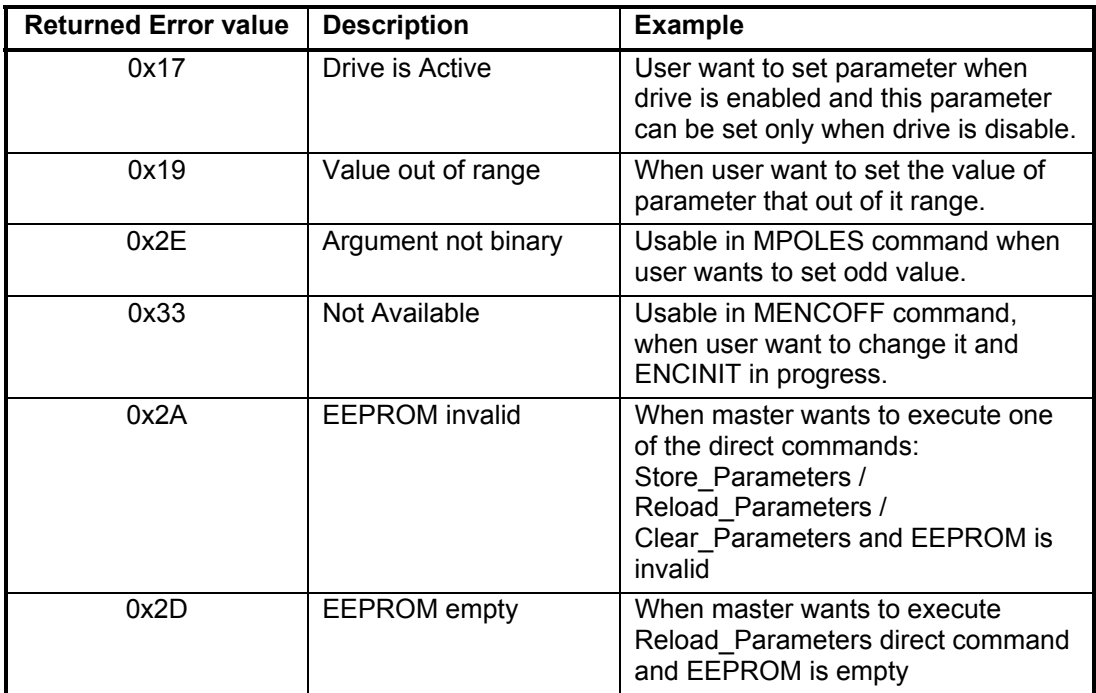

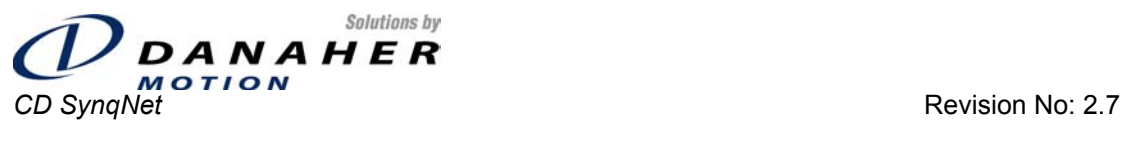

#### *Installation and User Manual* **Page 95 of 96**

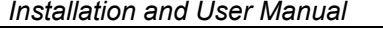

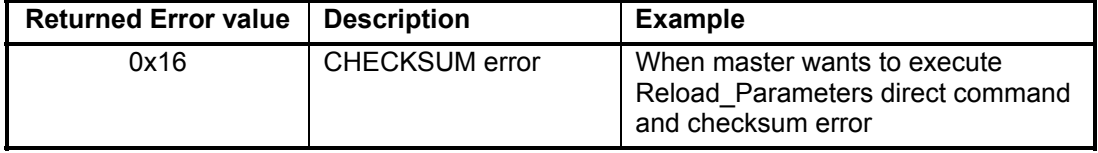

## **9.4 Additional Error Codes**

Here are additional Error Codes that are returned to the master via Read Data LSW word. The controller can ignore these error codes, because it has Failed Status flag, but it is another option for checking errors.

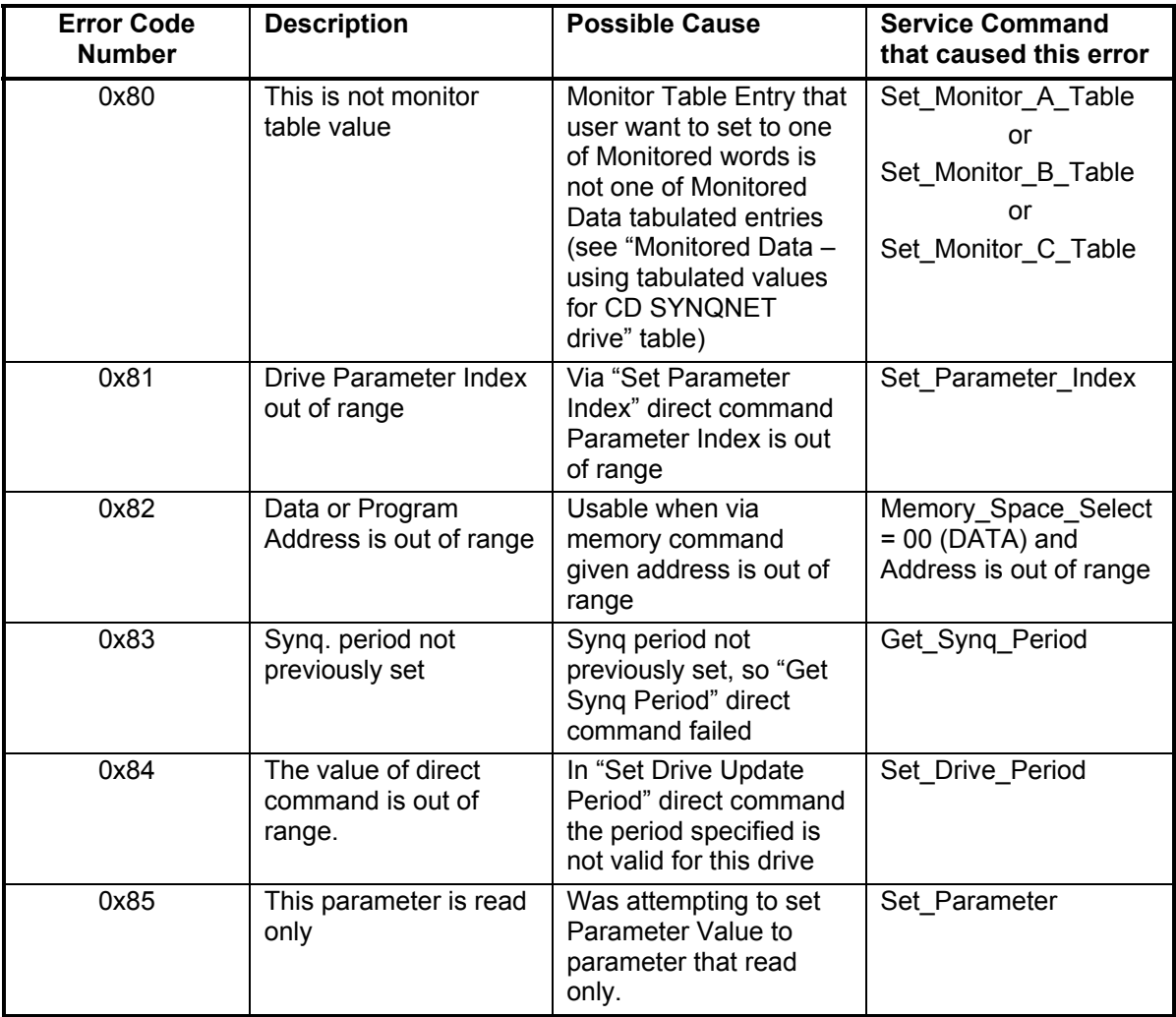

**Note**: All errors except of error 0x82 belong to Direct Commands and error 0x82 belongs to Memory Command

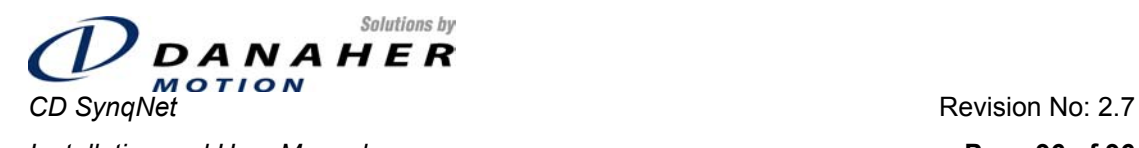

**Installation and User Manual Page 96 of 96 Page 96 of 96** 

# **9.5 SynqNet Cyclic Status Bits**

The status flags are set by the drive processor as follows:

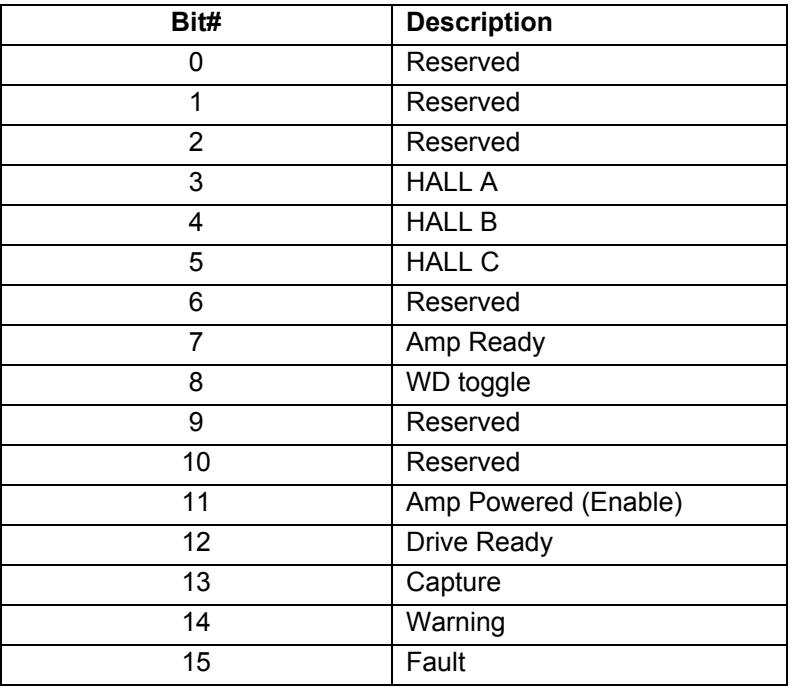

The bit interpretation is as follows:

**Amp Powered** Drive enabled

- **WD toggle** Watchdog bit toggled by controller
- **Drive Ready** Drive has completed synchronization with controller and is able to exchange data cyclically
- **Capture** Capture event has occurred.
- **Warning** Warning exists (Foldback is the only warning)
- **Fault Drive in fault mode**
- **Amp Ready** Drive ready to be enabled. When AMP\_EN is set, the drive will be enabled (ACTIVE).